# **Oracle® Communications EAGLE**

Software Upgrade Procedure Release 45.X & 46.X 909-2268-001 Revision C

February 2014

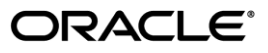

Copyright © 1993, 2014, Oracle and/or its affiliates. All rights reserved.

This software and related documentation are provided under a license agreement containing restrictions on use and disclosure and are protected by intellectual property laws. Except as expressly permitted in your license agreement or allowed by law, you may not use, copy, reproduce, translate, broadcast, modify, license, transmit, distribute, exhibit, perform, publish, or display any part, in any form, or by any means. Reverse engineering, disassembly, or decompilation of this software, unless required by law for interoperability, is prohibited.

The information contained herein is subject to change without notice and is not warranted to be error-free. If you find any errors, please report them to us in writing.

If this is software or related documentation that is delivered to the U.S. Government or anyone licensing it on behalf of the U.S. Government, the following notice is applicable:

U.S. GOVERNMENT END USERS: Oracle programs, including any operating system, integrated software, any programs installed on the hardware, and/or documentation, delivered to U.S. Government end users are "commercial computer software" pursuant to the applicable Federal Acquisition Regulation and agency-specific supplemental regulations. As such, use, duplication, disclosure, modification, and adaptation of the programs, including any operating system, integrated software, any programs installed on the hardware, and/or documentation, shall be subject to license terms and license restrictions applicable to the programs. No other rights are granted to the U.S. Government.

This software or hardware is developed for general use in a variety of information management applications. It is not developed or intended for use in any inherently dangerous applications, including applications that may create a risk of personal injury. If you use this software or hardware in dangerous applications, then you shall be responsible to take all appropriate fail-safe, backup, redundancy, and other measures to ensure its safe use. Oracle Corporation and its affiliates disclaim any liability for any damages caused by use of this software or hardware in dangerous applications.

Oracle and Java are registered trademarks of Oracle and/or its affiliates. Other names may be trademarks of their respective owners.

Intel and Intel Xeon are trademarks or registered trademarks of Intel Corporation. All SPARC trademarks are used under license and are trademarks or registered trademarks of SPARC International, Inc. AMD, Opteron, the AMD logo, and the AMD Opteron logo are trademarks or registered trademarks of Advanced Micro Devices. UNIX is a registered trademark of The Open Group.

This software or hardware and documentation may provide access to or information on content, products, and services from third parties. Oracle Corporation and its affiliates are not responsible for and expressly disclaim all warranties of any kind with respect to third-party content, products, and services. Oracle Corporation and its affiliates will not be responsible for any loss, costs, or damages incurred due to your access to or use of third-party content, products, or services.

**CAUTION: Use only the Upgrade procedure included in the Upgrade Kit. Before upgrading any system, please access Oracle's Tekelec Customer Support site and review any Technical Service Bulletins (TSBs) that relate to this upgrade.** Refer t[o Appendix F](#page-95-0) for instructions on accessing this site.

Contact Oracle's Tekelec Customer Care Center and inform them of your upgrade plans prior to beginning this or any upgrade procedure.

Phone: 1-888-367-8552 or 919-460-2150 (international) FAX: 919-460-2126

# **TABLE OF CONTENTS**

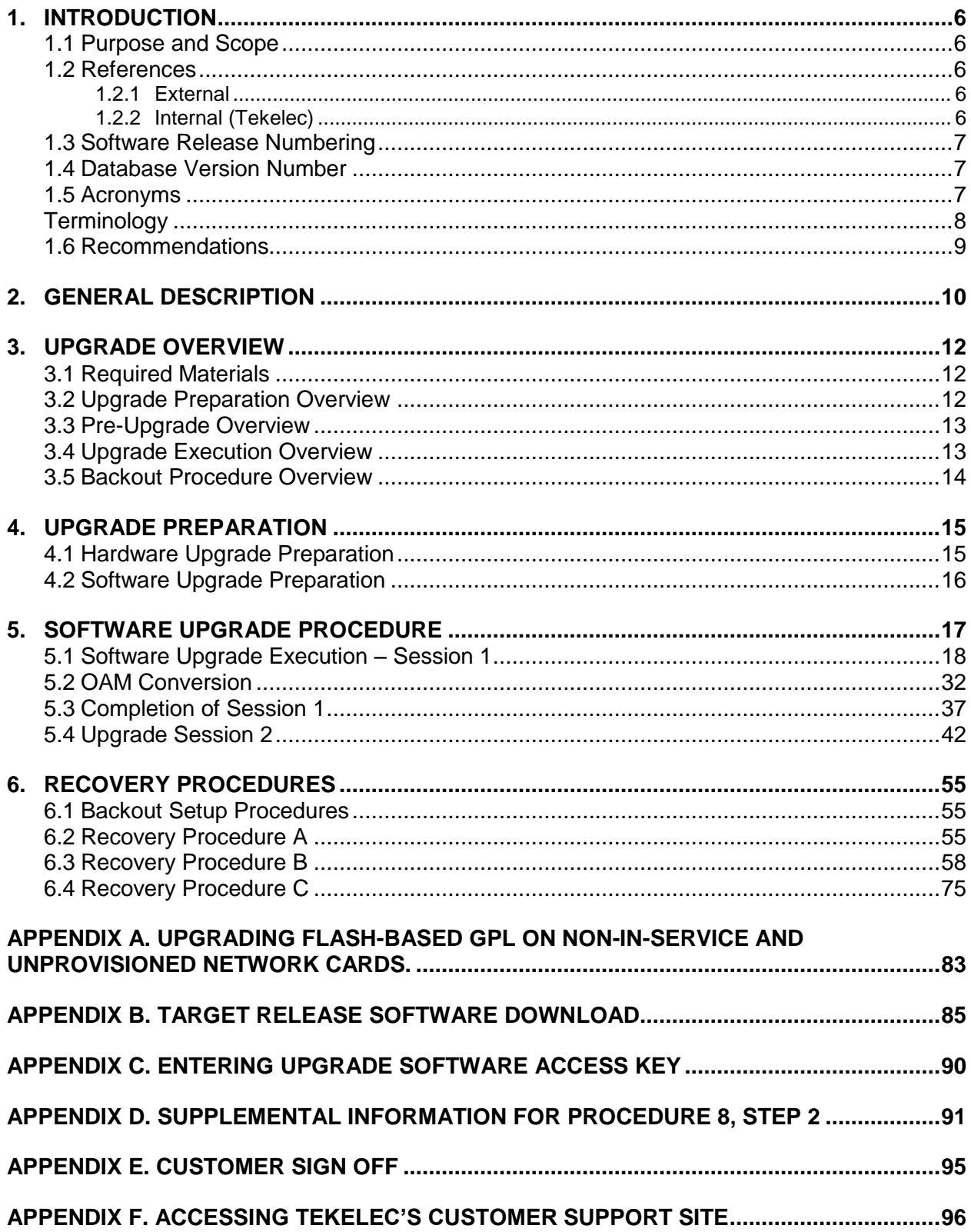

# **List of Figures**

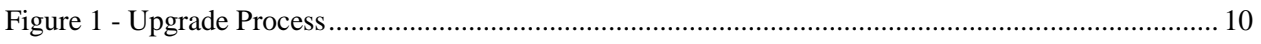

# **List of Tables**

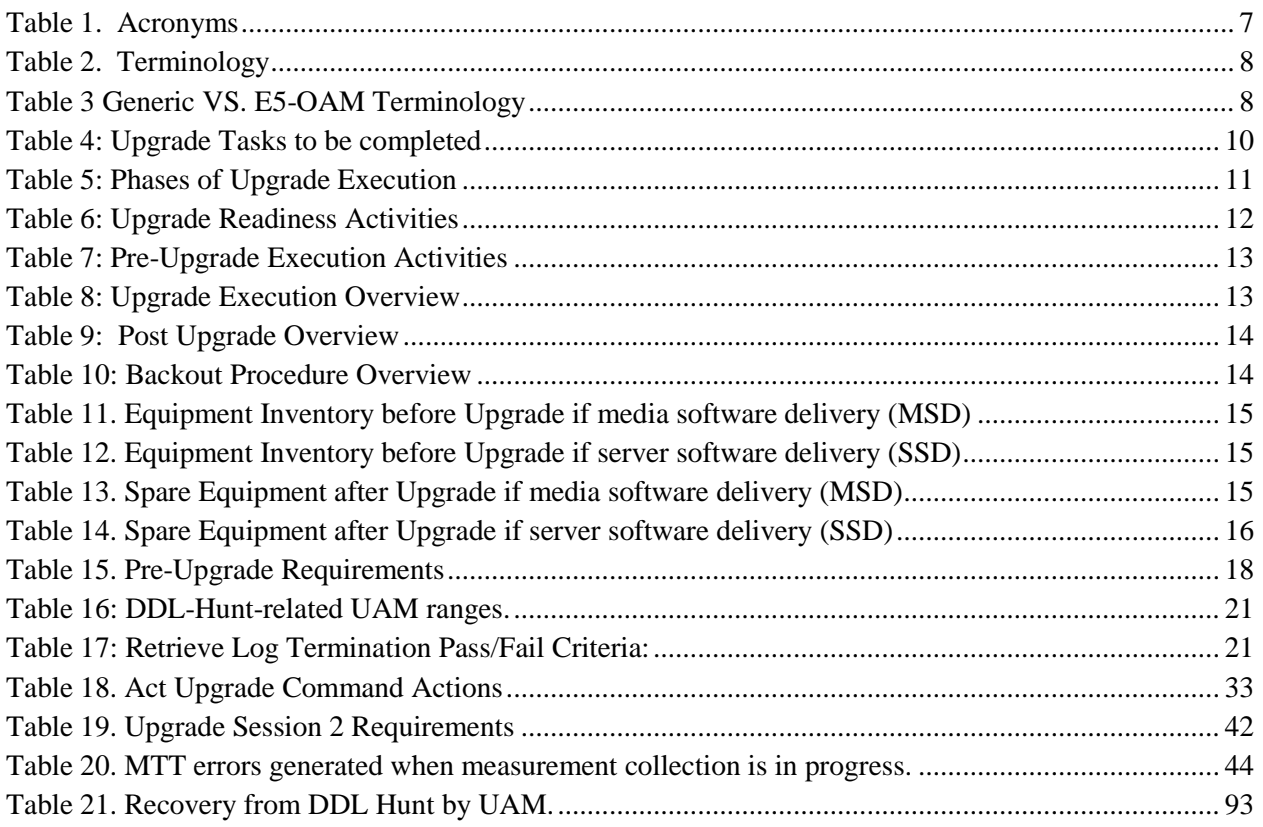

# **List of Procedures**

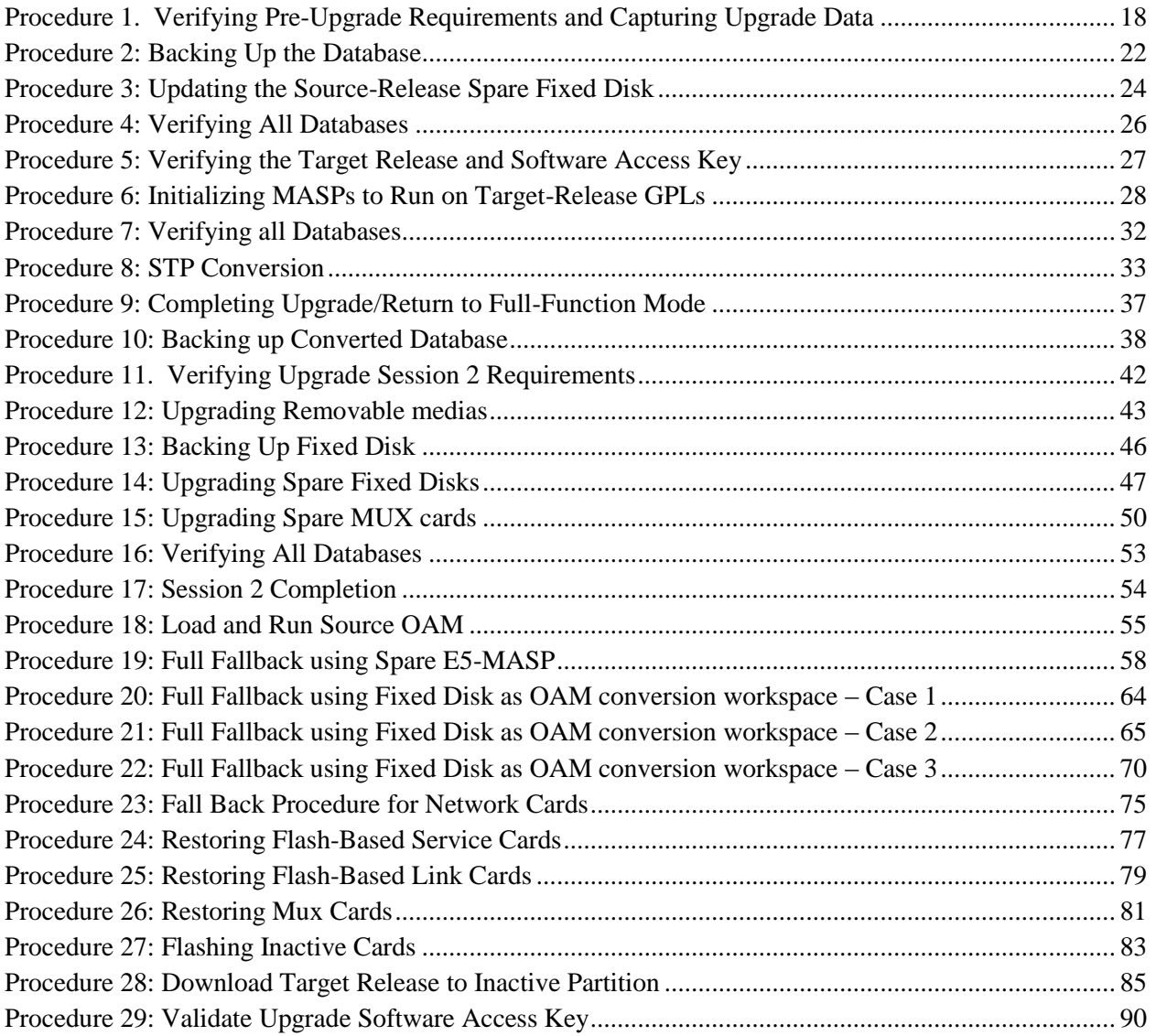

### <span id="page-5-0"></span>**1. INTRODUCTION**

### <span id="page-5-1"></span>**1.1 Purpose and Scope**

This document describes methods utilized and procedures executed to perform a software upgrade on any in-service EAGLE®-based STP to EAGLE® Software Release 45.0 or 45.1 as well as any future maintenance releases. The audience for this document includes Tekelec customers as well as these EAGLE® GPS groups: Software Development, Product Verification, Technical Communications, and Customer Service including the Upgrade Center and New Product Engineering. This document provides step-by-step instructions to execute any upgrade to Release 45.0 or 45.1.

See appropriate upgrade kit instructions/references for the software upgrade of peripheral equipment.

### <span id="page-5-2"></span>**1.2 References**

### <span id="page-5-3"></span>**1.2.1 External**

- <span id="page-5-7"></span>[1] *EAGLE5 ISS 45.0 and above Health Check Procedure*, 909-2256-001, latest revision, Tekelec
- <span id="page-5-8"></span>[2] *EAGLE 5 45.0 Maintenance Manual*, 910-6666-001, latest revision, Tekelec
- [3] *EAGLE 5 45.0 Database Administration – System Management*, 910-6665-001, latest revision, Tekelec

### <span id="page-5-4"></span>**1.2.2 Internal (Tekelec)**

The following are references internal to Tekelec. They are provided here to capture the source material used to create this document. Internal references are only available to Tekelec personnel.

- [4] EAGLE Hardware Field Baseline, 820-2410-01, latest revision, Tekelec.
- <span id="page-5-6"></span>[5] *TEKELEC Acronym Guide*, MS005077.doc, current revision
- <span id="page-5-5"></span>[6] Tekelec Eagle - Eng Release Mapping web page, [http://devtools.nc.tekelec.com/cgi-bin/eng\\_eag.cgi,](http://devtools.nc.tekelec.com/cgi-bin/eng_eag.cgi) Tekelec.
- [7] Tekelec CSR-PR Reports By Build, [http://devtools.nc.tekelec.com/cgi-bin/release\\_desc.cgi](http://devtools.nc.tekelec.com/cgi-bin/release_desc.cgi)
- [8] Tekelec Tekpedia web page, [http://nsdsolaris2.nc.tekelec.com/tekpedia/index.php/Methods\\_to\\_correct\\_distributed\\_network\\_database\\_\(DDB\)\\_inconsistencies](http://nsdsolaris2.nc.tekelec.com/tekpedia/index.php/Methods_to_correct_distributed_network_database_(DDB)_inconsistencies), Tekelec.
- [9] EAGLE 45.0 Product Functional Specification PF005994, latest version Tekelec.

### <span id="page-6-0"></span>**1.3 Software Release Numbering**

To determine the correct GPL version numbers for the EAGLE® applications, refer to the appropriate internal release-mapping web tool or to the *Release Notice* located on the Customer Support web site. [Appendix F](#page-95-0) describes how to access the Customer Support web site. For FOA releases or Engineering prototype releases, refer to internal references [\[6\]](#page-5-5) in section [1.2.2.](#page-5-4)

#### **Note: verifying the correct GPL versions, ensures that the system is being upgraded to the correct target software release.**

### <span id="page-6-1"></span>**1.4 Database Version Number**

To determine the correct database version numbers for the EAGLE® release, refer to the appropriate internal release-mapping web tool. [Appendix F](#page-95-0) describes how to access the Customer Support web site. For FOA releases or Engineering prototype releases, refer to internal references [\[6\]](#page-5-5) in section [1.2.2.](#page-5-4)

#### <span id="page-6-2"></span>**1.5 Acronyms**

#### **Table 1. Acronyms**

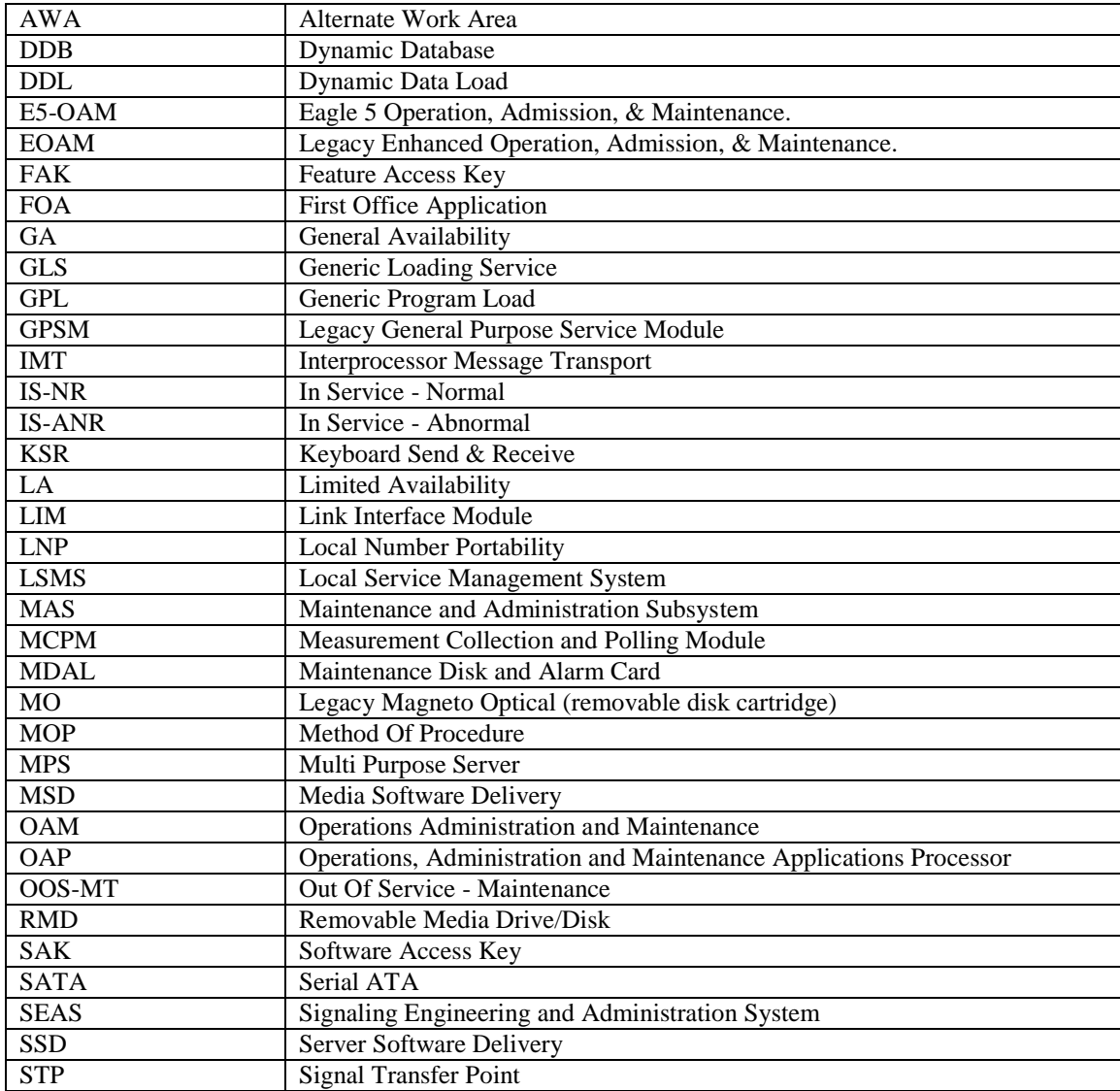

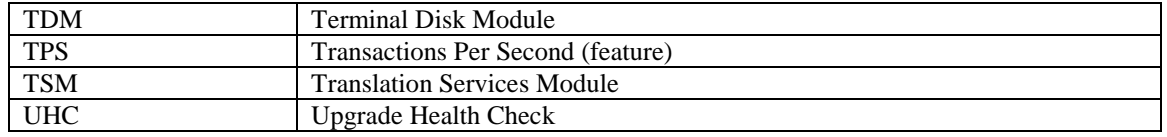

For additional Acronyms; refer to internal references [\[5\]](#page-5-6) in section [1.2.2.](#page-5-4)

# <span id="page-7-0"></span>**Terminology**

#### **Table 2. Terminology**

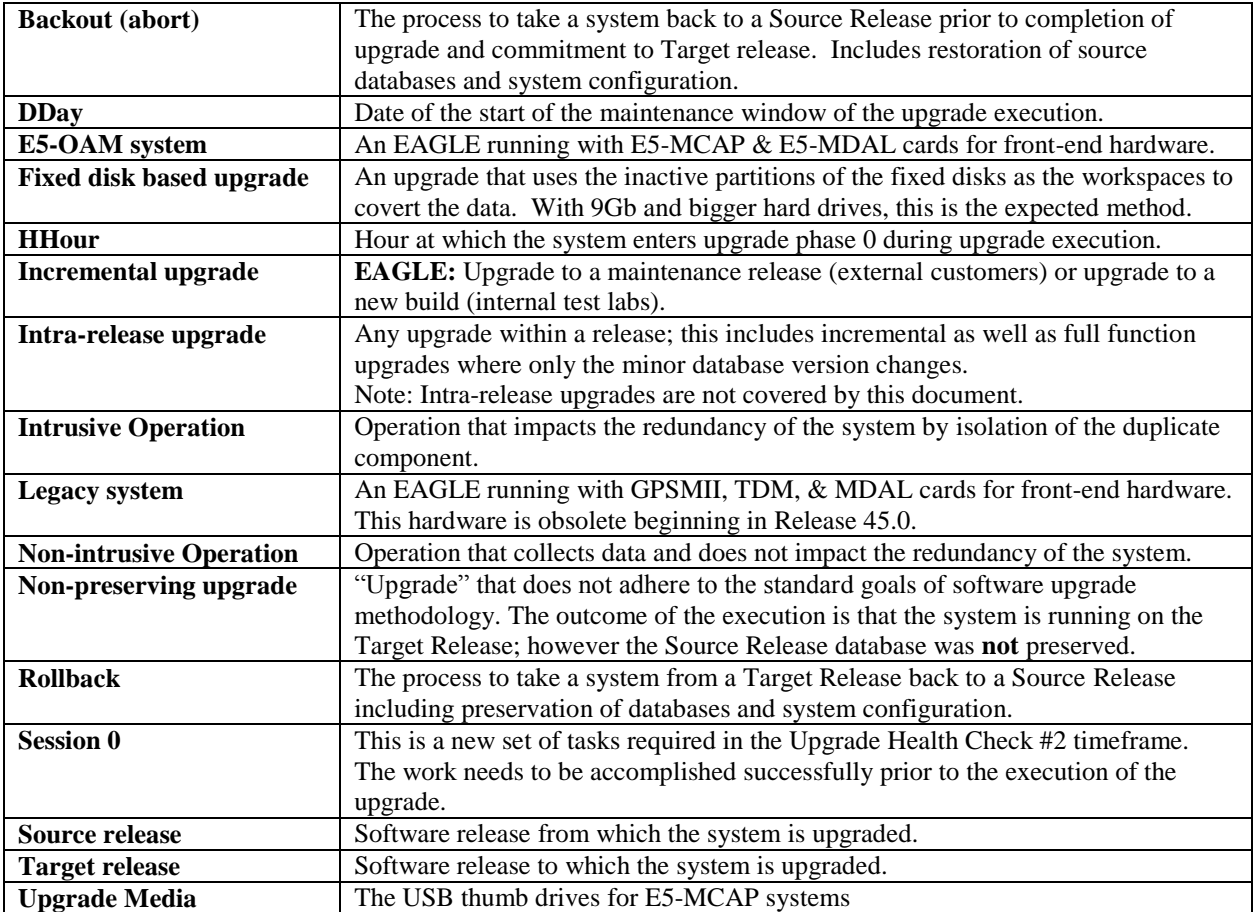

**Table 3 Generic VS. E5-OAM Terminology**

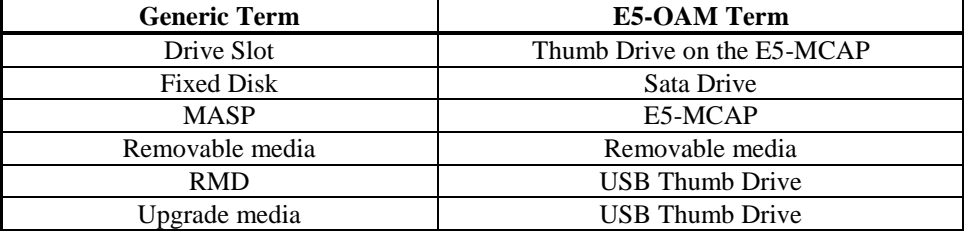

### <span id="page-8-0"></span>**1.6 Recommendations**

- <span id="page-8-1"></span>1. It is recommended that command input and command-line/scroll-area output be captured during the execution of an upgrade. The preferred method is the use of two serial terminals; one used to enter commands and to echo to the second, which is set to capture all output except for traffic-related unsolicited messages. These terminals should be configured as KSR type. Another acceptable method is the use of one serial terminal, which has a terminal-emulation application that supports input/output capture. This terminal should be set to the KSR type. It is unacceptable to use a telnet terminal since it does not support the echo capability. Serial terminals are designated ports 1 – 16 and telnet terminal are designed ports 17 and above.
- 2. It is recommended that measurement collection be retrieved prior to upgrade execution because, if the MCPM or Intergrated Measurements features are not enabled, the data collected will not be persistent across the upgrade. Inhibiting measurements does NOT stop collection that is already in progress. OAM-based measurements are inhibited on the next cycle. It is recommended that time should be given to allow the current cycle to complete. Those procedures that inhibit measurements manually contain steps to ensure that current collection is complete.
- 3. It is recommended that the OAP terminals be turned down for SEAS-enabled systems and others with high OAP traffic. If OAP terminals are not inhibited, any database updates successfully entered during the period between the last database backup and Upgrade Phase 0 are lost if it becomes necessary to fall back to the source release using the spare E5-MASP.
- 4. It is recommended that the Measurements Platform NOT be shut down and the Measurement Collection and Polling Module (MCPM) cards NOT be inhibited.
- <span id="page-8-3"></span>5. It is recommended to issue the command in [Procedure 8](#page-32-0)**,** Step 1 with the **thres** parameter equal to 75. The threshold parameter is specified at 75 to ensure that 75% of same type of links remains in service during the network conversion of the upgrade execution. The following command is issued in [Procedure 8](#page-32-0)**,** Step 1:

#### ACT-UPGRADE:ACTION=CONVERTSTP:SRC=FIXED:THRES=75

Based on a system's configuration and customer objectives, the thres parameter may be adjusted or the parameter may be applied to the total number of links configured on the system. If the network conversion phase of the upgrade is pushing the execution of the upgrade outside the maintenance window applying the threshold value on a system basis will help expedite the upgrade execution. Please contact Tekelec Customer Care Center to determine the recommended course of action.

- <span id="page-8-2"></span>6. Although an IP telnet terminal may be configured, the terminal is not recommended for use in the upgrade process because it does not support echo and capture mode. Any application connected via a Telnet session through an IPSM card, should be configured for interruption during the upgrade. That application's configuration procedure needs to be provided by the application's manufacturer.
- 7. The following commands obtain the current system status. It is recommended that the following commands be run in order to obtain the current system status in the following situations: 1) prior to executing the upgrade, 2) the upgrade terminates prior to successful completion and 3) before re-starting the upgrade. The commands should be issued in addition to the diagnosis of the any terminating condition. This status is not complete and inclusive, additional commands, which are deemed relevant, can be run at that time.

REPT-STAT-SYS REPT-STAT-GPL:DISPLAY=ALL REPT-STAT-CARD REPT-STAT-SLK REPT-STAT-TRBL RTRV-TRBL:NUM=25:LOC=<1113|1115> RTRV-STP ACT-UPGRADE:ACTION=DBSTATUS

## <span id="page-9-0"></span>**2. GENERAL DESCRIPTION**

This document defines the step-by-step actions performed to execute a software upgrade of an in-service EAGLE<sup>®</sup> STP from the source release to the target release.

Figure 1 - [Upgrade Process](#page-9-1) shows the general steps for all processes of performing a software upgrade, from hardware inventory to final upgrade health check.

Contact Tekelec Customer Care Center at 1-888-FOR-TKLC (1-888-367-8552); or 1-919-460-2150 (international) for time estimates for each portion of the upgrade process.

#### <span id="page-9-1"></span>**Figure 1 - Upgrade Process**

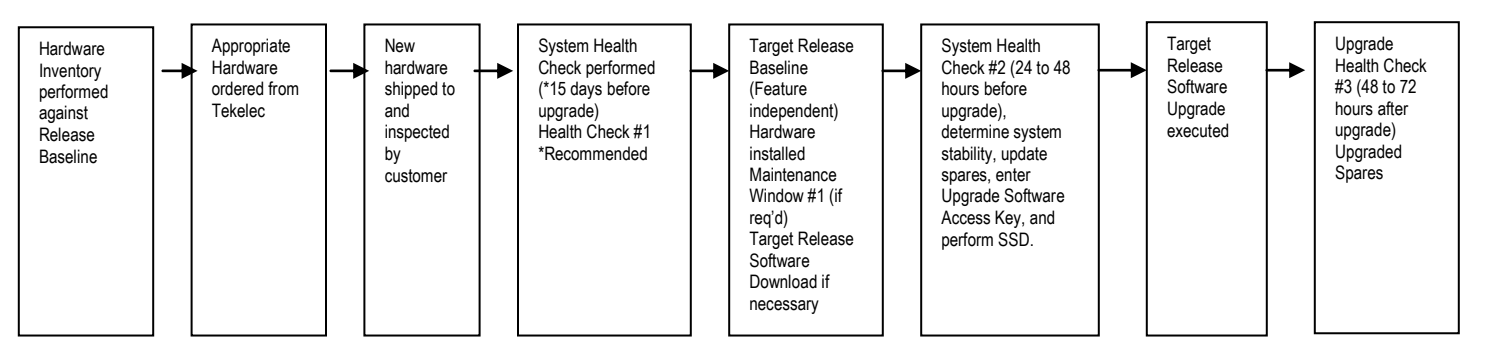

[Table](#page-9-2) 4 contains a checklist of the steps required to successfully complete the upgrade process.

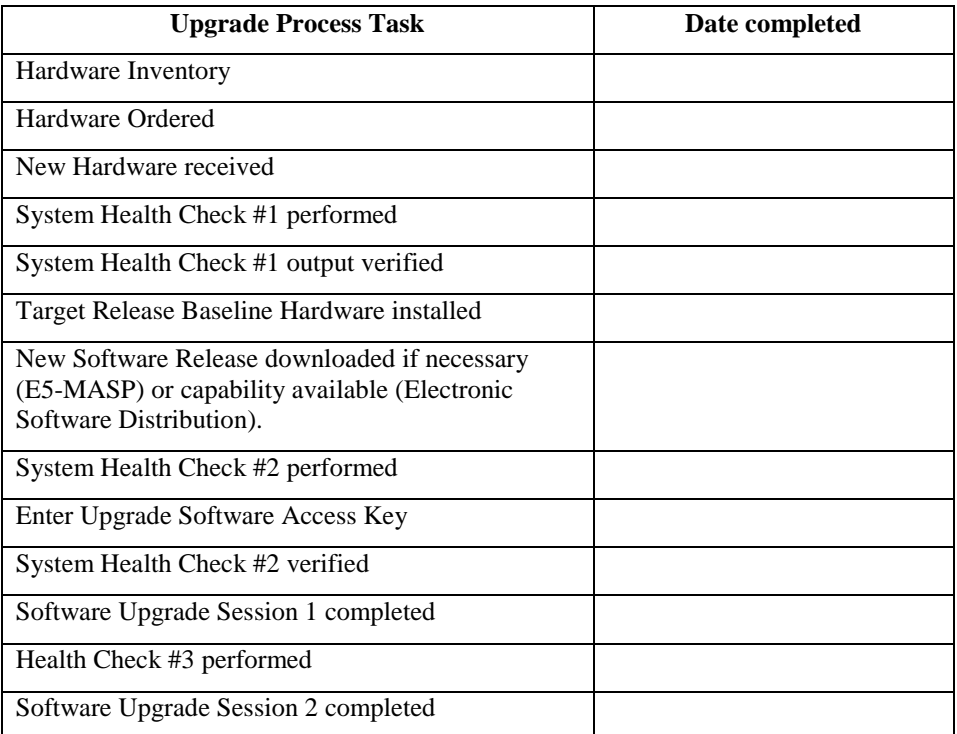

<span id="page-9-2"></span>**Table 4: Upgrade Tasks to be completed**

#### **EAGLE 45.x & 46.x Software Upgrade Procedure**

During the software upgrade execution, phase flags are displayed in the output messages to indicate upgrade progress. The output messages shown in this document are for example purposes only and do not display upgrade phase values unless a specific request to verify the phase is given, i.e., Procedure 6, step 15. The goal in doing this is to make this document describe the generic upgrade procedure.

[Table 5: Phases of Upgrade Execution](#page-10-0) shows the phase flags displayed during the upgrade process. These flags are used to indicate the progress made by the upgrade function. The internal upgrade processing, which is initiated by the activate-upgrade command, controls these flags.

#### <span id="page-10-0"></span>**Table 5: Phases of Upgrade Execution**

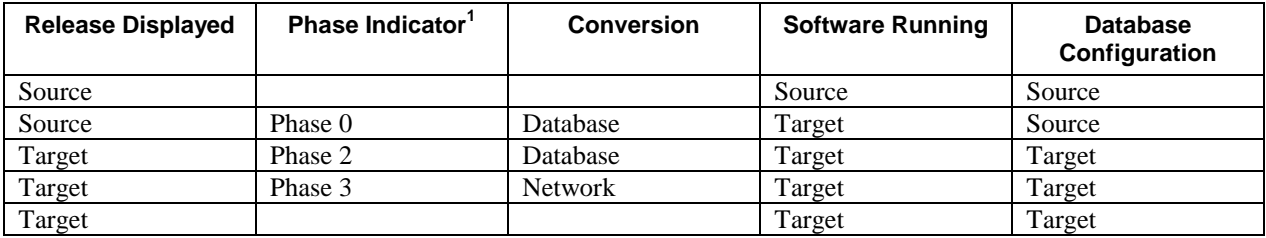

 $\overline{a}$ 

 $1$  Over the evolution of the upgrade process, Phase 1 is considered an error state.

### <span id="page-11-0"></span>**3. UPGRADE OVERVIEW**

This section provides a brief overview of the recommended method for upgrading the source release software that is installed and running on an EAGLE® STP to the Target Release software. The basic upgrade process and approximate time frame is outlined in Table 6: [Upgrade Readiness Activities,](#page-11-3) Table 7: [Pre-Upgrade Execution Activities,](#page-12-2) [Table 8:](#page-12-3)  [Upgrade Execution Overview](#page-12-3) and [Table 9: Post Upgrade Overview](#page-13-1) with the backout procedure shown in [Table 10:](#page-13-2) [Backout Procedure Overview.](#page-13-2)

It is assumed that upgrade of peripheral(s) is coordinated with and executed in parallel with the EAGLE upgrade to ensure that all work is performed within the maintenance window. Note that several variables affect the upgrade times shown in the tables – the timing values shown are estimates only.

The EAGLE has no known restriction that would prevent the upgrading of any peripheral in parallel with it.

### <span id="page-11-1"></span>**3.1 Required Materials**

- 1. One (1) source release system removable media.
- 2. One (1) target-release upgrade media for MSD or FTP server for remote download.
- 3. A valid EAGLE login ID and password with all user privileges enabled.
- 4. One (1) spare fixed disk at the source release: required in the event of recovery.
- 5. Capability to capture data via a printer, PC, or modem to allow remote access for Tekelec Customer Care Center personnel.
- 6. List of GPLs from section [1.3](#page-6-0) should be kept on hand for reference throughout the upgrade or refer to [Appendix F](#page-95-0) to locate the Release Notice on the Customer Support Center web site
- 7. The Software Access Key (SAK) must be available and entered (this activity should be done during the same maintenance window as the upgrade health check #2.)

### <span id="page-11-2"></span>**3.2 Upgrade Preparation Overview**

The activities listed in [Table 6](#page-11-3) need to be accomplished successfully prior to the maintenance window in which the upgrade is to be executed in. A day is equivalent to the period of time between scheduled maintenance windows.

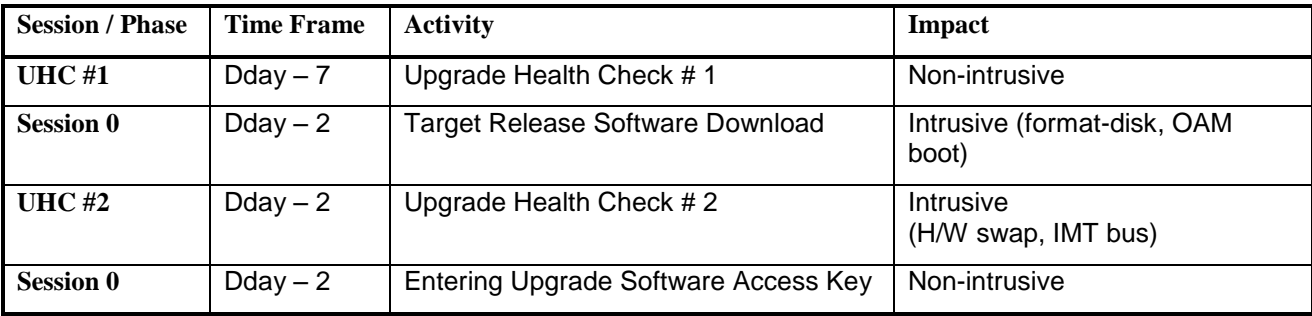

<span id="page-11-3"></span>**Table 6: Upgrade Readiness Activities** 

### <span id="page-12-0"></span>**3.3 Pre-Upgrade Overview**

The pre-upgrade procedures, shown i[n Table 7,](#page-12-2) may be optionally executed prior to entering the maintenance window. All of these activities are completed during Session 1.

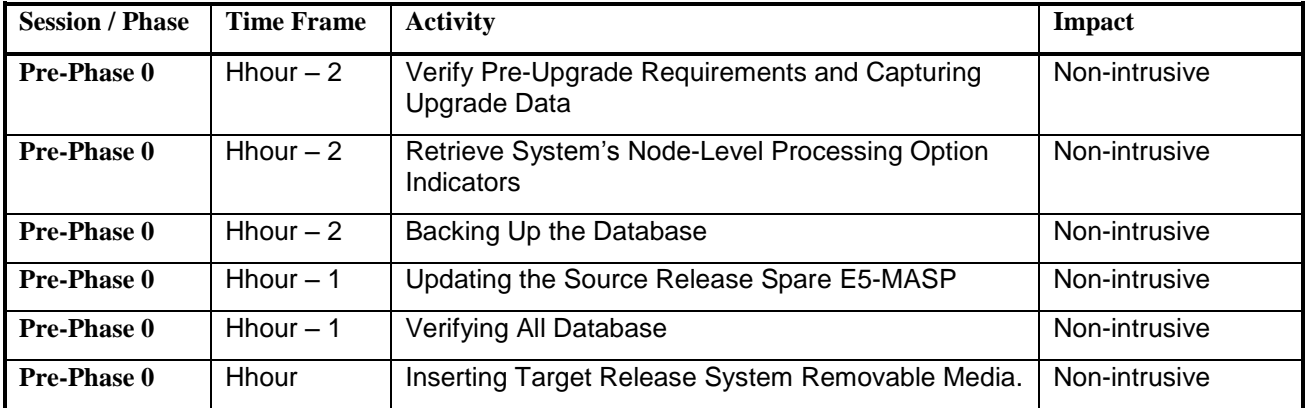

<span id="page-12-2"></span>**Table 7: Pre-Upgrade Execution Activities**

### <span id="page-12-1"></span>**3.4 Upgrade Execution Overview**

The procedures, shown in [Table 8,](#page-12-3) are executed in the maintenance window.

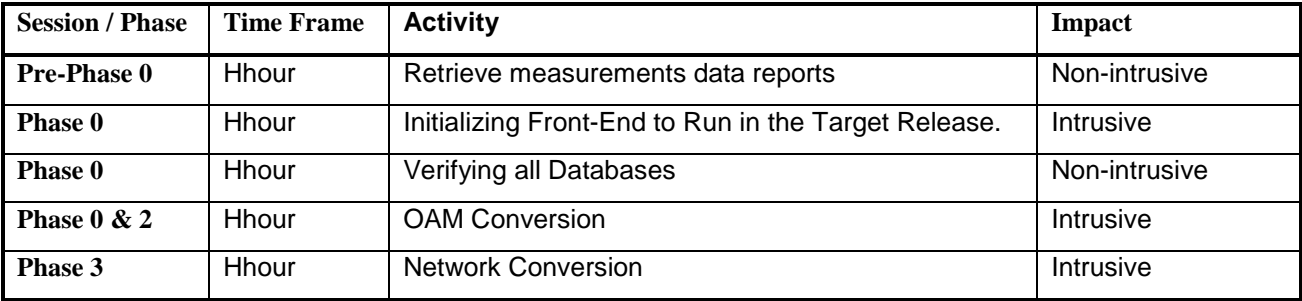

<span id="page-12-3"></span>**Table 8: Upgrade Execution Overview**

The procedures, shown in Table 9: Post Upgrade Overview

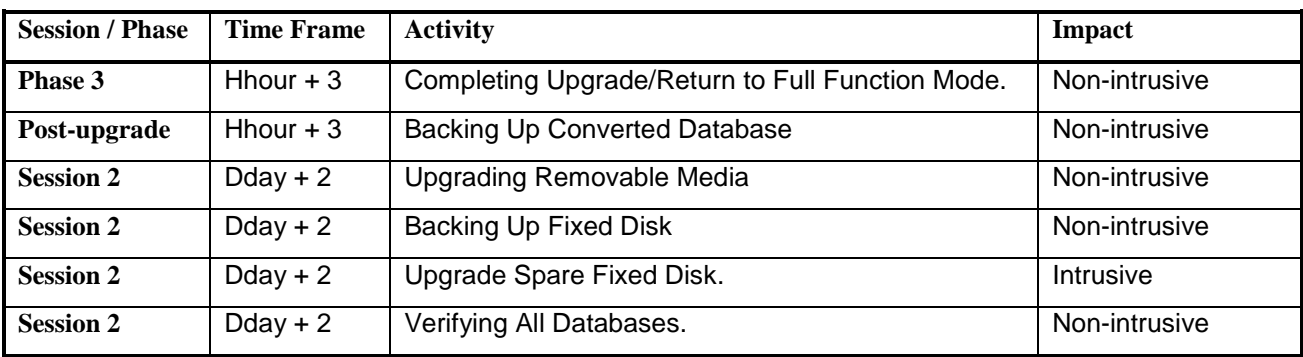

, are executed in the maintenance window.

<span id="page-13-1"></span>**Table 9: Post Upgrade Overview**

### <span id="page-13-0"></span>**3.5 Backout Procedure Overview**

The procedures, shown in Table 10: [Backout Procedure Overview,](#page-13-2) are executed in the maintenance window.

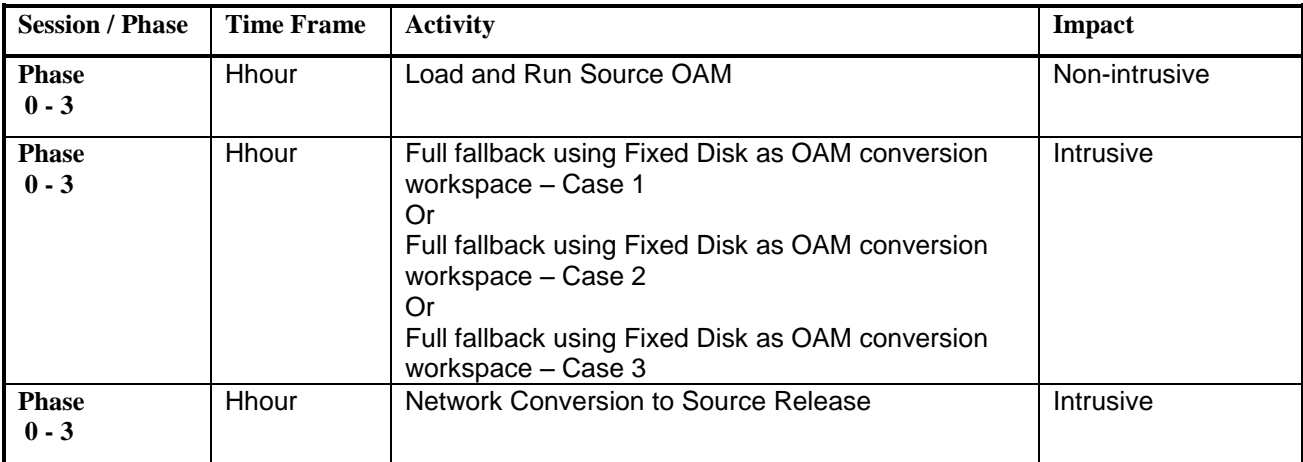

<span id="page-13-2"></span>**Table 10: Backout Procedure Overview**

### <span id="page-14-0"></span>**4. UPGRADE PREPARATION**

- Perform hardware inventory to identify any hardware not supported by the target release baseline.
- Bring all non-supported hardware up to baseline (to be coordinated with Customer Care Center personnel).
- Perform pre-upgrade system health checks to establish that the system is fit to upgrade.
- Download target release software if necessary (E5-MASP) or capability available.
- Enter upgrade Software Access Key (SAK).

### <span id="page-14-1"></span>**4.1 Hardware Upgrade Preparation**

Before the upgrade execution, the customer site should have three source-release fixed drives (E5-TDMs \ Sata fixed drives) and at least one source-release removable media (two if using SSD). If MSD, a target-release upgrade media drive (USB drives for E5-MASP systems) is shipped to site before the upgrade. Before the target release installation, the spare equipment inventory should be as shown in [Table 11](#page-14-2) and [Table 12.](#page-14-3)

#### <span id="page-14-2"></span>**Table 11. Equipment Inventory before Upgrade if media software delivery (MSD)**

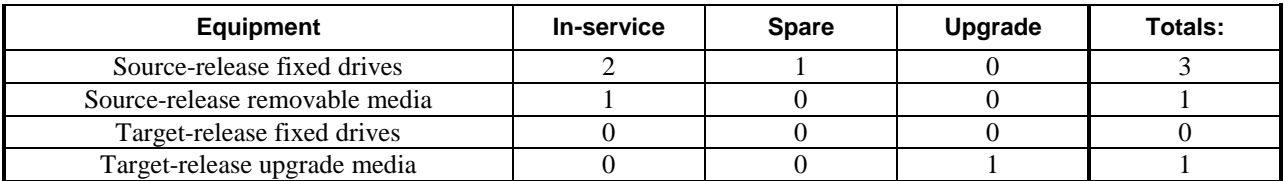

#### <span id="page-14-3"></span>**Table 12. Equipment Inventory before Upgrade if server software delivery (SSD)**

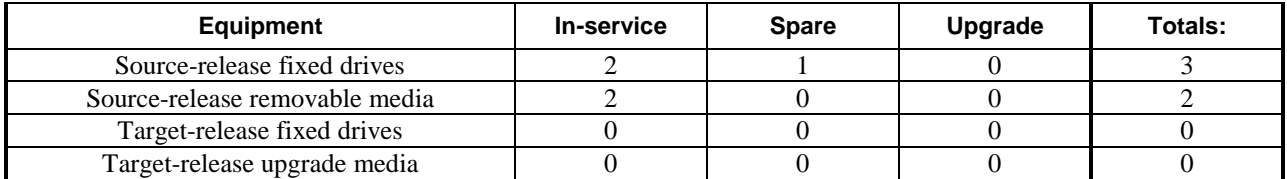

During the procedure, both the active and standby in-service source-release E5-TDMs are converted to the target release and the spare is reserved in case a fallback to the source release is required. Upon completion of the procedure, the spare equipment should be as shown in [Table 13](#page-14-4) an[d Table 14.](#page-15-1) **NOTE:** the spare E5-TDM and source-release RMDs are upgraded to the target release in the second session. This allows a soak period for the target release and the possibility to fallback to the source release.

<span id="page-14-4"></span>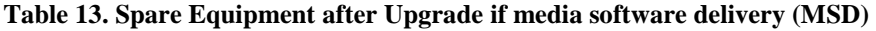

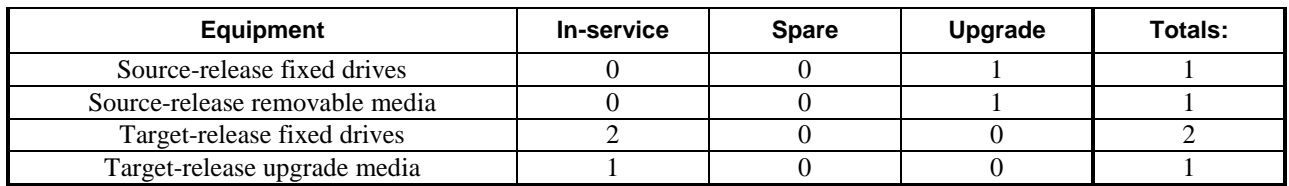

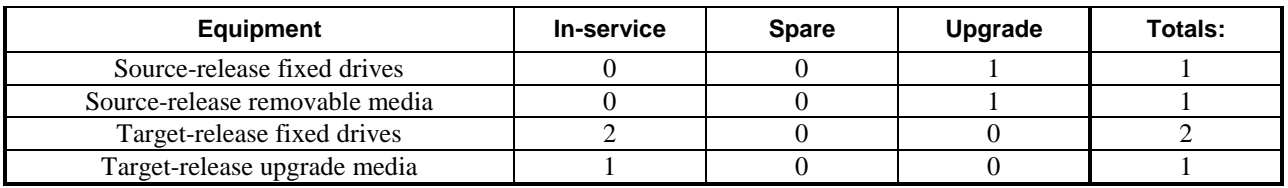

<span id="page-15-1"></span>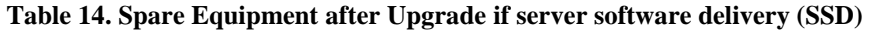

### <span id="page-15-0"></span>**4.2 Software Upgrade Preparation**

It is necessary for the customer to obtain a Software access Key (SAK) from Tekelec to perform the upgrade; the SAK should be entered during System Health Check #2 (see [6.4Appendix C\)](#page-89-0). The SAK is used in the validation of the target release software. Also, the target release software may need to be loaded onto the inactive partition of the E5-TDMs (se[e 6.4Appendix C\)](#page-89-0).. This is required for the E5-MASP platform. The release can either be downloaded from the E5- MASP upgrade media (USB drive) or via an FTP server. In order to utilize this software download capability via an FTP server, the EAGLE must have an E5-IPSM installed in the system. See [General Description](#page-9-0) section for general steps and timeline associated with the upgrade process.

### <span id="page-16-0"></span>**5. SOFTWARE UPGRADE PROCEDURE**

Call the Tekelec Customer Care Center at 1-888-FOR-TKLC (1-888-367-8552); or 1-919-460-2150 (international) prior to executing this upgrade to ensure that the proper media are available for use.

Before upgrade, users must perform the EAGLE system health check [\[1\].](#page-5-7) This check ensures that the system to be upgraded is in an upgrade-ready state. Performing the system health check determines which alarms are present in the system and if upgrade can proceed with these alarms.

# **\*\*\*\* WARNING \*\*\*\*\***

If there are cards in the system, which are not in IS-NR state, these cards should be brought to the IS-NR before the upgrade process is started. If it is not possible to bring the cards IS-NR contact Tekelec Customer Care Center. If any card cannot be brought in-service or out-of-service, isolated, the card should be inhibited after entering Phase 2 (during procedure 8). If any GLS card is in OOS-MT or IS-ANR state, none of the SCCP or LIM cards will load. If any LIM card is in OOS-MT state, this will prohibit the STPLAN cards from loading. The sequence of upgrade is such that cards providing support services to other cards will be upgraded first.

# **\*\*\*\* WARNING \*\*\*\*\***

Do not start the upgrade process without the required spare equipment; without spare equipment, recovery procedures cannot be executed!

Please read the following notes on upgrade procedures:

- 1. Procedure completion times shown here are estimates. Times may vary due to differences in database size, user experience, and user preparation.
- 2. Command steps that require user entry are indicated with white-on-black step numbers.
- 3. The shaded area within response steps must be verified in order to successfully complete that step.
- 4. Where possible, EXACT command response outputs are shown. EXCEPTIONS are as follows:
	- Banner information is displayed in a format form only.
	- System-specific configuration information such as **card location**, **terminal port # assignments,** and **system features.**
	- ANY information marked with "XXXX" or "YYYY." Where appropriate, instructions are provided to determine what output should be expected in place of "XXXX or YYYY"
- 5. After completing each step and at each point where data is recorded from the screen, a check box should be provided.
- 6. Captured data is required for future support reference if Tekelec Customer Care Center is not present during the upgrade.
- 7. Each procedural step is numbered chronologically within each procedure.

### <span id="page-17-0"></span>**5.1 Software Upgrade Execution – Session 1**

#### **Procedure 1. Verifying Pre-Upgrade Requirements and Capturing Upgrade Data**

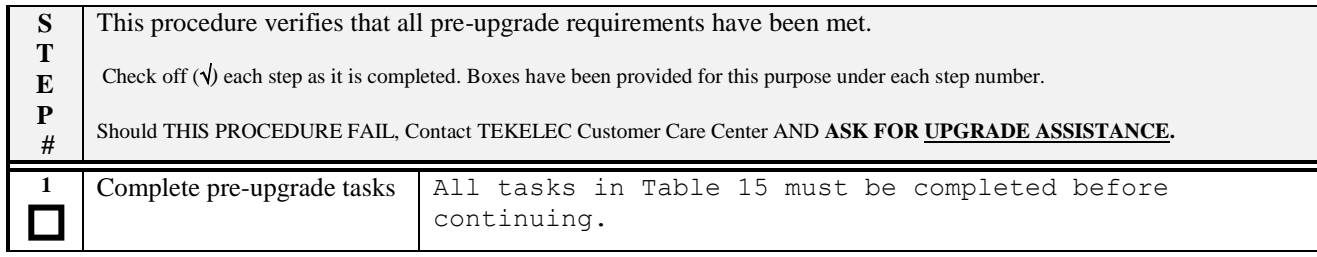

#### <span id="page-17-1"></span>**Table 15. Pre-Upgrade Requirements**

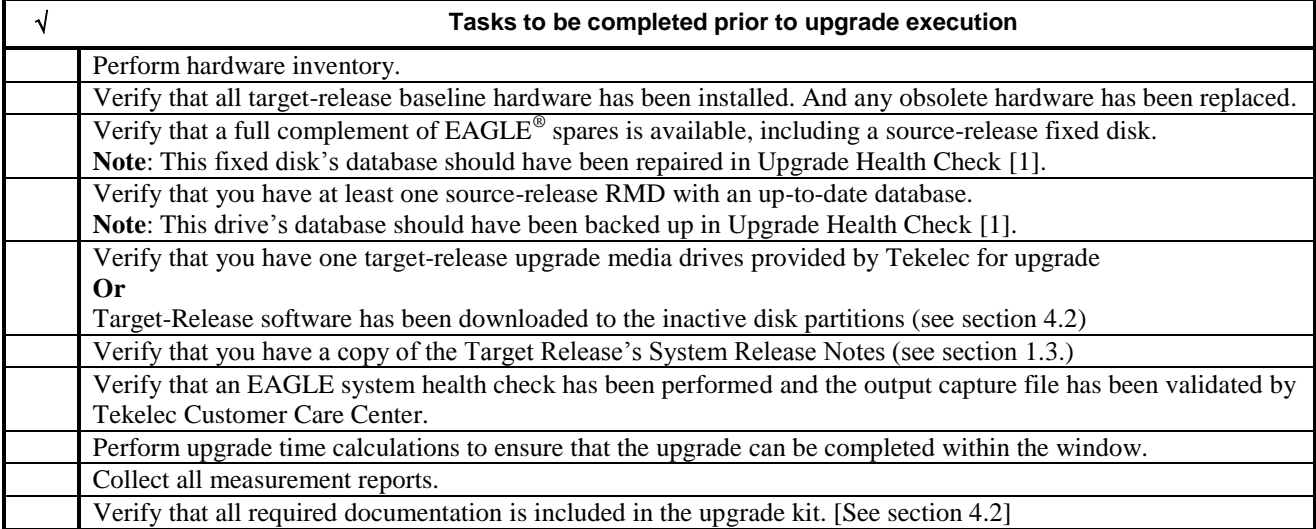

#### **Procedure 1. Verifying Pre-Upgrade Requirements and Capturing Upgrade Data**

| $\overline{2}$ | Issue the command to                                                                                                    | rtrv-trm                                                                                                    |
|----------------|----------------------------------------------------------------------------------------------------|----------------------------------------------------------------------------------------------------|
|                | display terminal status.                                                                                                    |                                                                                                    |
| $\mathbf{3}$   | Response to retrieve<br>terminal command is<br>displayed.                                                                                                    | tekelecstp YY-MM-DD hh:mm:ss TTTT PPP<br>$XX.X.X-YY.y.y$<br>rtrv-trm<br>Command entered at terminal #10.                                                                                                    |
|                | Record the terminals in the<br>TRM column that have<br>TYPE of PRINTER <sup>2</sup> . Also<br>record the terminal being<br>used to enter commands (the<br>user terminal $)^3$ Or terminals<br>used by external<br>applications that issue<br>commands to the Eagle.<br>In this example, terminal 12<br>is a printer, terminal 10 is<br>the user terminal, and<br>terminal 2 is KSR.<br>Capture | $\cdot$<br>tekelecstp YY-MM-DD hh:mm:ss TTTT PPP<br>$XX.X.X-YY.Y$<br><b>TYPE</b><br><b>COMM</b><br>TMOUT MXINV DURAL<br>TRM<br>FC<br>5<br><b>OAP</b><br>19200 -7-E-1 SW<br>1<br>30<br>00:01:00<br>5<br>5<br>$\frac{2}{3}$<br>9600 -7-E-1 SW<br><b>KSR</b><br>30<br>00:01:00<br><b>NONE</b><br>9600 -7-E-1 SW<br>30<br>00:01:00<br>5555555555<br>4<br>5<br>6<br>9600 -7-E-1 SW<br><b>NONE</b><br>30<br>00:01:00<br><b>NONE</b><br>9600 -7-E-1 SW<br>30<br>00:01:00<br>30<br>00:01:00<br><b>NONE</b><br>9600 -7-E-1 SW<br>7<br>30<br><b>NONE</b><br>9600 -7-E-1 SW<br>00:01:00<br>8<br>30<br><b>NONE</b><br>$9600 - 7 - E - 1$ SW<br>00:01:00<br>9<br>30<br>0AP<br>19200 -7-E-1 SW<br>00:01:00<br>10<br>30<br><b>KSR</b><br>9600 -7-E-1 SW<br>00:01:00<br>11<br><b>NONE</b><br>9600 -7-E-1 SW<br>30<br>00:01:00<br>12<br>PRINTER 9600 -7-E-1 SW<br>30<br>00:01:00<br>13<br>30<br><b>VT320</b><br>9600 -7-E-1 SW<br>00:01:00<br>14<br><b>NONE</b><br>9600 -7-E-1 SW<br>30<br>00:01:00<br>$\frac{5}{5}$<br>15<br><b>NONE</b><br>9600 -7-E-1 SW<br>30<br>00:01:00<br>16<br><b>NONE</b><br>9600 -7-E-1 SW<br>30<br>00:01:00 |
|                | <b>USER</b>                                                                                                    | <b>TRM</b><br>TRAF LINK SA<br>SYS PU<br>DB<br>1<br><b>YES</b><br>YES YES YES YES<br>YES<br>$\overline{2}$<br>NO.<br>NO.<br>NO.<br>NO.<br>NO.<br>NO<br>3<br>4<br>5<br>NO.<br><b>NO</b><br>NO.<br>NO.<br>NO.<br>NO.<br>NO.<br>NO.<br>NO.<br>NO.<br>NO.<br>NO.<br><b>NO</b><br>NO.<br><b>NO</b><br>NO.<br>NO.<br>NO.                                                                                                    |
|                | Ext. Application:<br>$\overline{4}$                                                                                                    | 6<br>NO.<br>NO<br>NO.<br>NO.<br>NO.<br>NO.<br>7<br>NO.<br>NO.<br>NO.<br>NO.<br>NO.<br>NO.<br>8<br>NO.<br>NO<br>NO.<br>NO.<br>NO.<br>NO.<br>9<br><b>YES</b><br><b>YES</b><br>YES YES YES YES                                                                                                    |
|                | See recommendation #1 &<br>#6 in section 1.6                                                                                                    | 10<br><b>YES</b><br><b>YES</b><br><b>YES</b><br><b>YES</b><br>YES YES<br>$11\,$<br>NO<br><b>NO</b><br>NO.<br>NO.<br>NO.<br>NO.<br>12<br>YES YES YES YES<br><b>YES</b><br><b>YES</b><br>$\overline{13}$<br><b>YES</b><br>YES YES<br>YES YES                                                                                                    |
|                | If <b>not</b> echoing to the printer<br>or KSR, go to step 8.                                                                                                    | YES<br>14<br>NO<br>NO.<br>NO<br>NO.<br>NO.<br>NO.<br>15<br>NO.<br>NO.<br>NO.<br>NO.<br>NO.<br>NO.<br>16<br>NO.<br>NO.<br>NO.<br>NO.<br>NO.<br>NO.<br>$\ddot{,}$                                                                                                    |
|                | Record the initial output<br>group configuration for the<br>user's and capture terminals.<br>Also, record the user's<br>TMOUT value.                                                                                                    | <b>USER</b><br><b>TMOUT</b><br>CAP                                                                                                    |
|                |                                                                                                    |                                                                                                    |
| 4              | Echo command input to<br>capture terminal.                                                                                                    | act-echo:trm=P<br>(Where the value for $P$ is one of the printer/KSR terminal port numbers recorded in Step 3)                                                                                                    |
|                | If the capture terminal is the<br>user terminal go to step 8.                                                                                                    |                                                                                                    |
| 5              | Response to activate<br>command is displayed.                                                                                                    | tekelecstp YY-MM-DD hh:mm:ss TTTT PPP<br>$XX.X.X-YY.Y$<br>act-echo:trm=P<br>Command entered at terminal #10.                                                                                                    |
| 6              | If capture terminal's output<br>groups are not all set to<br>YES, issue the change<br>terminal command.                                                                                                    | $chg$ -trm:trm= $P:$ all=yes <sup>5</sup><br>$(P$ is the terminal port that is specified in step 4)                                                                                                    |

 $<sup>2</sup>$  Terminals with type equal to KSR as well as type equal to printer, which are configured, need to be recorded. Terminal being used to capture cannot</sup> be a Telnet terminal, see recommendation [#6](#page-8-2) in sectio[n 1.6](#page-8-0)

l

<sup>&</sup>lt;sup>3</sup> The user terminal cannot be a Telnet terminal, see recommendation [#6](#page-8-2) in sectio[n 1.6.](#page-8-0)

 $4$  If an external application is connected via a Telnet terminal on an IPSM card, see recommendation #6 in section 1.7.<br><sup>5</sup> If the system displays continuous UAMs and the source of the UAMs are known issues, turn off the

information sent to printer\KSR terminal port.

### **Procedure 1. Verifying Pre-Upgrade Requirements and Capturing Upgrade Data**

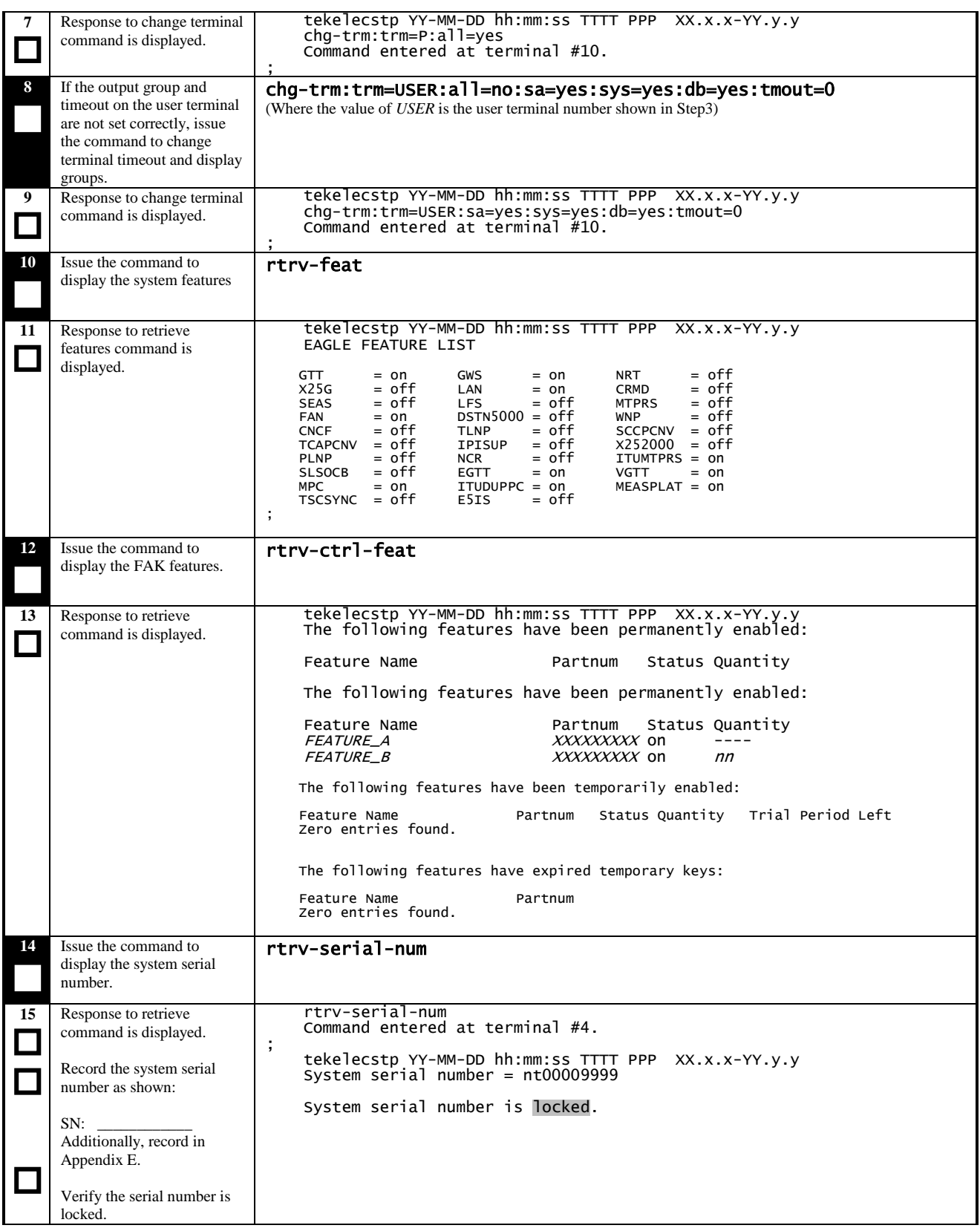

#### **Procedure 1. Verifying Pre-Upgrade Requirements and Capturing Upgrade Data**

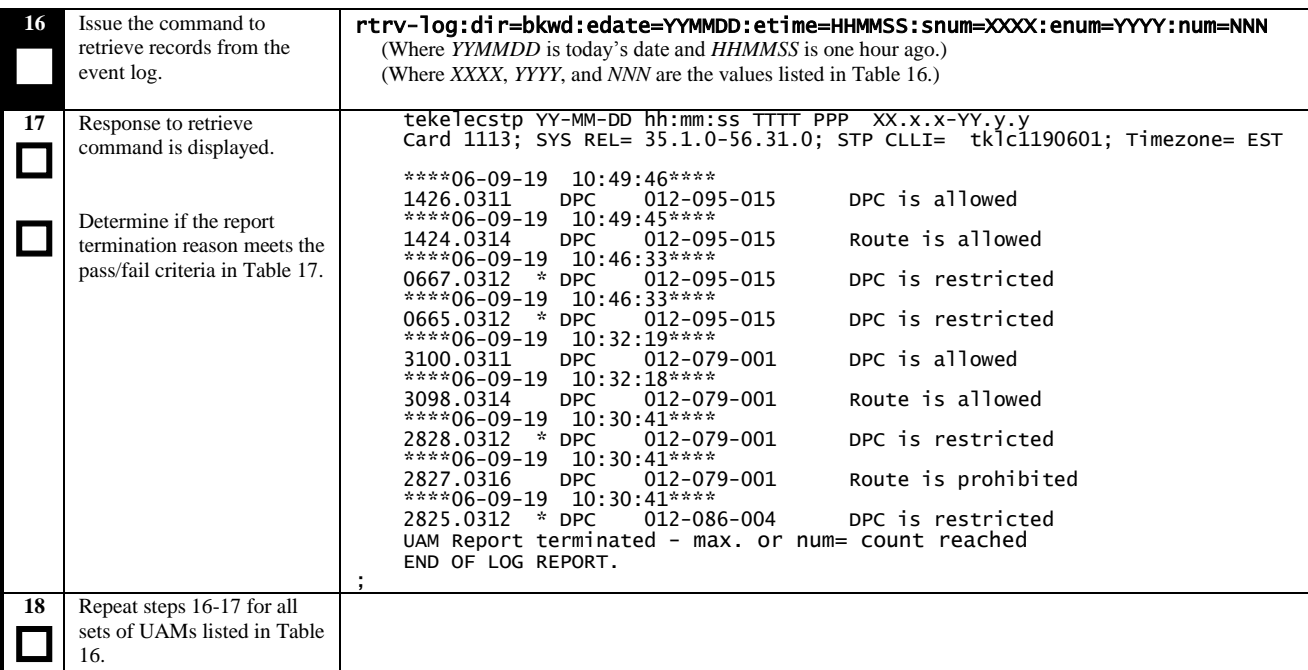

#### <span id="page-20-0"></span>**Table 16: DDL-Hunt-related UAM ranges.**

![](_page_20_Picture_323.jpeg)

**\* - For the description of these UAMs, see External Reference [\[2\]](#page-5-8)**

#### <span id="page-20-1"></span>**Table 17: Retrieve Log Termination Pass/Fail Criteria:**

![](_page_20_Picture_324.jpeg)

#### **Procedure 2: Backing Up the Database**

**S T E P #** This procedure backs up the active current database to the fixed disk and the removable media. This procedure is required to retain changes made by this upgrade process and match the distributed network database. Check off  $(\sqrt{)}$  each step as it is completed. Boxes have been provided for this purpose under each step number. SHOULD THIS PROCEDURE FAIL, CONTACT TEKELEC CUSTOMER CARE CENTER AND **ASK FOR UPGRADE ASSISTANCE. 1** Issue the command to display database status. rept-stat-db **2** ┍ I.  $\Box$ Response from the command is displayed. Look in the columns labeled 'C' and 'LEVEL' output by this command. Verify entries in column 'C' show 'Y' which indicates coherence. Verify both 'FD CRNT' Levels are equal. tekelecstp YY-MM-DD hh:mm:ss TTTT PPP XX.x.x-YY.y.y DATABASE STATUS: >> OK << TDM 1114 ( STDBY) TDM 1116 ( ACTV ) C LEVEL TIME LAST BACKUP C LEVEL TIME LAST BACKUP - -------- ---------------------- - -------- ---------------------- XXXX YY-MM-DD HH:MM:SS TTTT Y XXXX YY-MM-DD HH:MM:SS TTTT XXXX YY-MM-DD HH:MM:SS TTTT XXXX WCAP 1115 FD CRNT Y XXXX Y XXXX MCAP 1113 MCAP 1115 - -------- - -------- RD BKUP Y XXXX YY-MM-DD HH:MM:SS TTTT Y XXXX YY-MM-DD HH:MM:SS TTTT  $USB$  BKP -; **3** Issue the command to back up the database. chg-db:action=backup **4**  $\Box$  $\Box$ Response to backup command is displayed. Command execution time: approximately  $4 - 20$ minutes, longer for large databases. tekelecstp YY-MM-DD hh:mm:ss TTTT PPP XX.x.x-YY.y.y 5042.1114 CARD 1115 Database BACKUP started Report Date:YY-MM-DD Time:hh:mm:ss ; tekelecstp YY-MM-DD hh:mm:ss TTTT PPP XX.x.x-YY.y.y BACKUP (FIXED): MASP B - Backup starts on active MASP. ; tekelecstp YY-MM-DD hh:mm:ss TTTT PPP XX.x.x-YY.y.y BACKUP (FIXED): MASP B - Backup on active MASP to fixed disk complete. ; tekelecstp YY-MM-DD hh:mm:ss TTTT PPP XX.x.x-YY.y.y BACKUP (FIXED): MASP B - Backup starts on standby MASP. ; tekelecstp YY-MM-DD hh:mm:ss TTTT PPP XX.x.x-YY.y.y  $CARD$  1115 Database action ended - OK Report Date:YY-MM-DD Time:hh:mm:ss ; tekelecstp YY-MM-DD hh:mm:ss TTTT PPP XX.x.x-YY.y.y BACKUP (FIXED): MASP B - Backup on standby MASP to fixed disk complete. ; **5**  $\Box$ Visually inspect the RMD to verify that it is labeled with the source release. **6**  $\Box$ Insert the source-release RMD into the drive slot. Wait for the RMD to be detected by the system.

### **Procedure 2: Backing Up the Database**

![](_page_22_Picture_165.jpeg)

### <span id="page-23-0"></span>**Procedure 3: Updating the Source-Release Spare Fixed Disk**

![](_page_23_Picture_350.jpeg)

 $\overline{a}$  $6$  The spare E5-MASP should be the one verified by upgrade Health Check #2, see section 1.2.1 re[f \[1\].](#page-5-7)

#### **Procedure 3: Updating the Source-Release Spare Fixed Disk**

![](_page_24_Picture_337.jpeg)

### **Procedure 4: Verifying All Databases**

![](_page_25_Picture_311.jpeg)

### **Procedure 5: Verifying the Target Release and Software Access Key**

![](_page_26_Picture_148.jpeg)

![](_page_27_Picture_351.jpeg)

| 11 | Verify standby MASP running<br>target release GPL. The                                                    | tekelecstp YY-MM-DD hh:mm:ss TTTT PPP XX.x.x-YY.y.y<br>GPL Auditing ON                                                                                                    |
|----|----------------------------------------------------------------------------------------------------|----------------------------------------------------------------------------------------------------|
|    | standby MASP will display<br>ALM to indicate that the card is<br>not running the approved<br>version GPL. | GPL<br>CARD<br>RUNNING<br><b>APPROVED</b><br>TRIAL<br>1113<br><b>OAMHC</b><br>XXX-XXX-XXX<br>XXX-XXX-XXX<br>1115<br><b>OAMHC</b><br>YYY-YYY-YYY ALM<br>XXX-XXX-XXX<br>Command Completed. |
|    |                                                                                                    | ;                                                                                                    |
| 12 | Perform an OAM role change<br>by booting the active MASP.                                                 | INIT-CARD: LOC=XXXX<br>(Where $\overline{XXXX}$ is the location of the active MASP recorded in Procedure 3, Step 2)                                                                      |
| 13 | Response to card initialization<br>is shown.                                                              | tekelecstp YY-MM-DD hh:mm:ss TTTT PPP XX.x.x-YY.y.y<br>Init Card command issued to card xxxx<br>÷                                                                                        |
| 14 | Issue the command to log back<br>in to the system.                                                        | LOGIN: UID=XXXXXX<br>(Where $XXXXX$ is a valid login ID)                                                                                                    |
| 15 | Response to login command is<br>displayed.                                                                | tekelecstp YY-MM-DD hh:mm:ss TTTT PPP XX.x.x-YY.y.y Upg Phase 0<br>User logged in on terminal $UU$ .<br>;                                                                                |
|    | Ignore any login failure<br>message.                                                                      | ? Login failures since last successful LOGIN<br>Last successful LOGIN was on port ? on ??-??-?? @ ??:??:??                                                                               |
|    | Verify the Upgrade Phase in<br>$Banner7$ .                                                                |                                                                                                    |
| 16 | Echo command input to capture<br>terminal.                                                                | ACT-ECHO: TRM=P<br>(Where $P$ is the terminal port number specified in Procedure 1, Step 3)                                                                                              |
| 17 | Response to print capture<br>command is displayed.                                                        | tekelecstp YY-MM-DD hh:mm:ss TTTT PPP XX.x.x-YY.y.y Upg Phase x<br>Scroll Area Output will be echoed to Port P.<br>÷                                                                     |
| 18 | Issue the card status to verify<br>the location of the active<br><b>MASP</b> slot                         | REPT-STAT-CARD: APPL=0AM                                                                                                    |
| 19 | Response to the card status<br>command is displayed.                                                      | tekelecstp YY-MM-DD hh:mm:ss TTTT PPP<br>$XX.X.X-YY.y.y$<br><b>SST</b><br>CARD<br><b>TYPE</b><br><b>AST</b><br><b>VERSION</b><br>GPL<br>PST                                              |
|    | Circle the status of both E5-<br>MASPs:                                                                   | XXX-XXX-XXX E5MCAP OAMHC<br>1113<br>$IS-NR$<br>Active<br>1115<br>XXX-XXX-XXX E5MCAP<br><b>OAMHC</b><br>IS-NR<br>Standby<br>-----<br>Command Completed.<br>÷                              |
|    | 1113: Active or Standby                                                                                   |                                                                                                    |
|    | 1115: Active or Standby                                                                                   |                                                                                                    |
|    | For this sample output, 1113 is<br>active and 1115 is standby.                                            |                                                                                                    |
| 20 | Inhibit the standby MASP                                                                                  | INH-CARD: LOC=XXXX                                                                                                    |
|    |                                                                                                    | (Where XXXX is the location of the standby MASP identified in the previous command)                                                                                                    |

 7 Phase number is not displayed at this point for incremental upgrades. See section [0](#page-7-0) for a definition of incremental upgrade and section 1.4 for a definition of database versioning. Database versioning between releases is determined i[n Procedure 7,](#page-31-1) step 2.

![](_page_29_Picture_312.jpeg)

![](_page_30_Picture_153.jpeg)

### <span id="page-31-0"></span>**5.2 OAM Conversion**

#### <span id="page-31-1"></span>**Procedure 7: Verifying all Databases**

**S T E P #** This procedure verifies that all of the fixed disk's database partitions have not been converted and are still coherent and at the same level. Check off  $(\forall)$  each step as it is completed. Boxes have been provided for this purpose under each step number. SHOULD THIS PROCEDURE FAIL, CONTACT TEKELEC CUSTOMER CARE CENTER AND **ASK FOR UPGRADE ASSISTANCE.** 

![](_page_31_Picture_294.jpeg)

<sup>&</sup>lt;sup>8</sup> See sectio[n 1.4](#page-6-1) to verify the database versions. If the database versions are the same for the TDMs as well as the RMD, the phase indicator is not displayed until after [Procedure 8,](#page-32-0) step 1.

<span id="page-32-0"></span>![](_page_32_Picture_219.jpeg)

### <span id="page-32-1"></span>**Table 18. Act Upgrade Command Actions**

![](_page_32_Picture_220.jpeg)

 9 Proceed to step 3 to log back into the system and restart output capture.

![](_page_33_Picture_256.jpeg)

 $\overline{a}$ 

<sup>&</sup>lt;sup>10</sup> Software troubles from the DMS\_LOCK.C module may be generated, for incremental upgrade only, while GPLs are being copied. These software troubles are not expected but, if they occur in this circumstance, they are not service affecting.

![](_page_34_Picture_343.jpeg)

![](_page_35_Picture_137.jpeg)
## **5.3 Completion of Session 1**

## **Procedure 9: Completing Upgrade/Return to Full-Function Mode**

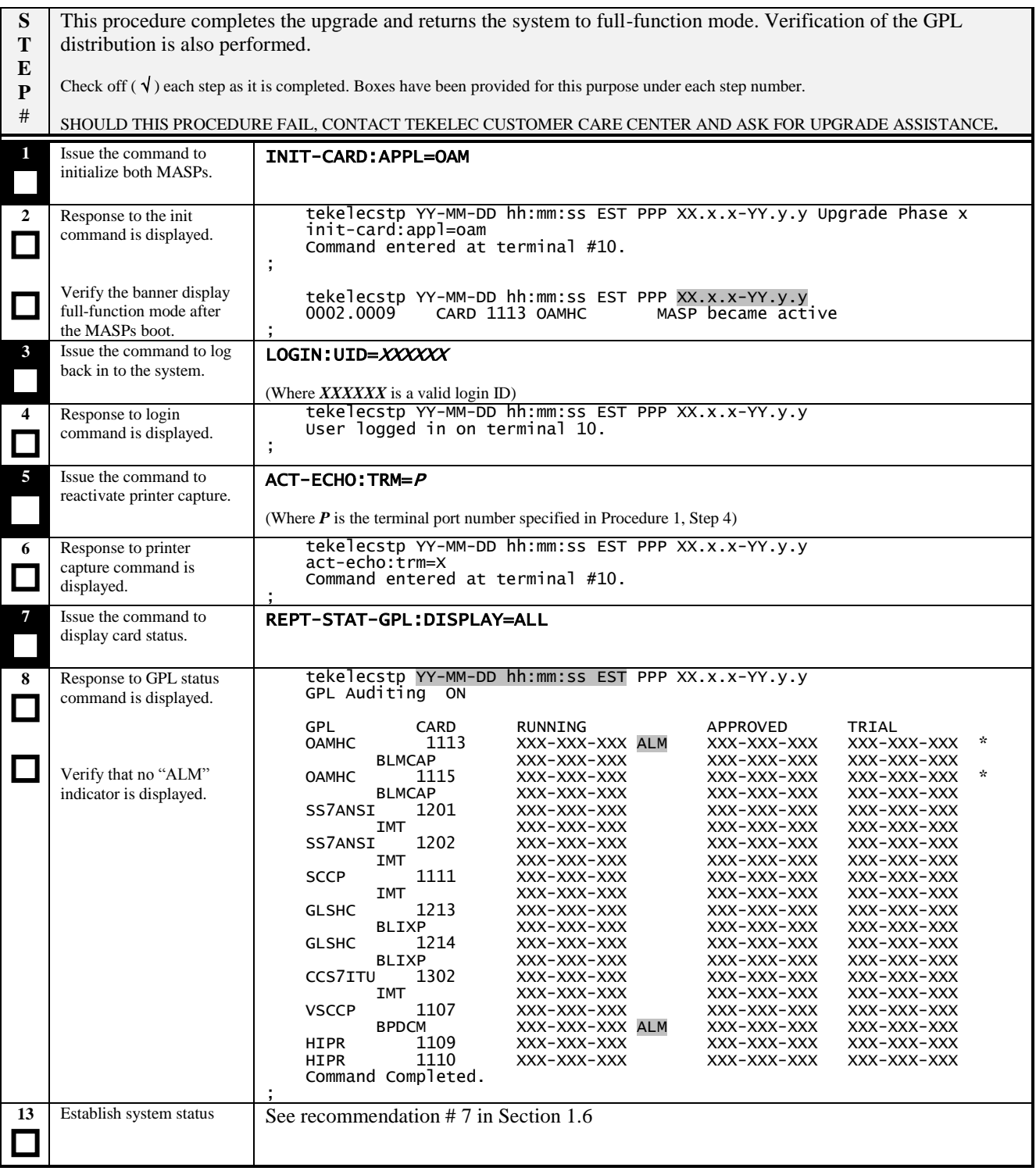

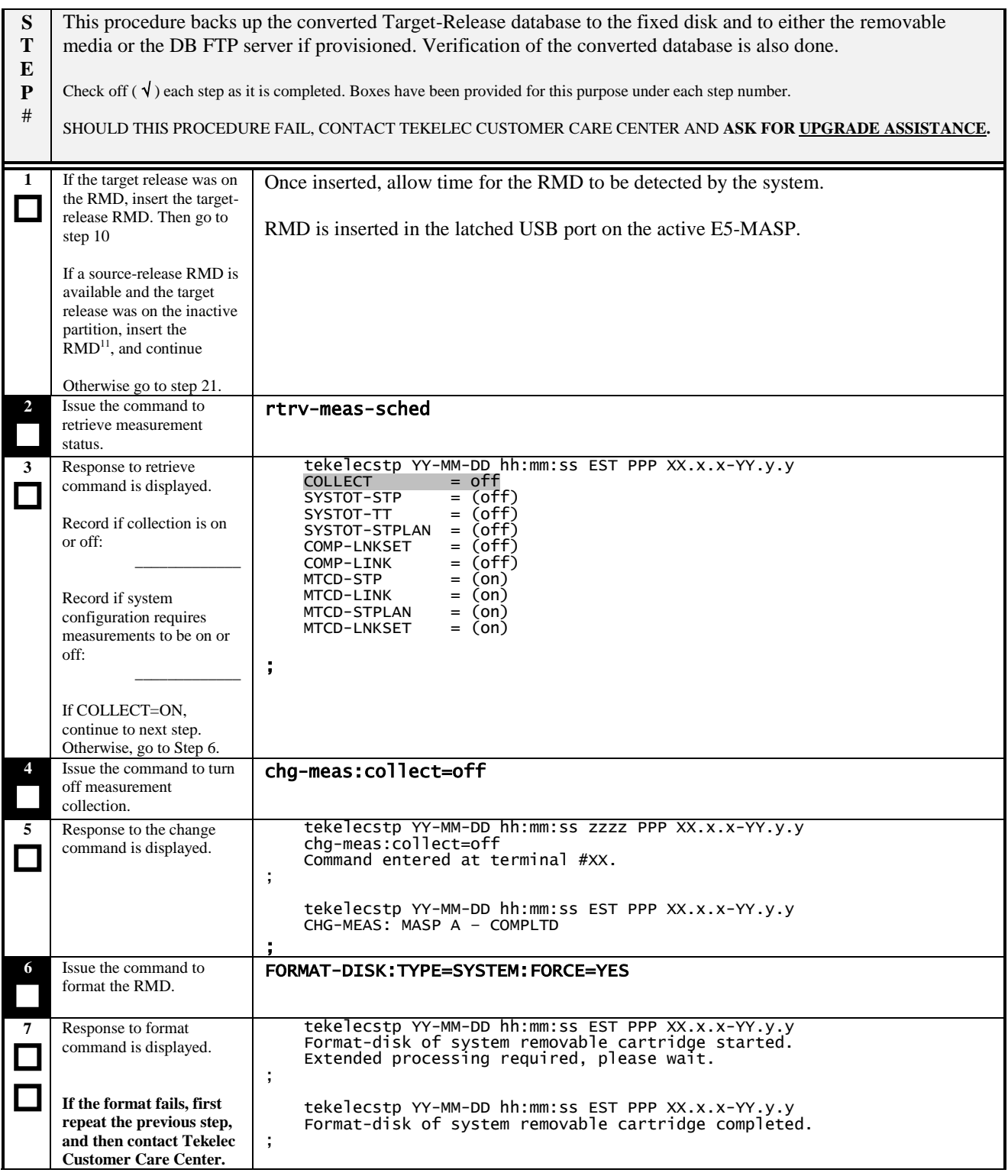

 $\overline{a}$  $11$  DO NOT use the source release RMD created in Procedure 2.

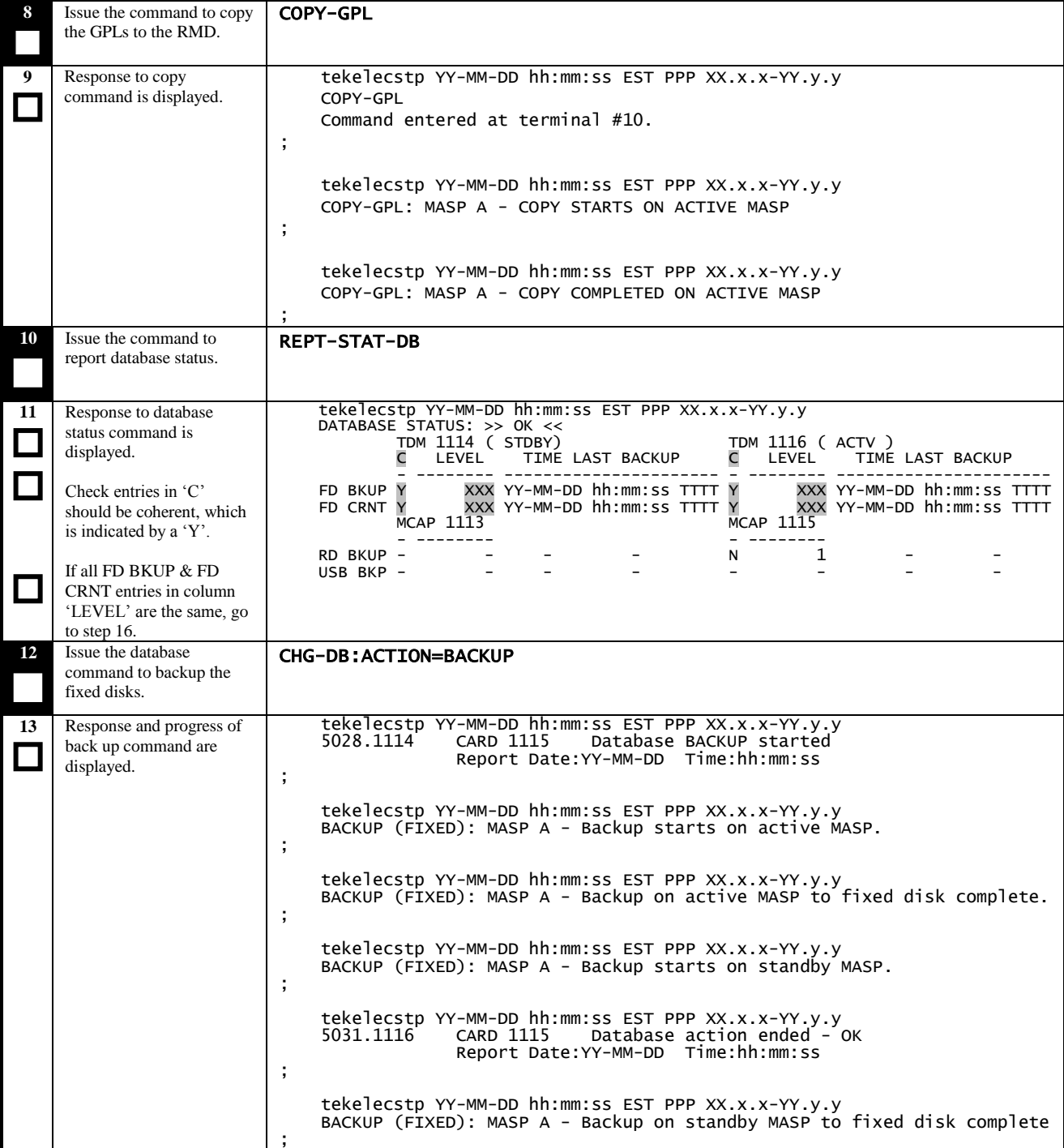

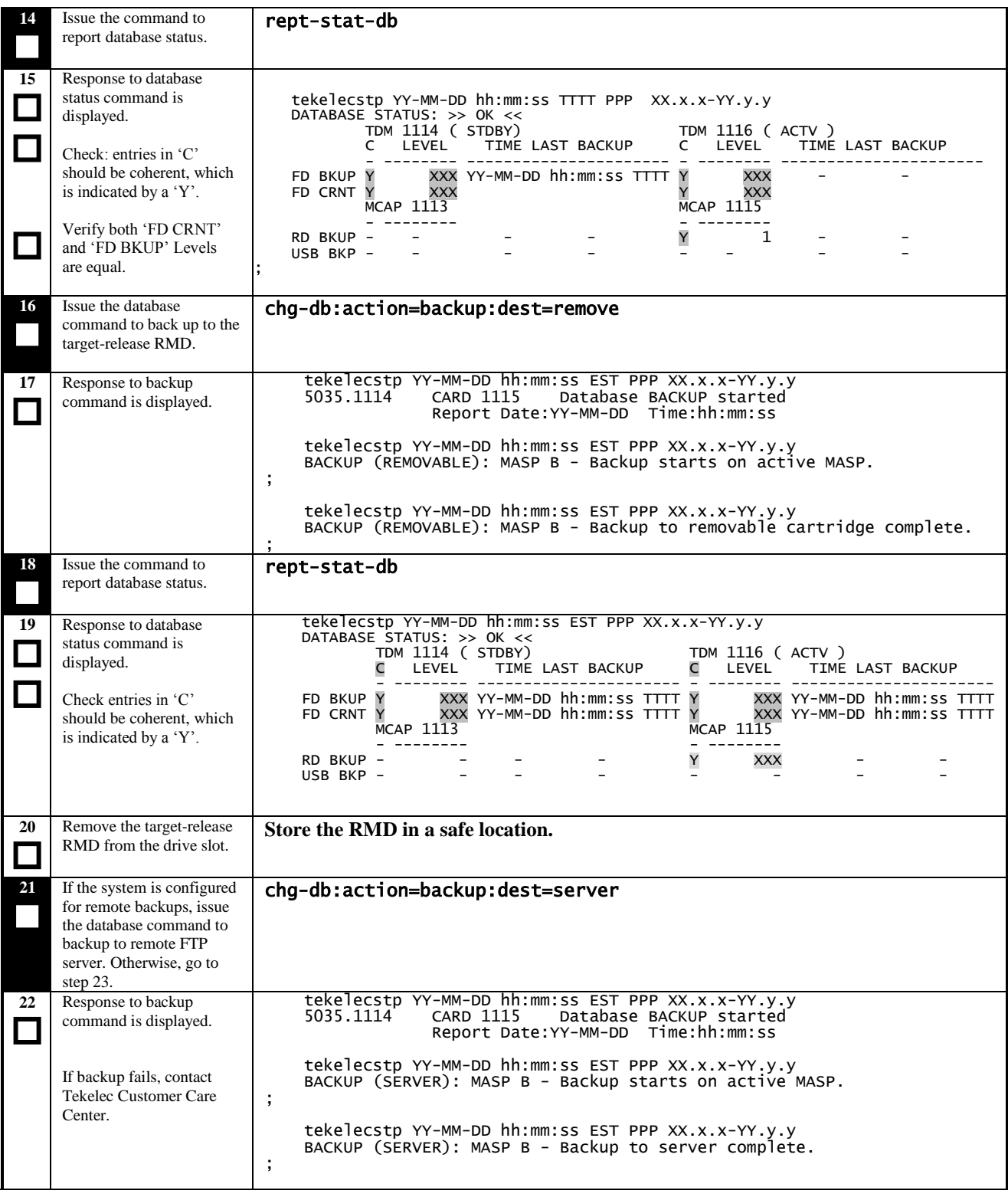

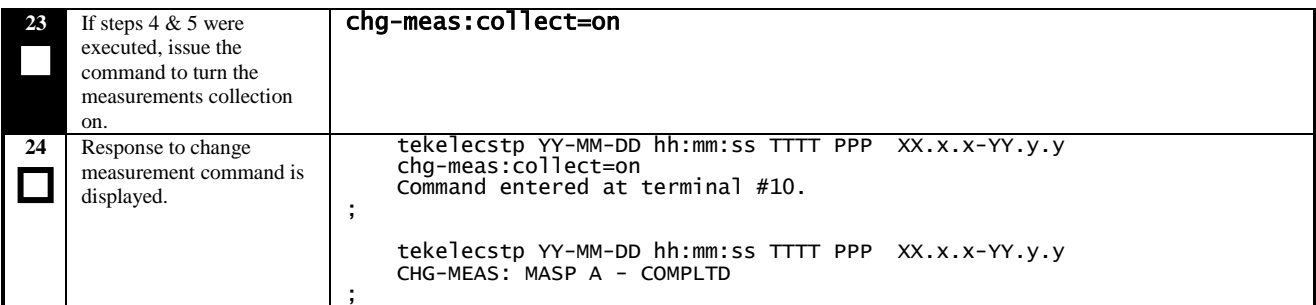

# $\rightarrow$  This concludes SESSION ONE  $\leftarrow$

## **5.4 Upgrade Session 2**

## **Procedure 11. Verifying Upgrade Session 2 Requirements**

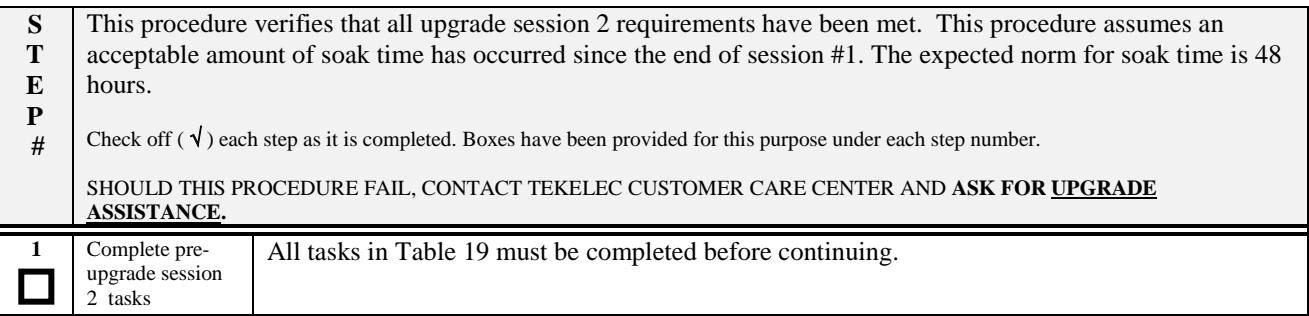

## <span id="page-41-0"></span>**Table 19. Upgrade Session 2 Requirements**

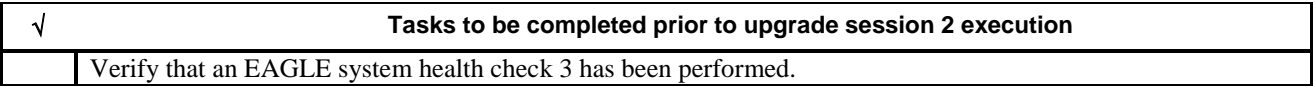

#### **Procedure 12: Upgrading Removable medias**

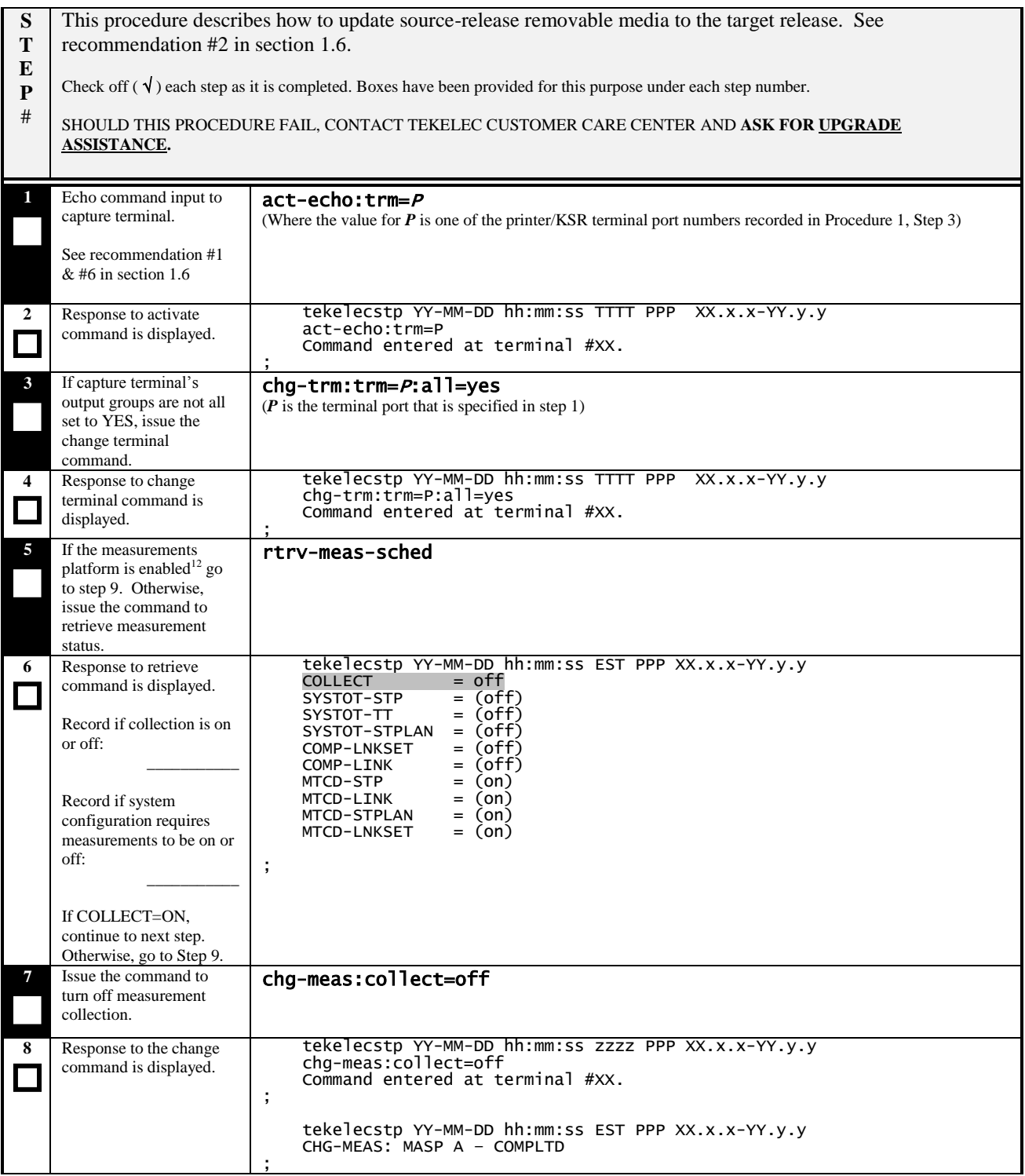

 $\overline{a}$ 

 $12$  If enabled, the measurements platform feature is displayed in Procedure 1, Step 11.

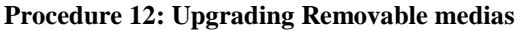

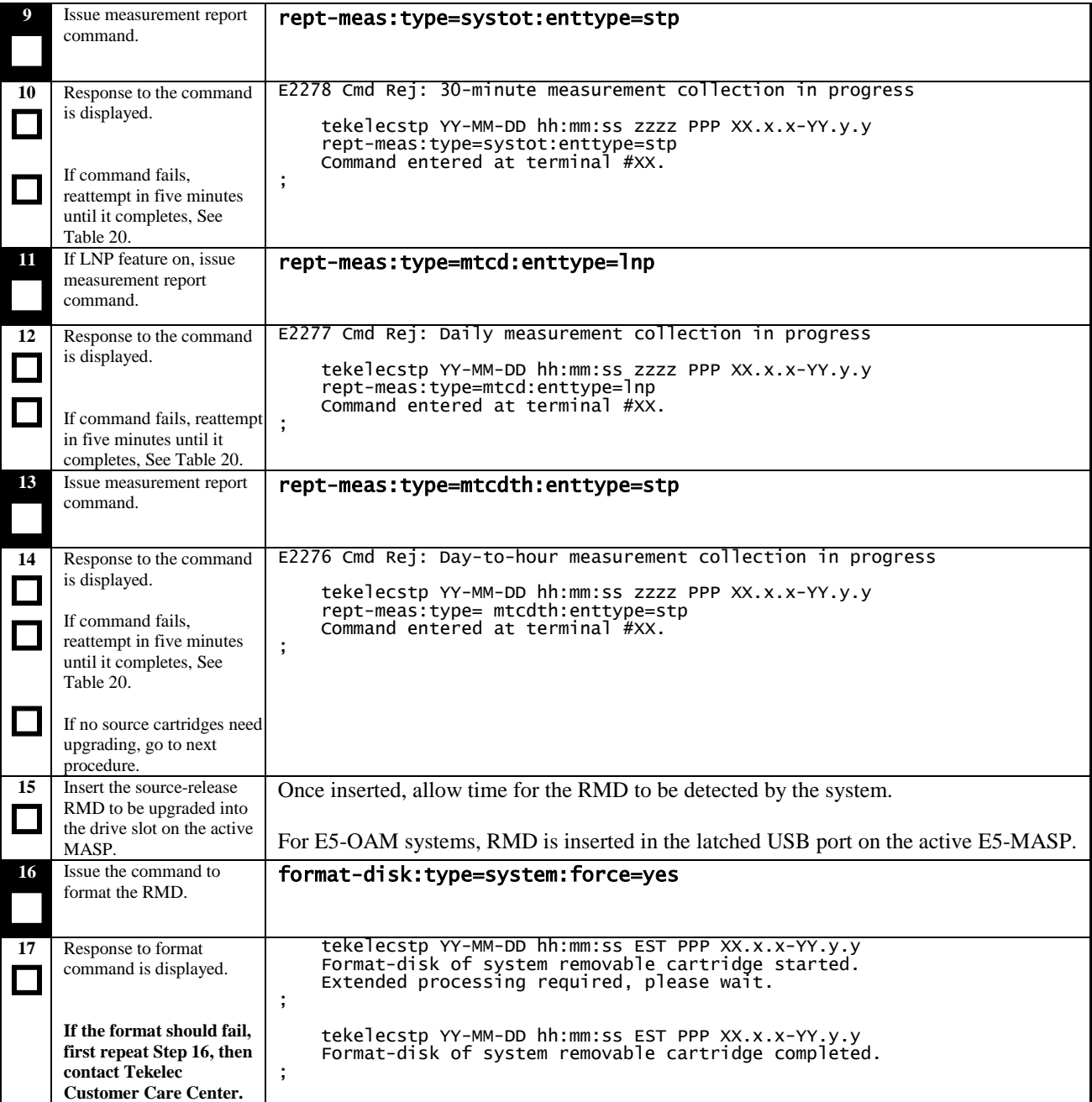

## <span id="page-43-0"></span>**Table 20. MTT errors generated when measurement collection is in progress.**

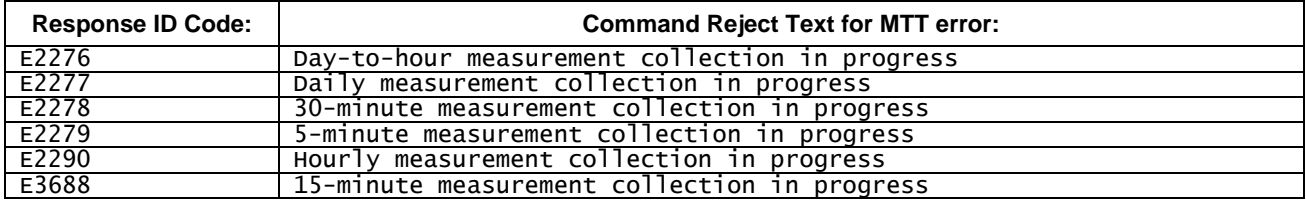

## **Procedure 12: Upgrading Removable medias**

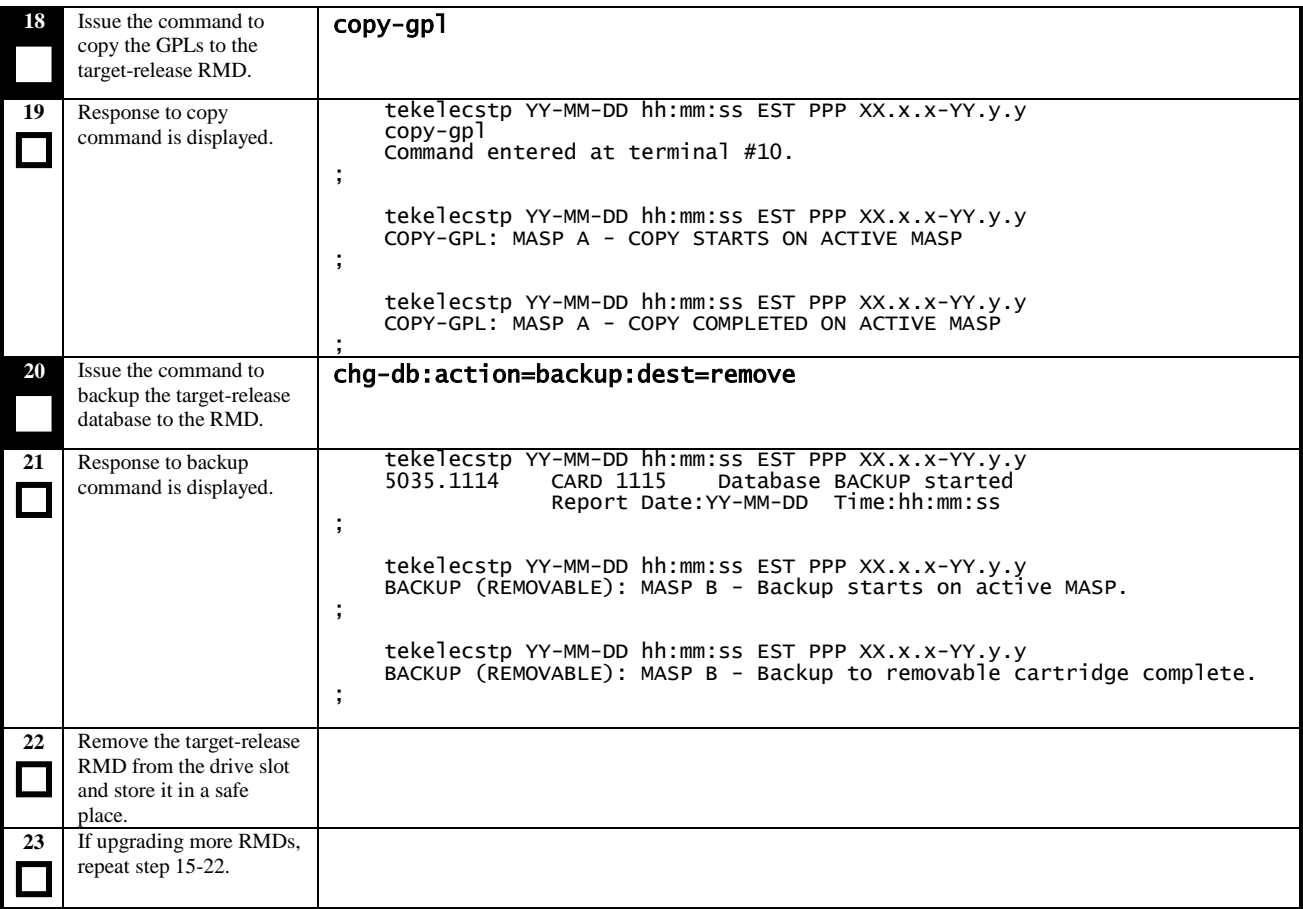

## **Procedure 13: Backing Up Fixed Disk**

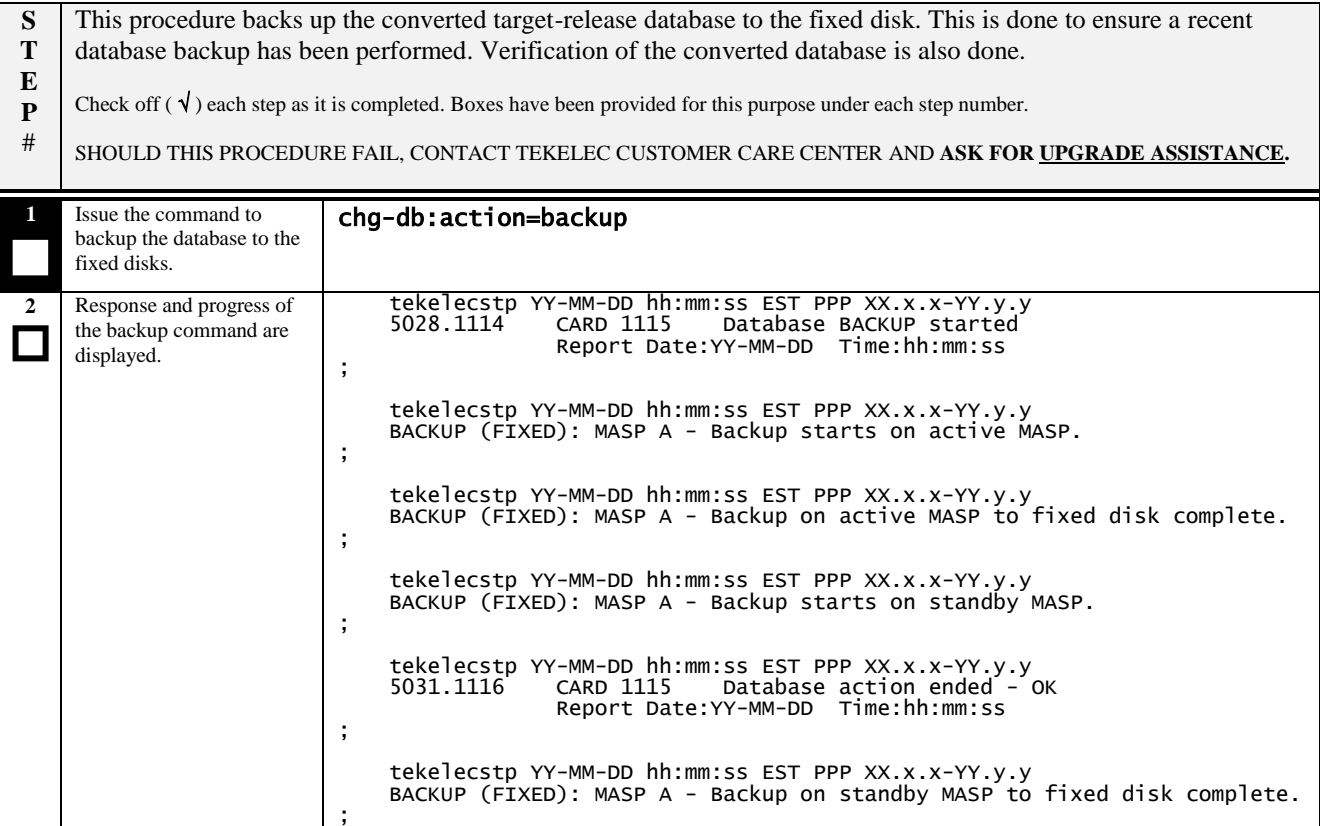

## **Procedure 14: Upgrading Spare Fixed Disks**

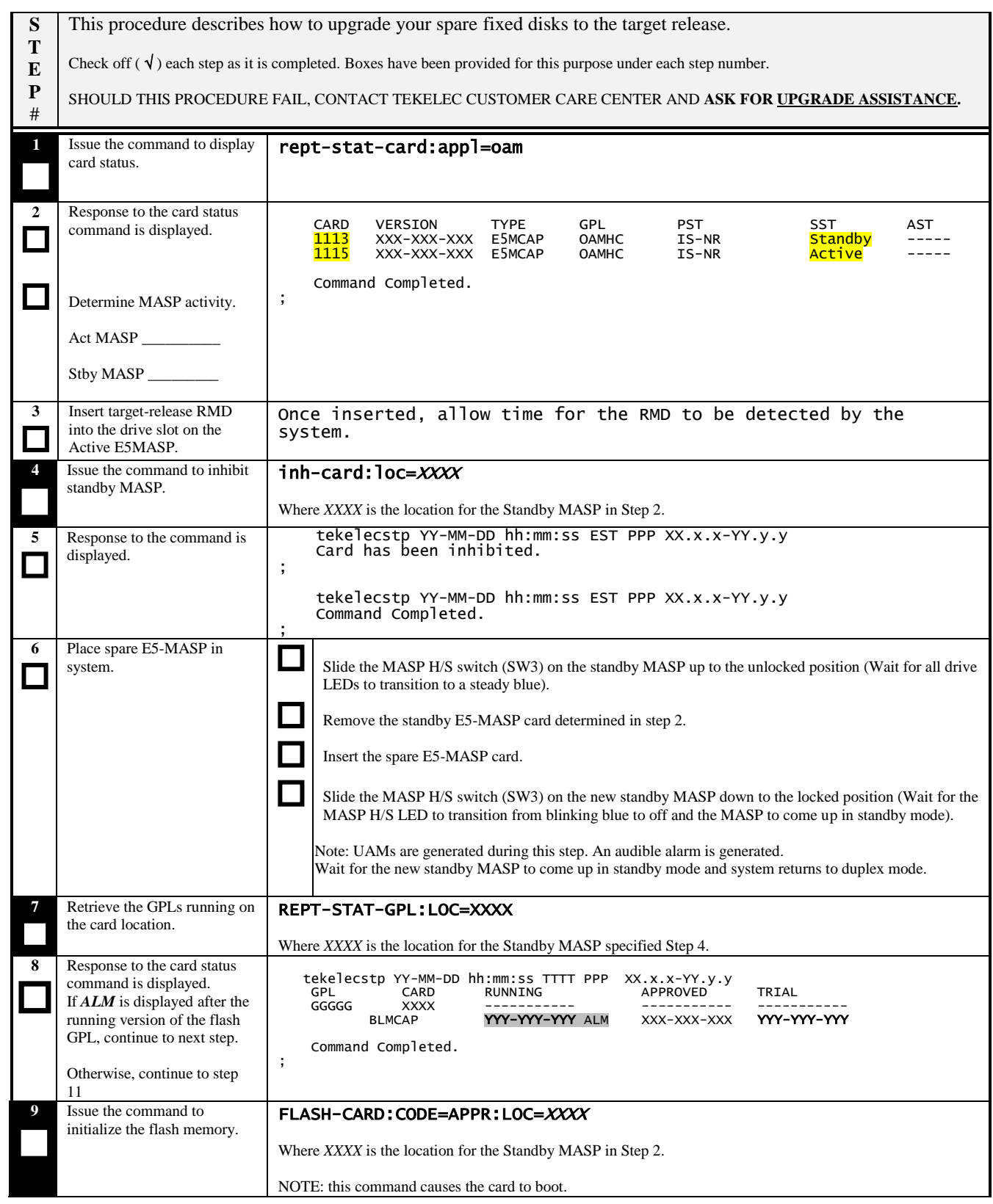

## **Procedure 14: Upgrading Spare Fixed Disks**

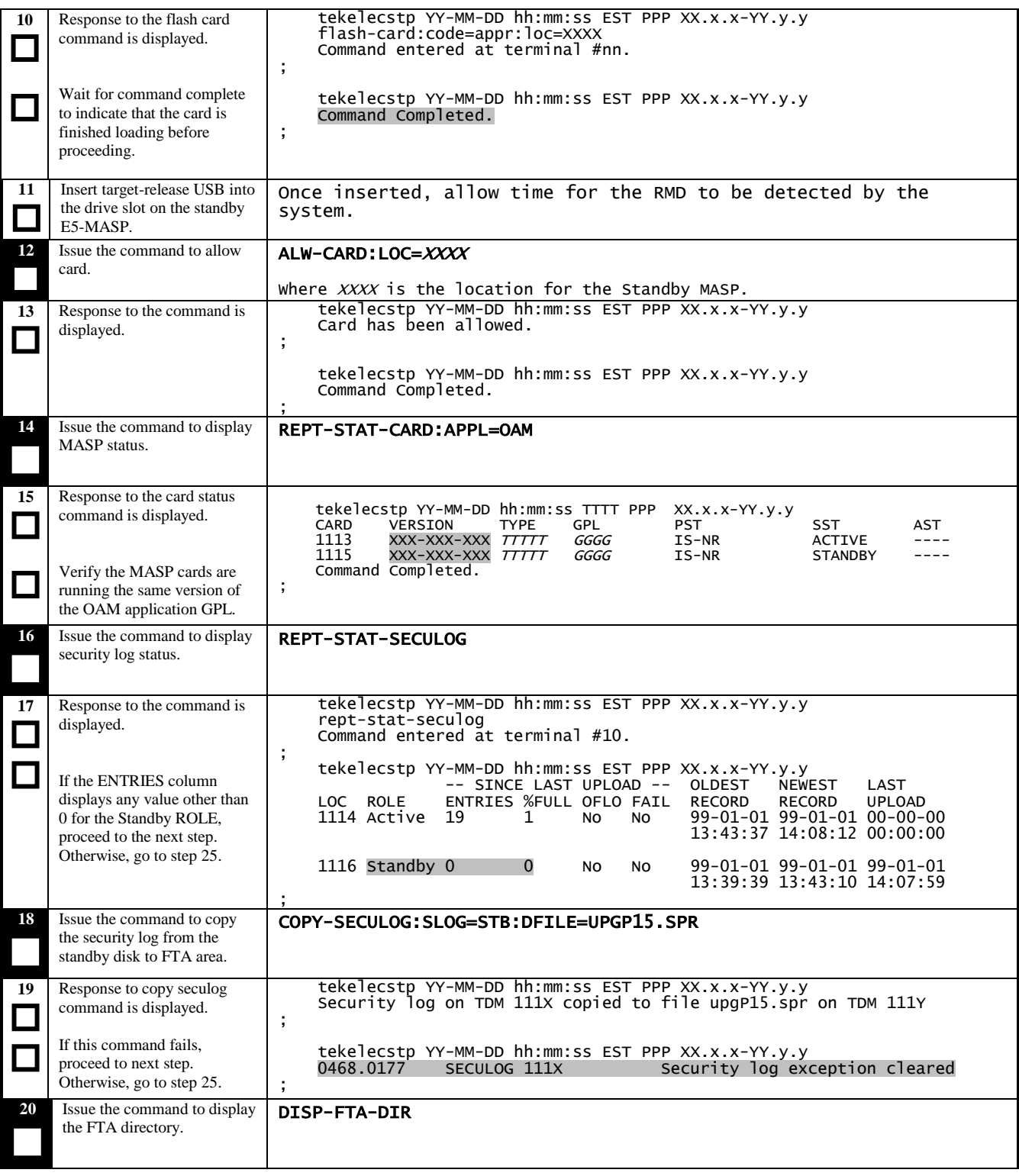

## **Procedure 14: Upgrading Spare Fixed Disks**

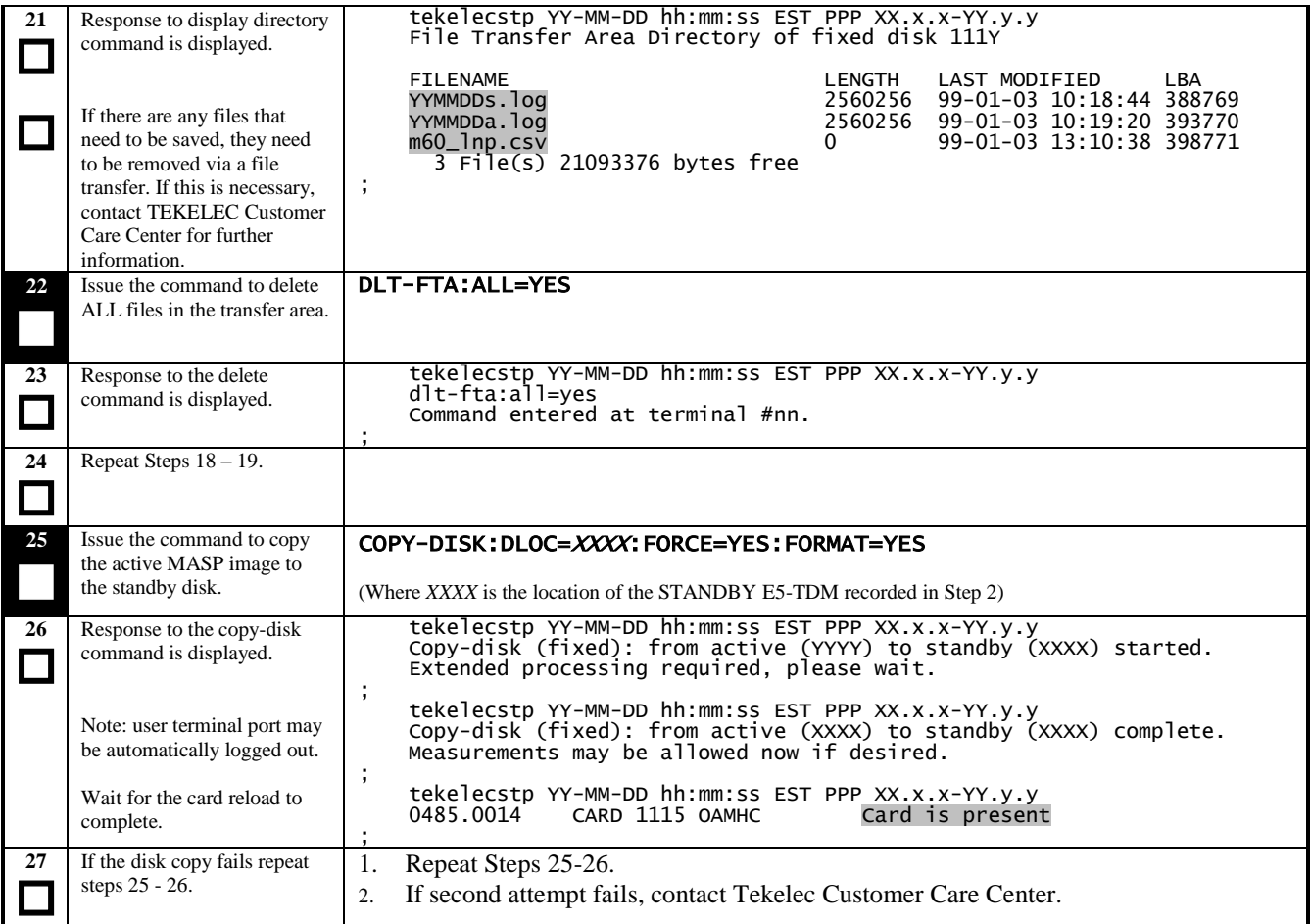

## **Procedure 15: Upgrading Spare MUX cards**

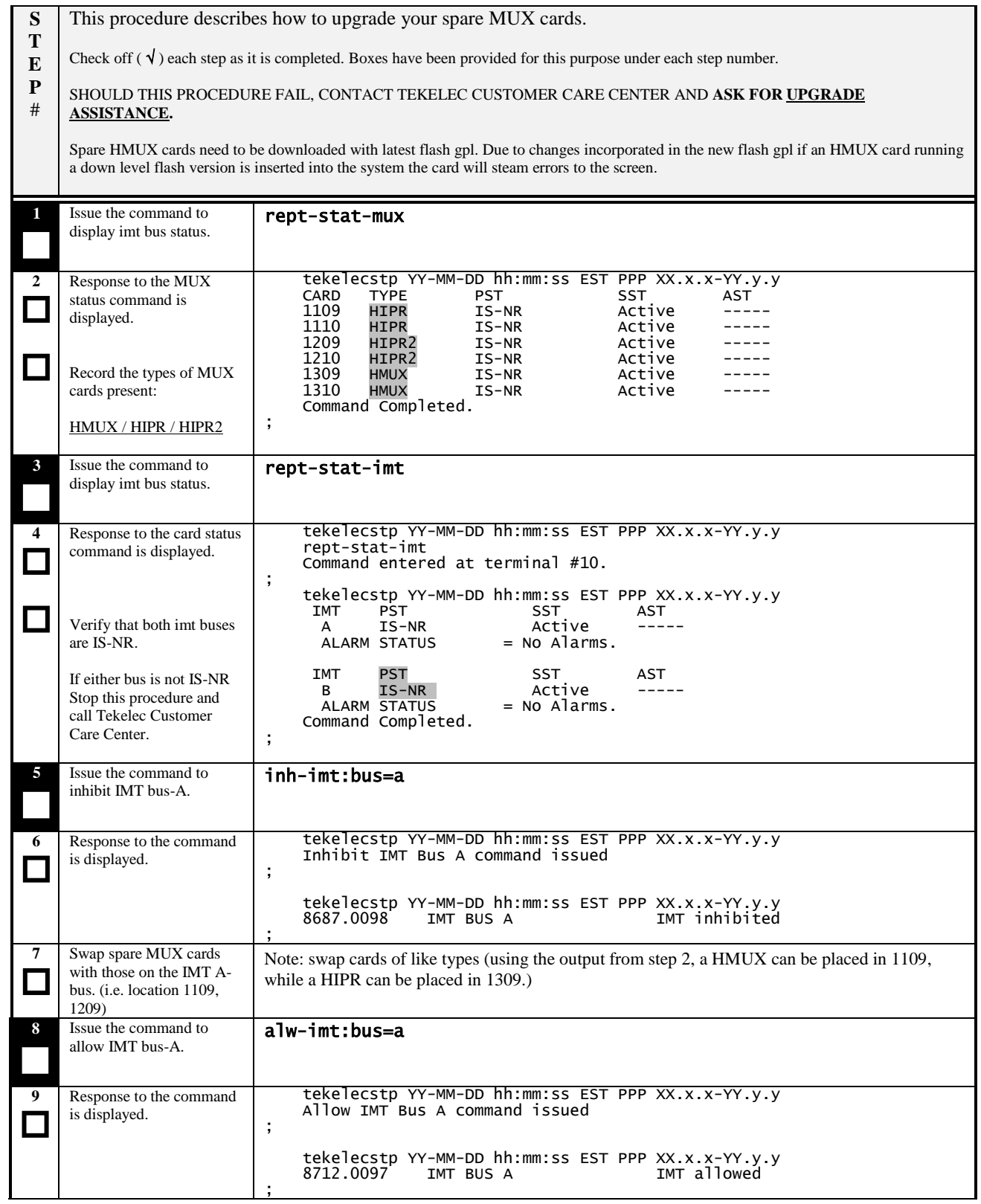

## **Procedure 15: Upgrading Spare MUX cards**

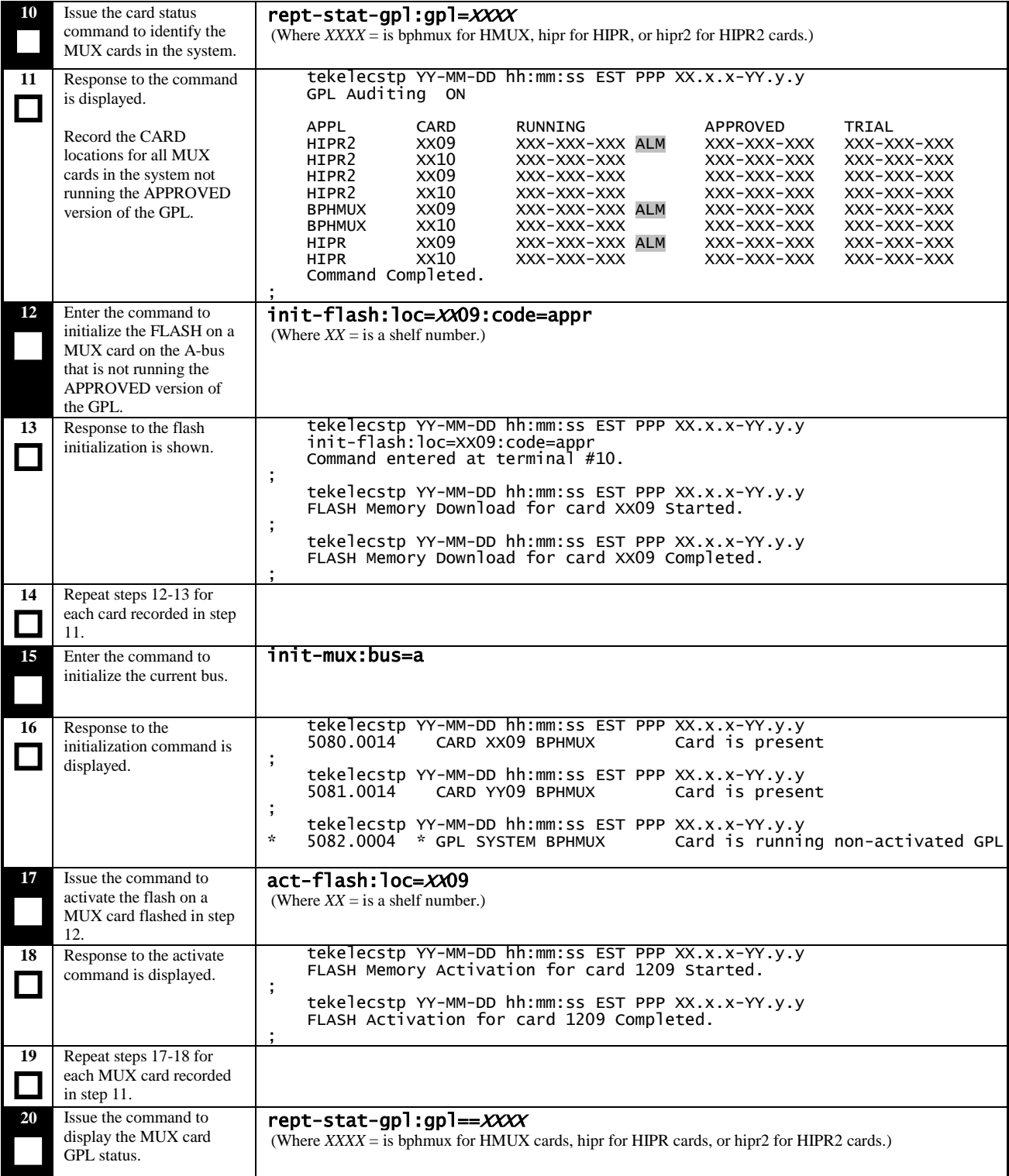

## **Procedure 15: Upgrading Spare MUX cards**

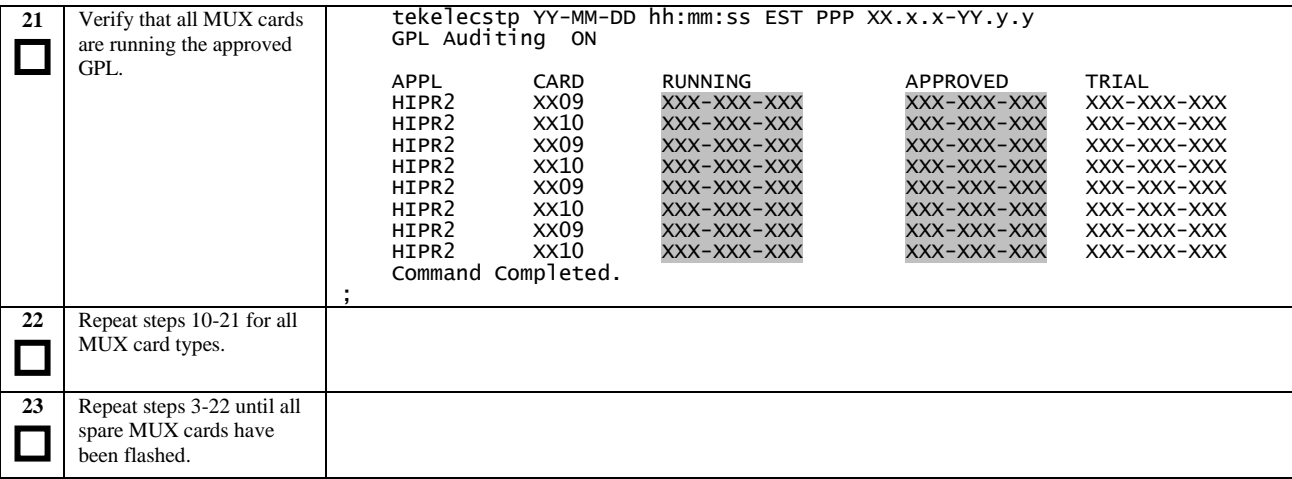

#### **Procedure 16: Verifying All Databases**

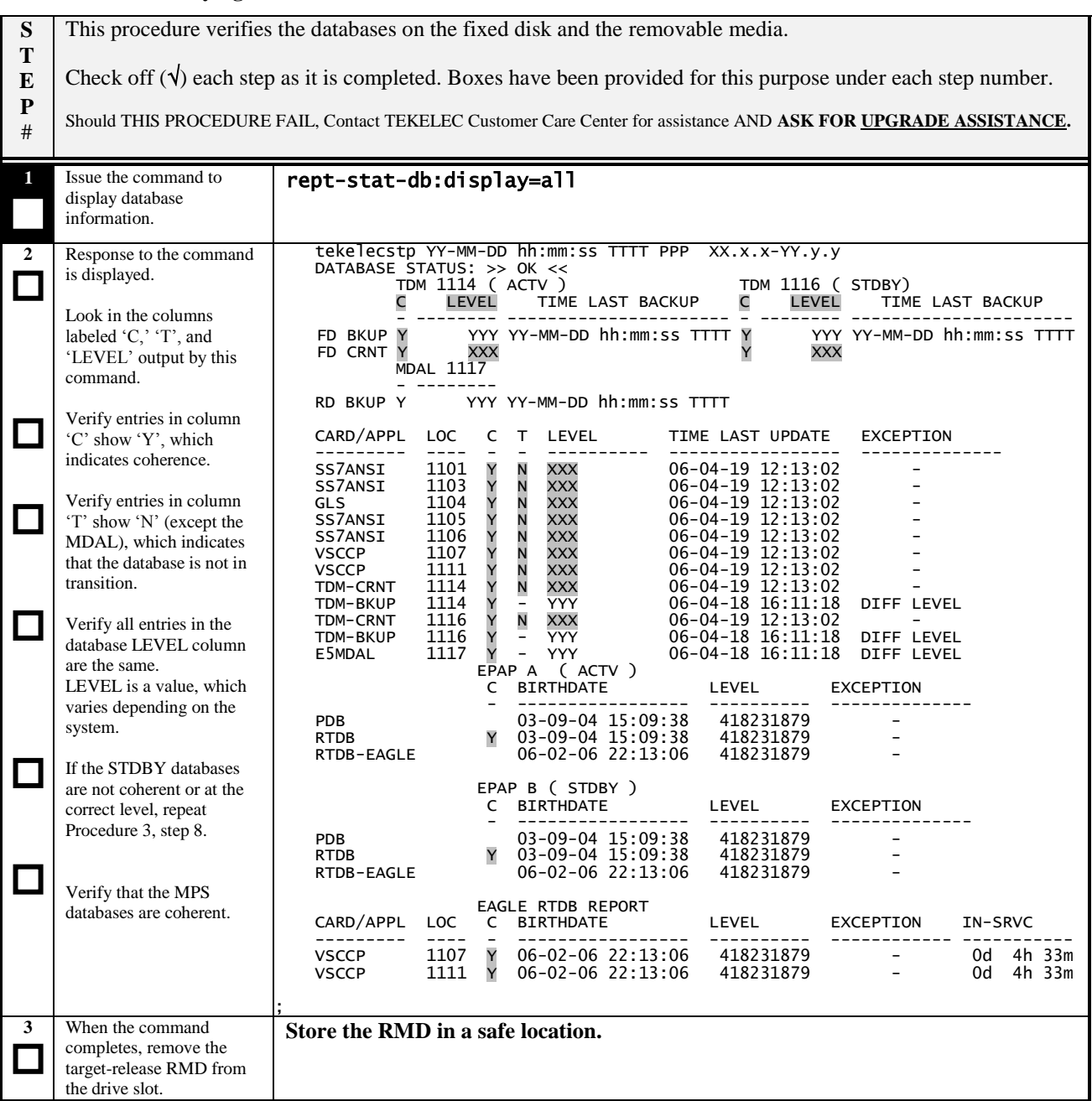

## **Procedure 17: Session 2 Completion**

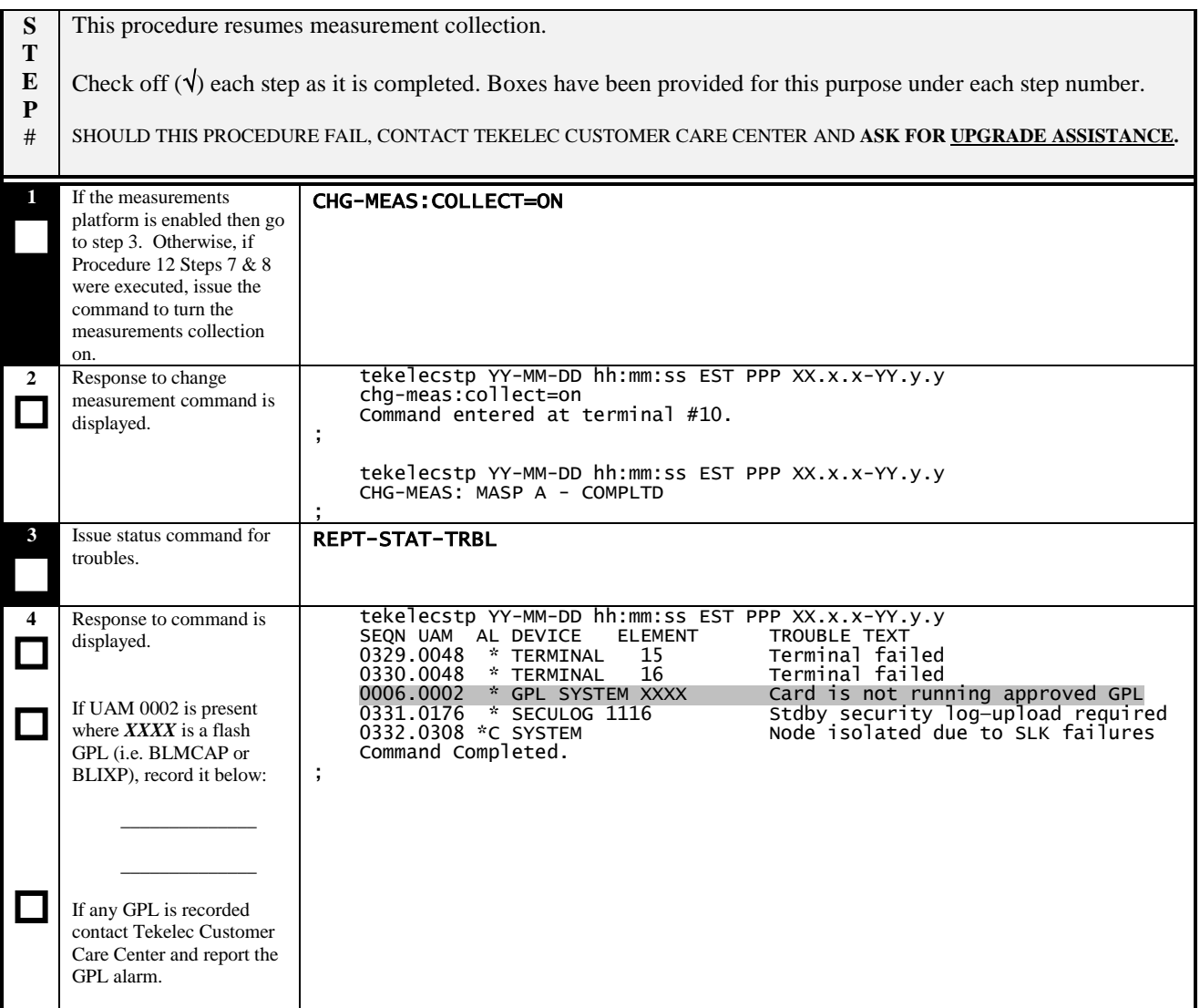

 $\rightarrow$  This concludes SESSION TWO  $\leftarrow$ 

## **6. RECOVERY PROCEDURES**

**Upgrade procedure recovery issues should be directed to the Tekelec Customer Care Center. Before executing any of these procedures, contact the Tekelec Customer Care Center at 1-888-FOR-TKLC (1-888-367-8552); or 1- 919-460-2150 (international).** In the event that other platforms are being upgraded in parallel, a determination whether recovery action is required on those platforms is required. Persons performing the upgrade should be familiar with these upgrade documents.

## **6.1 Backout Setup Procedures**

**Execute this section only if there is a problem and it is desired to revert back to the pre-upgrade version of the software.** 

## **Warning**

**Do not attempt to perform these backout procedures without first contacting the Tekelec Customer Care Center at 1-888-FOR-TKLC (1-888-367-8552); or 1-919-460-2150 (international)**

## <span id="page-54-0"></span>**6.2 Recovery Procedure A**

#### **Procedure 18: Load and Run Source OAM**

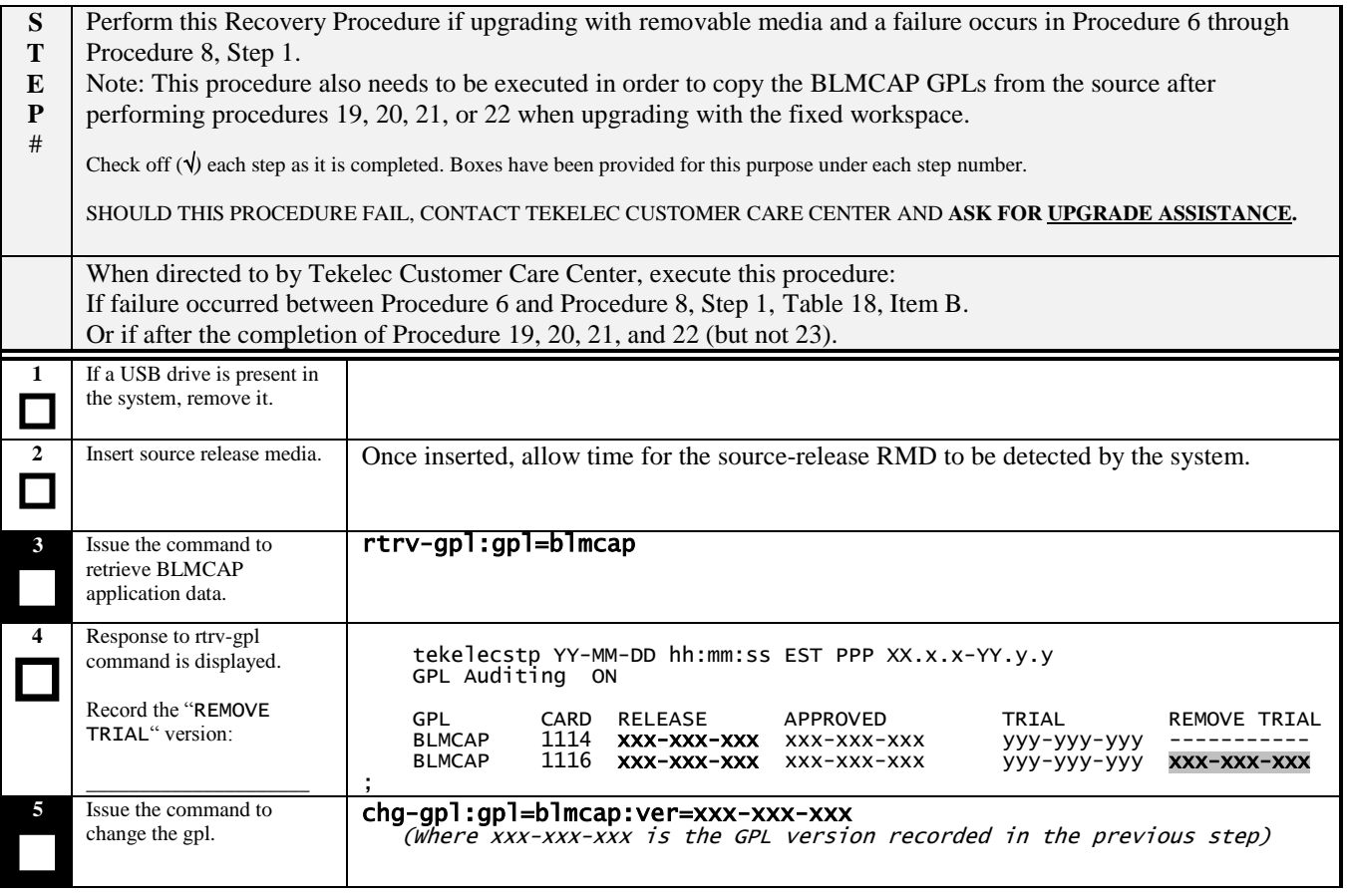

#### **Procedure 18: Load and Run Source OAM**

| 6                | Response to chg-gpl<br>command is displayed.                                                                                                    | tekelecstp YY-MM-DD hh:mm:ss EST PPP XX.x.x-YY.y.y<br>BLMCAP upload to 1116 completed<br>BLMCAP upload to 1114 completed<br>System Release ID table upload to 1116 completed<br>System Release ID table upload to 1114 completed                                                                                                    |
|------------------|----------------------------------------------------------------------------------------------------|----------------------------------------------------------------------------------------------------|
| 7                | Issue the report card status<br>command.                                                                                                    | rept-stat-card:appl=oam                                                                                                    |
| 8<br>$\Box$      | Response to the card status<br>command is displayed.<br>Record which MASP is<br>Active and Standby.<br>Record the card locations of<br>the MASPs:<br>$Act$ $MASP$ $\_\_$<br>Stby MASP $\underbrace{\hspace{1cm}}^{13}$ | tekelecstp YY-MM-DD hh:mm:ss TTTT PPP<br>$XX.X.X-YY.y.y$<br><b>TYPE</b><br>CARD<br>VERSION<br>GPL<br>PST<br>SST<br>AST<br>1113<br>XXX-XXX-XXX E5MCAP<br>Active<br><b>OAMHC</b><br>IS-NR<br>1115<br>Standby<br>XXX-XXX-XXX E5MCAP<br><b>OAMHC</b><br>$IS-NR$<br>Command Completed.<br>;                                                                                                    |
| $\boldsymbol{9}$ | Issue the command to<br>inhibit standby MASP.                                                                                                    | inh-card:loc=XXXX<br>Where <i>XXXX</i> is the location for the Standby MASP.                                                                                                    |
| 10               | Response to the command is<br>displayed.                                                                                                    | tekelecstp YY-MM-DD hh:mm:ss EST PPP XX.x.x-YY.y.y<br>Card has been inhibited.<br>;<br>tekelecstp YY-MM-DD hh:mm:ss EST PPP XX.x.x-YY.y.y<br>Command Completed.                                                                                                    |
| 11               | Unplug and re-insert the<br>standby E5-MASP.                                                                                                    | Slide the MASP H/S switch (SW3) on the standby MASP up to the unlocked position (Wait for all drive<br>LEDs to transition to a steady blue).<br>Unseat the standby E5-MASP card determined in step 8.<br>$\mathbb{R}^n$<br>Re-seat the standby E5-MASP card.<br>$\mathcal{L}_{\mathcal{A}}$<br>Slide the MASP H/S switch (SW3) on the standby MASP down to the locked position (Wait for the<br>MASP H/S LED to transition from blinking blue to off and the MASP to come up in standby mode).<br>Note: UAMs are generated during this step. An audible alarm is generated. |
| 12               | Issue the command to allow<br>card.                                                                                                    | alw-card:loc=XXXX<br>Where XXXX is the location for the Standby MASP.                                                                                                    |
| 13               | Response to the command is<br>displayed.                                                                                                    | tekelecstp YY-MM-DD hh:mm:ss EST PPP XX.x.x-YY.y.y<br>Card has been allowed.<br>;<br>tekelecstp YY-MM-DD hh:mm:ss EST PPP XX.x.x-YY.y.y<br>Command Completed.<br>;                                                                                                    |
| 14               | Issue the report card status<br>command.                                                                                                    | rept-stat-card:appl=oam                                                                                                    |

<sup>&</sup>lt;sup>13</sup> The Standby MASP may report IS-ANR (and the Standby TDM may report 00S-MT|Isolated.) If so, check LEDs on the card. If LEDs are green, it is OK to proceed. This condition will clear after step 19.

l

#### **Procedure 18: Load and Run Source OAM**

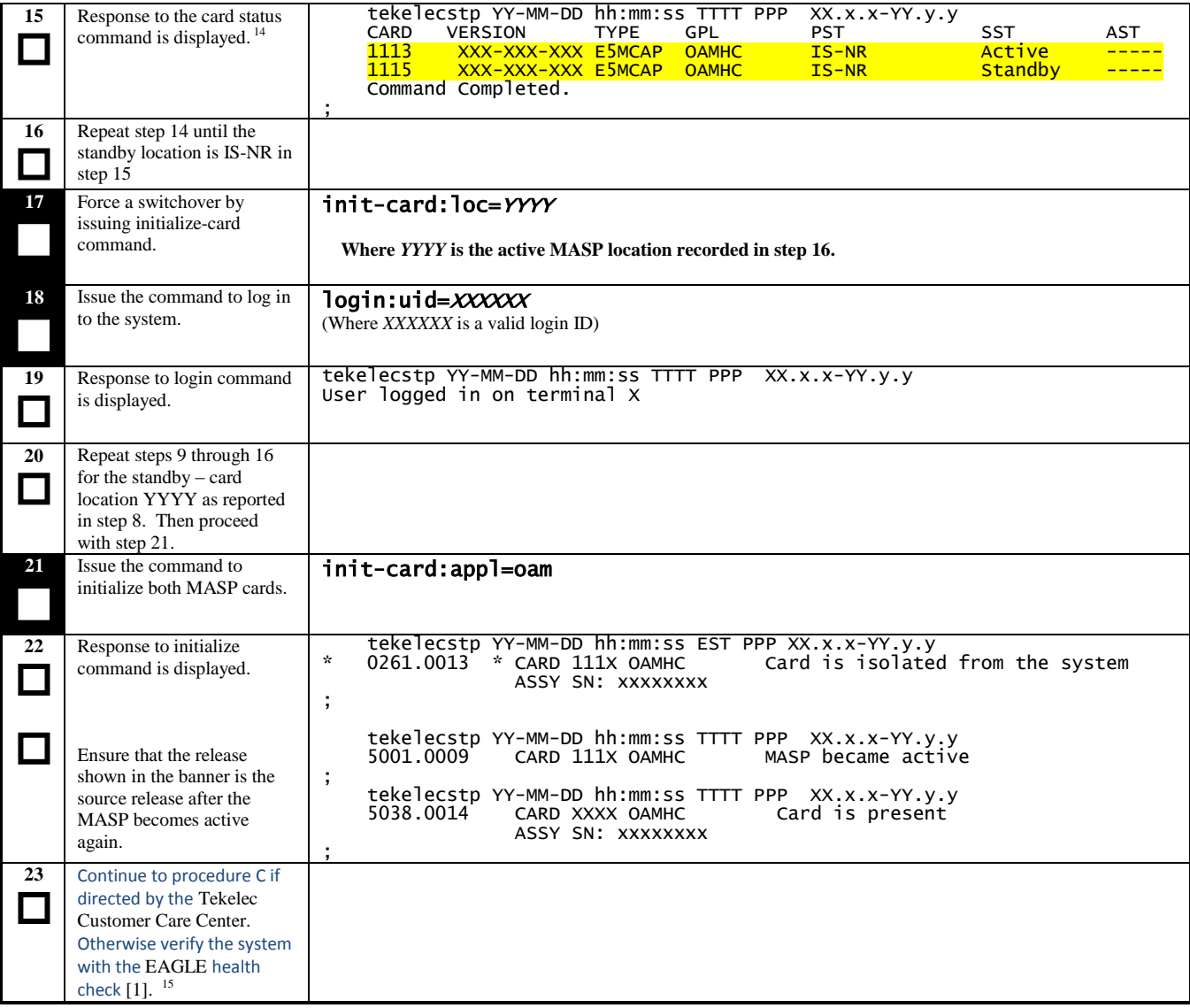

 $\overline{a}$ 

 $14$  The Standby MASP may report IS-ANR. If so, check LEDs on the card. If LEDs are green, it is OK to proceed. This condition will clear after step 27.

<sup>&</sup>lt;sup>15</sup> Command REPT-STAT-GPL:DISPLAY=ALL can be used to verify this step.

## **6.3 Recovery Procedure B**

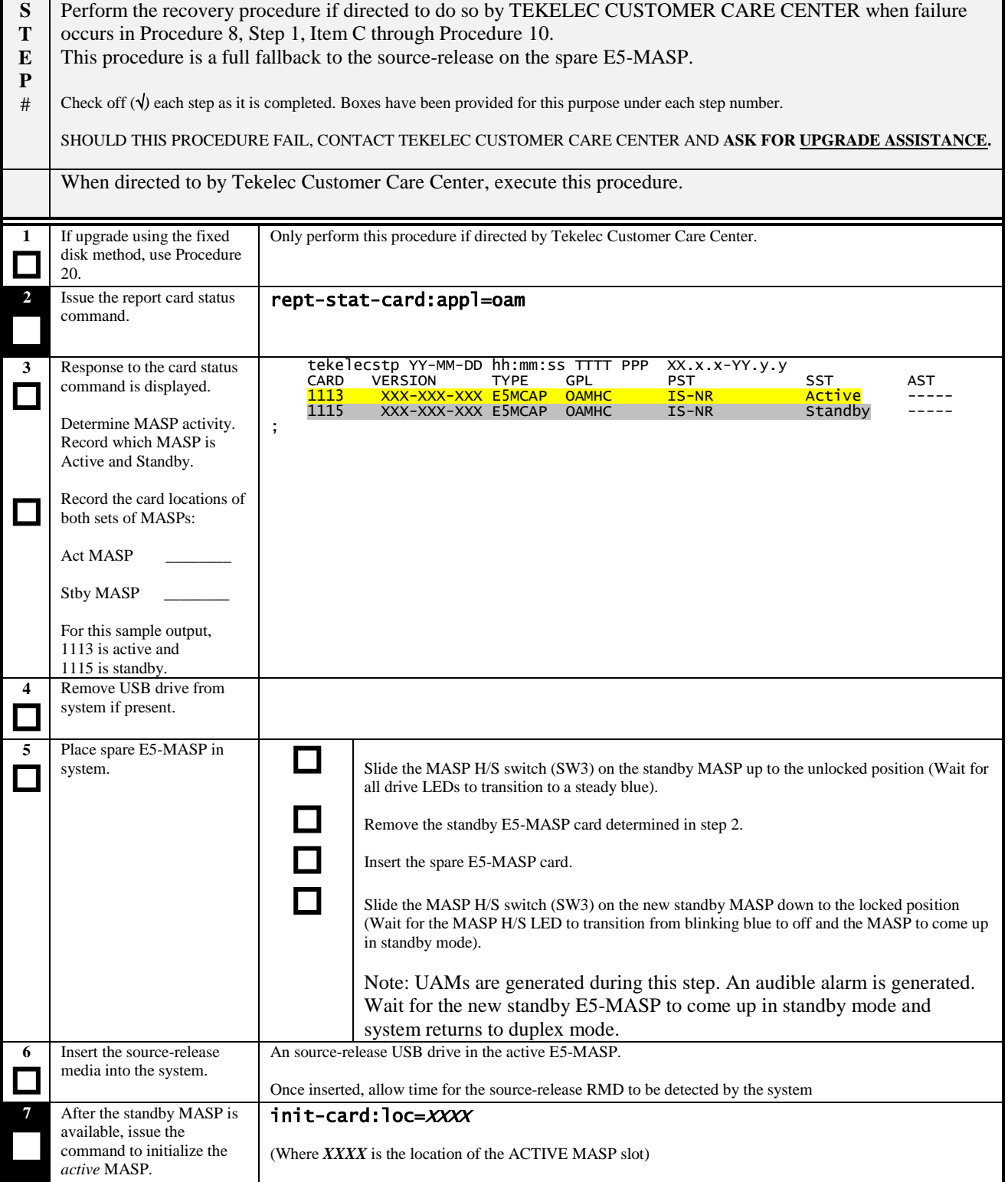

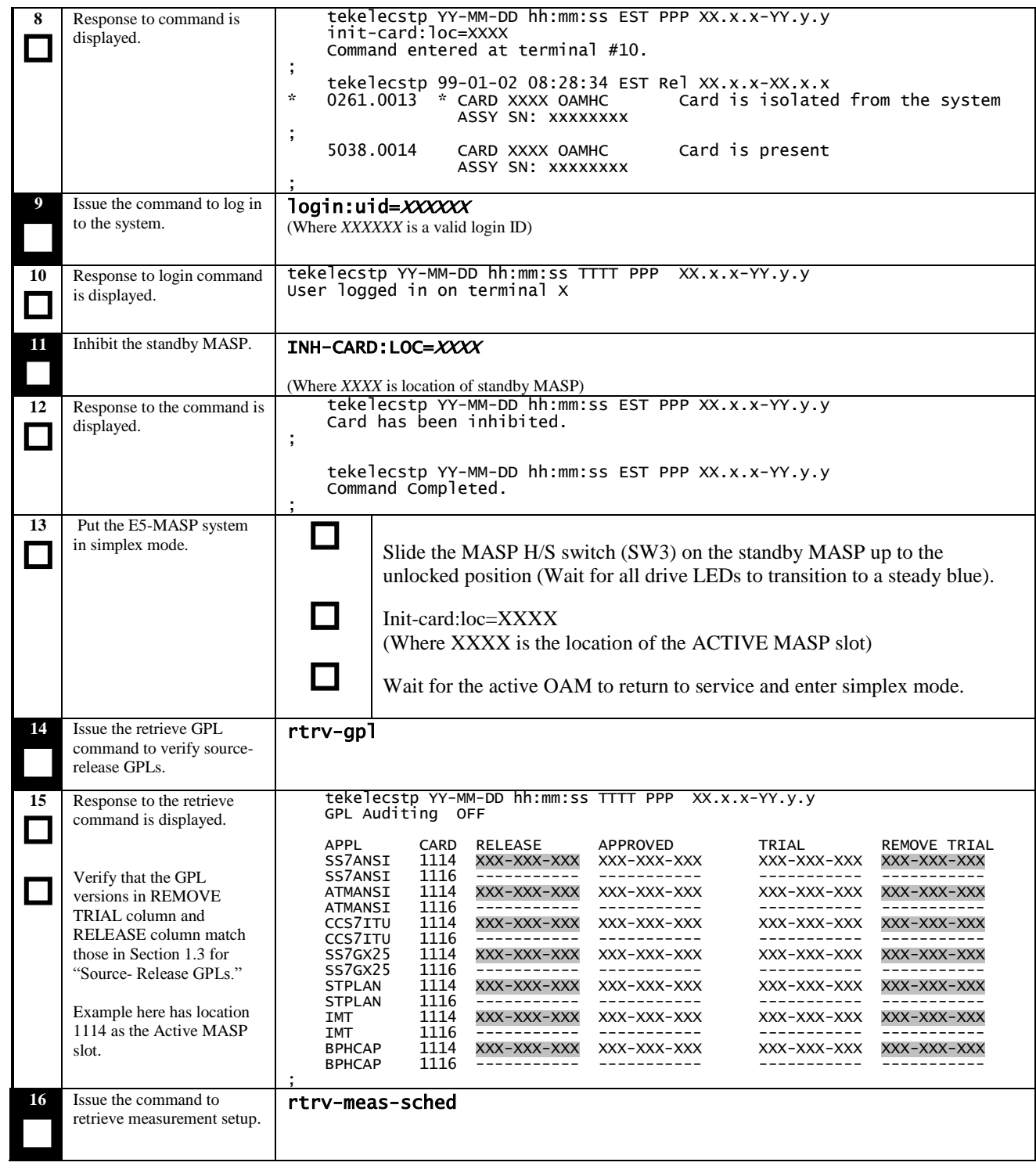

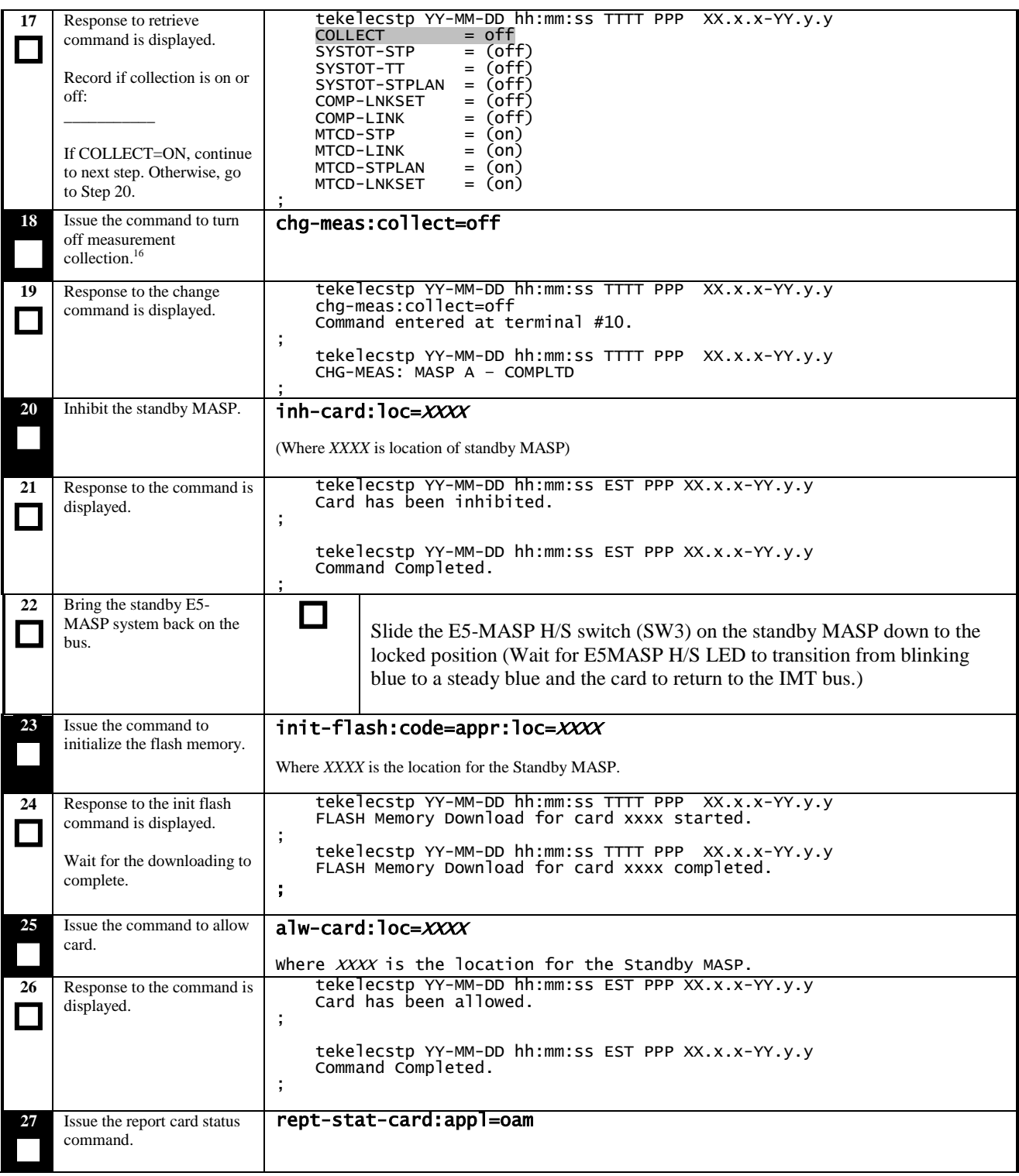

 $\overline{a}$ 

<sup>&</sup>lt;sup>16</sup> If executed, this step causes the database level to increment.

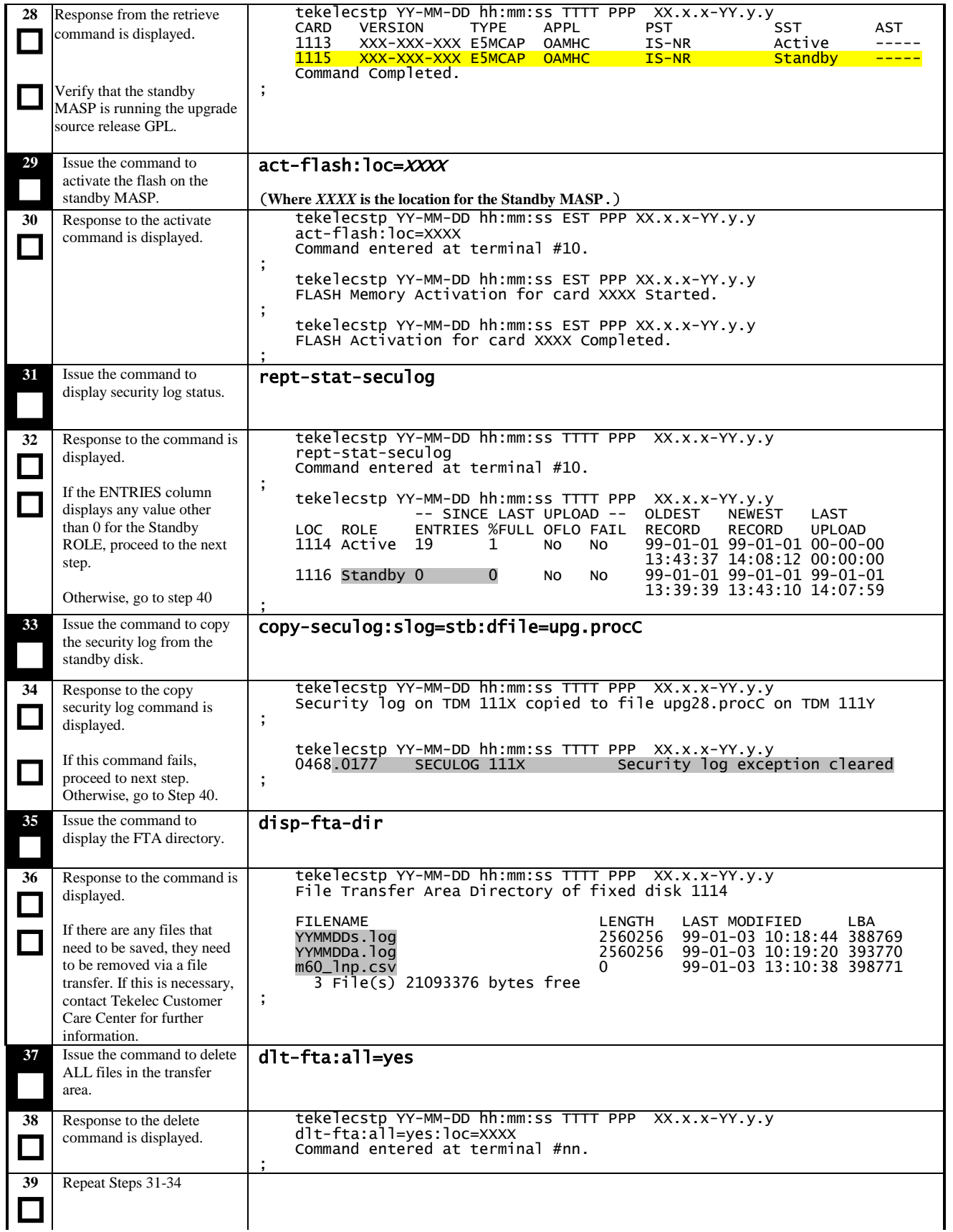

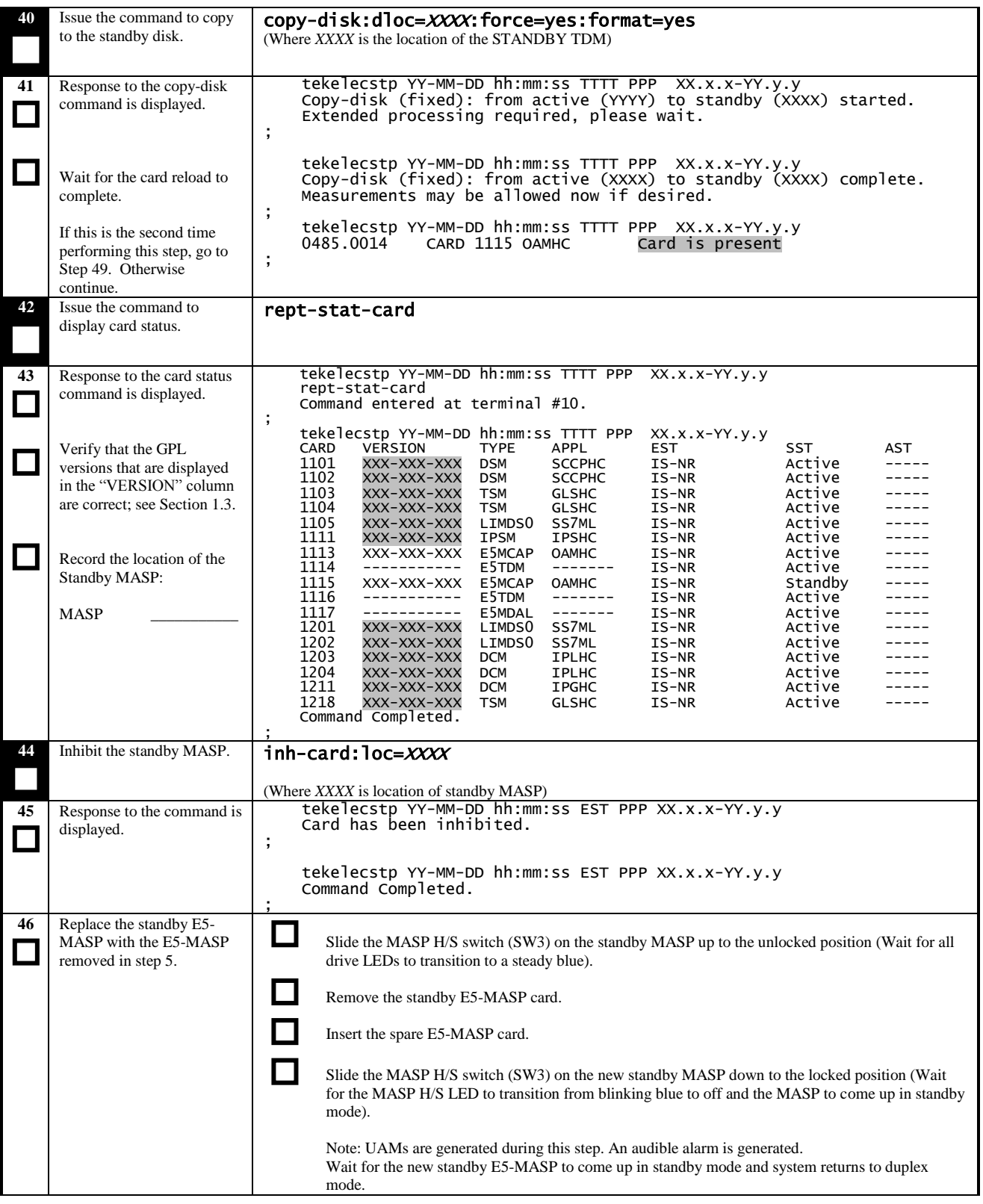

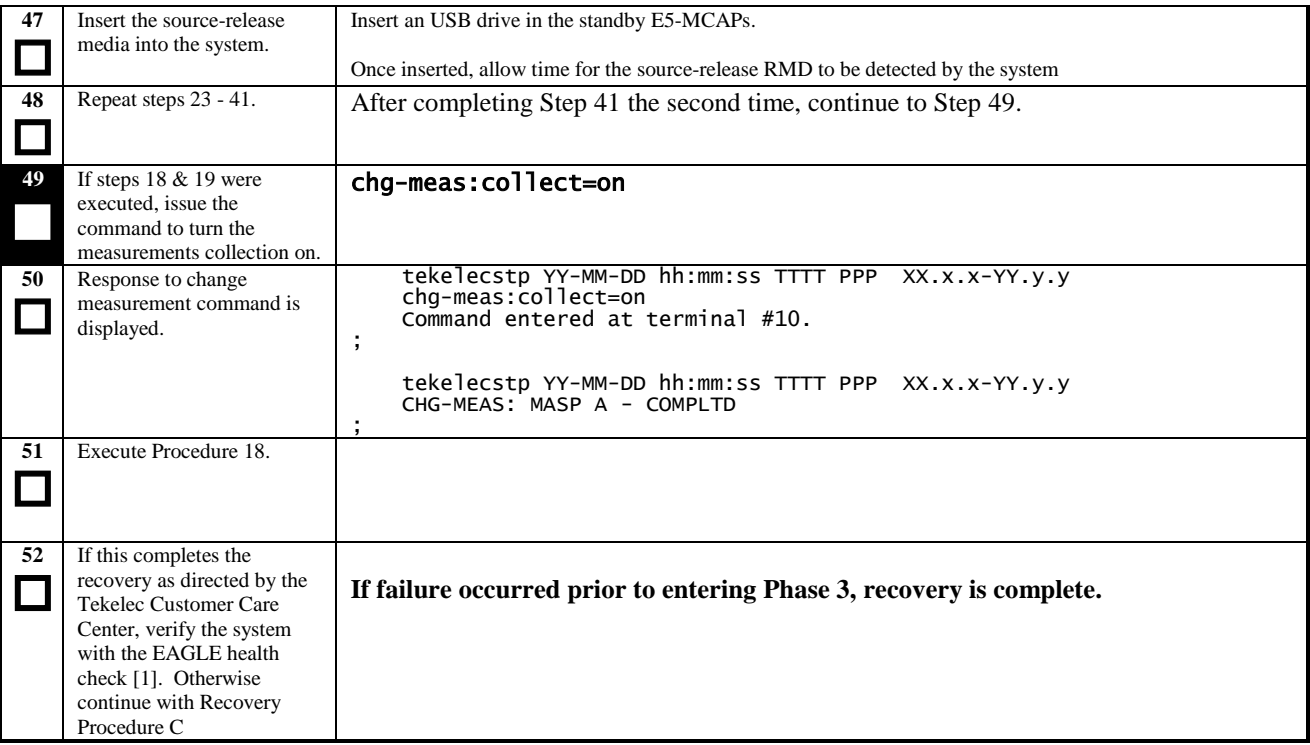

<span id="page-63-0"></span>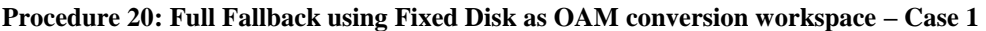

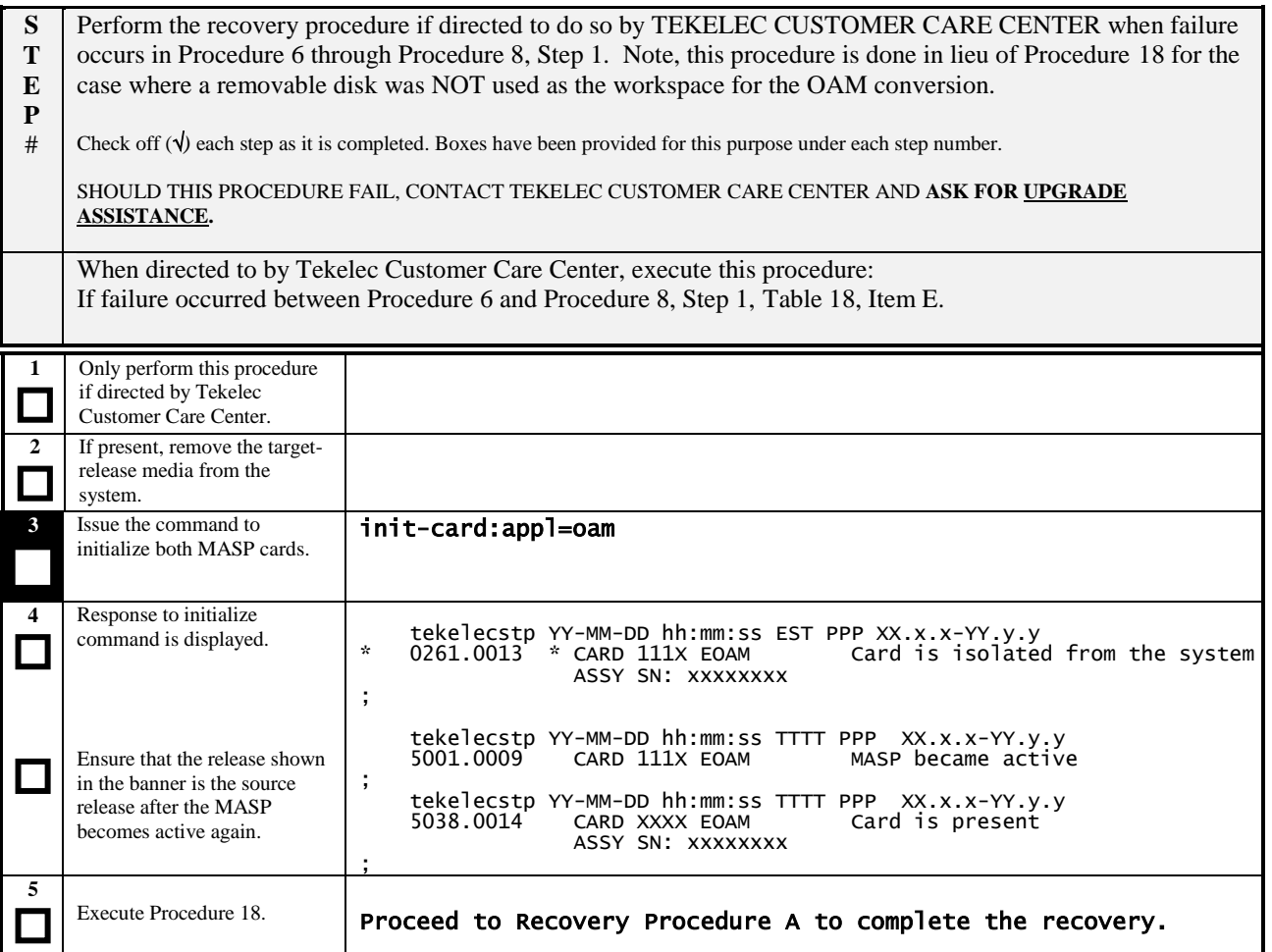

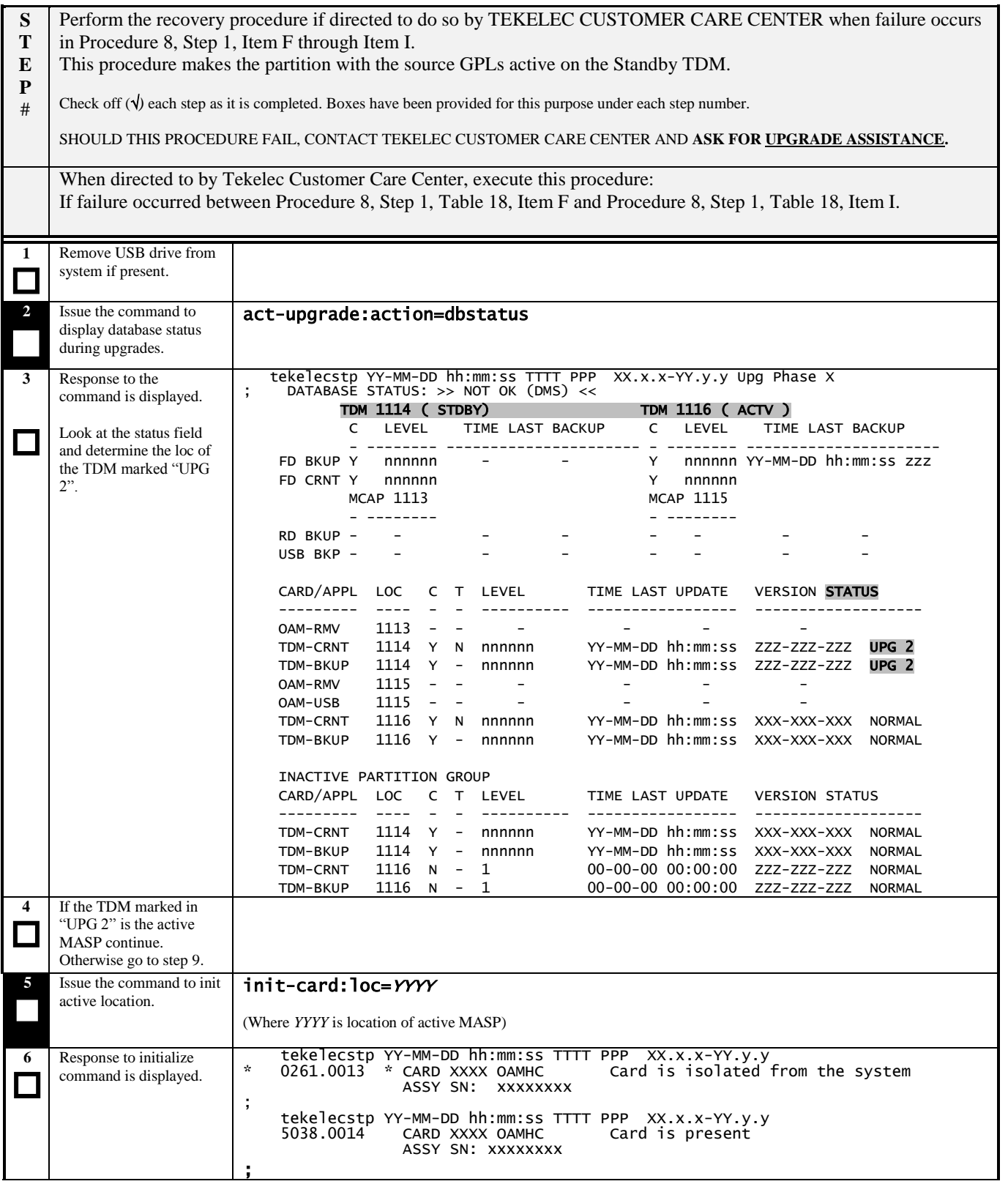

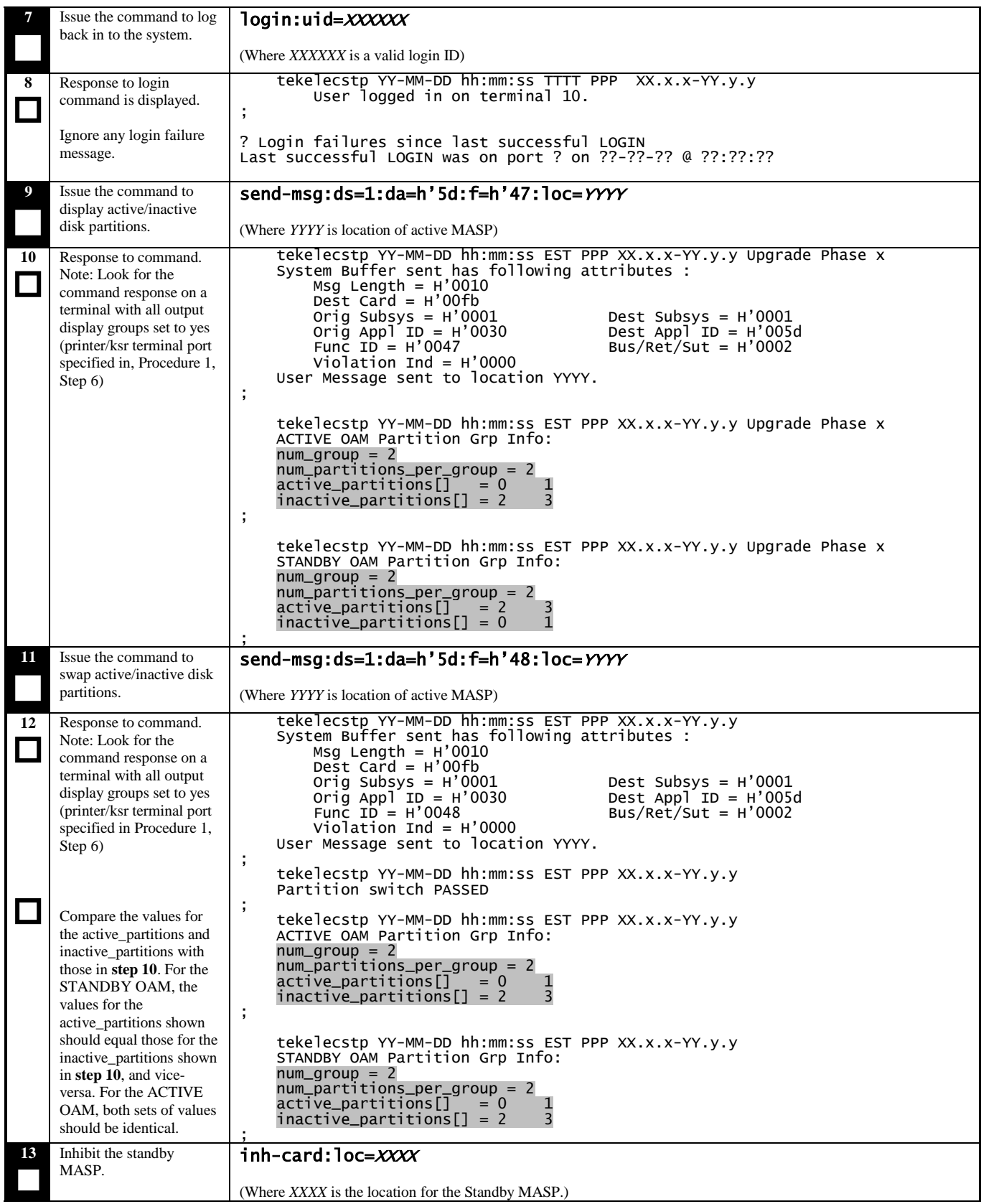

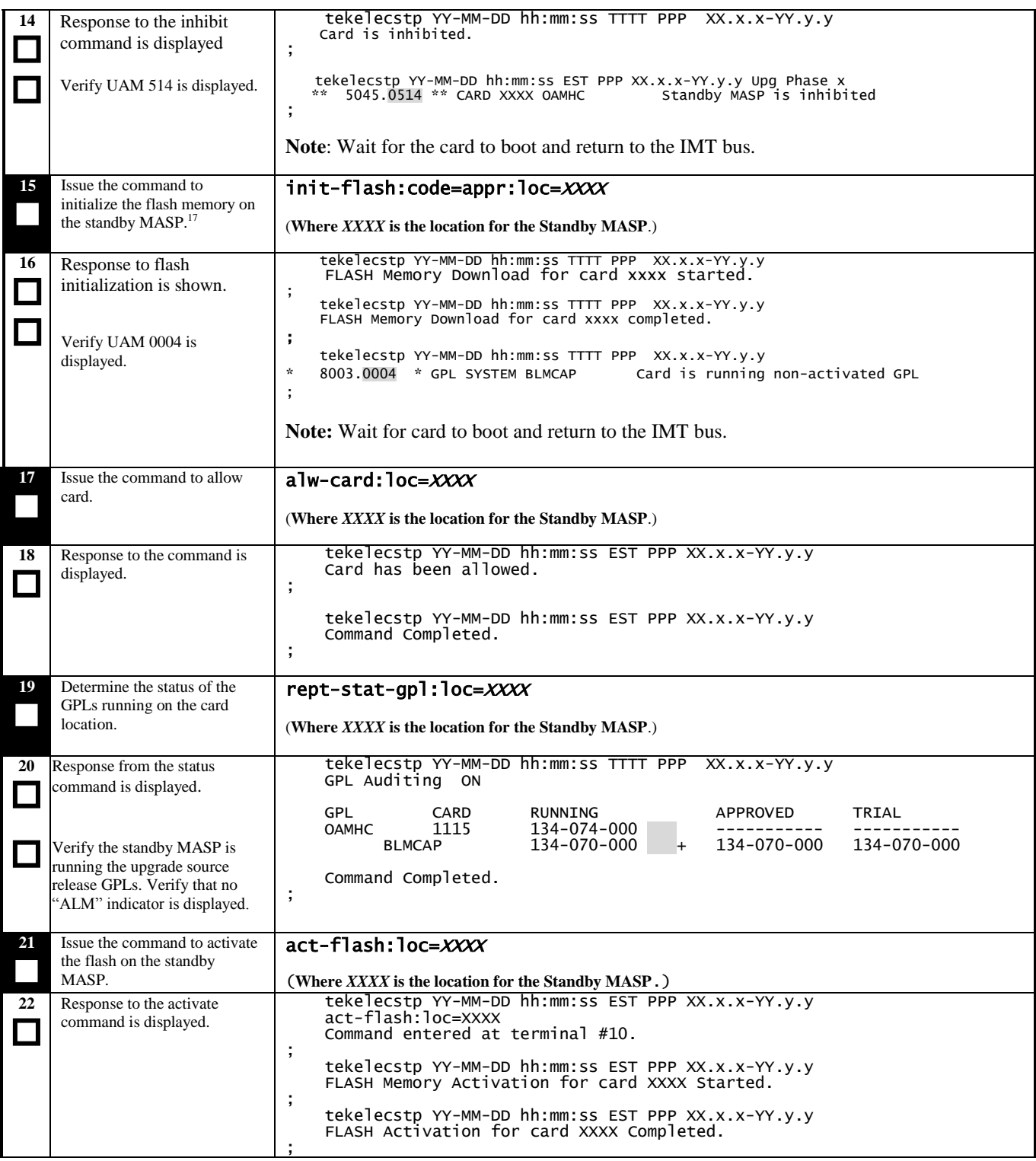

 $\overline{a}$ 

 $17$  The approved flash GPL is the source version.

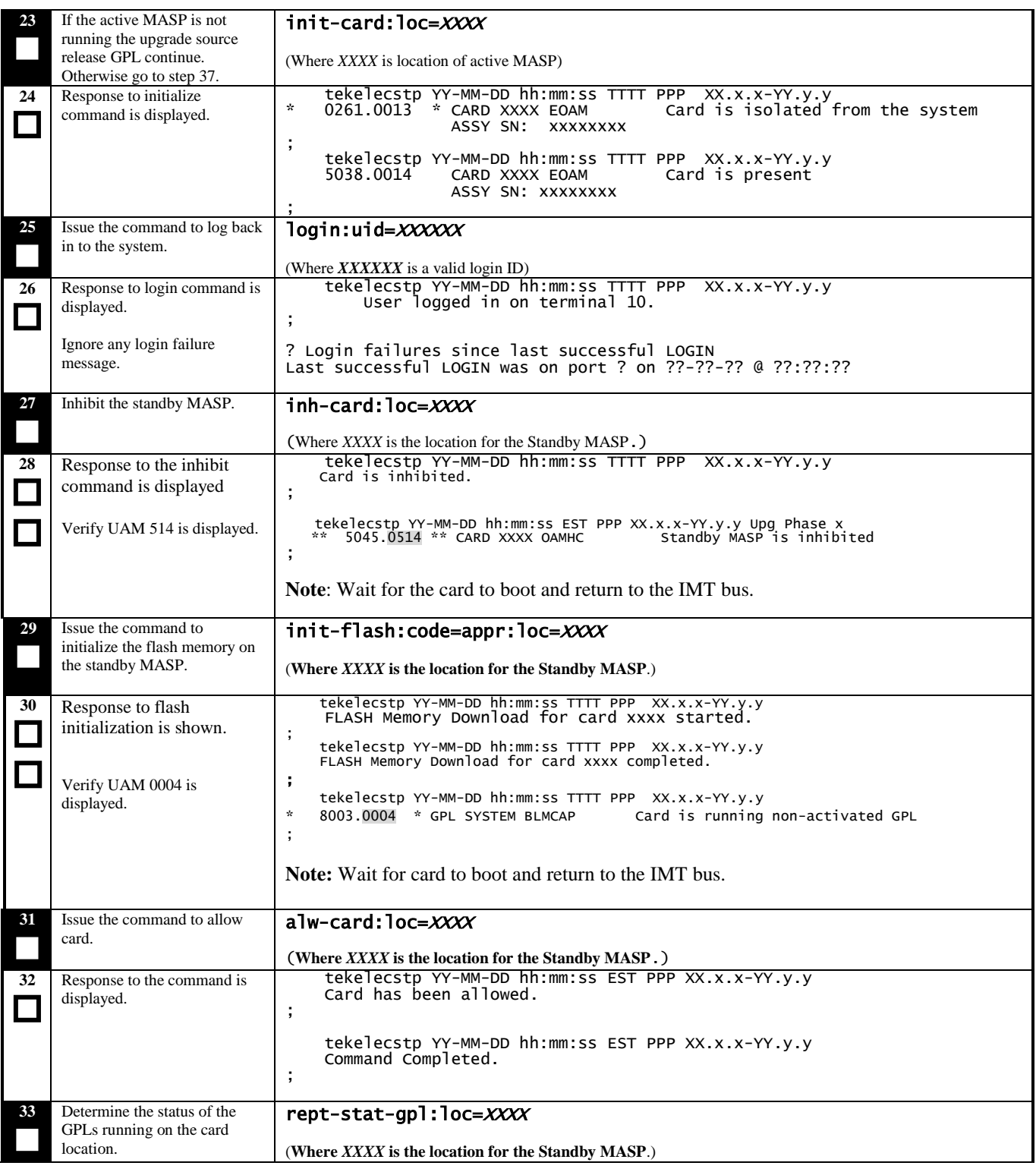

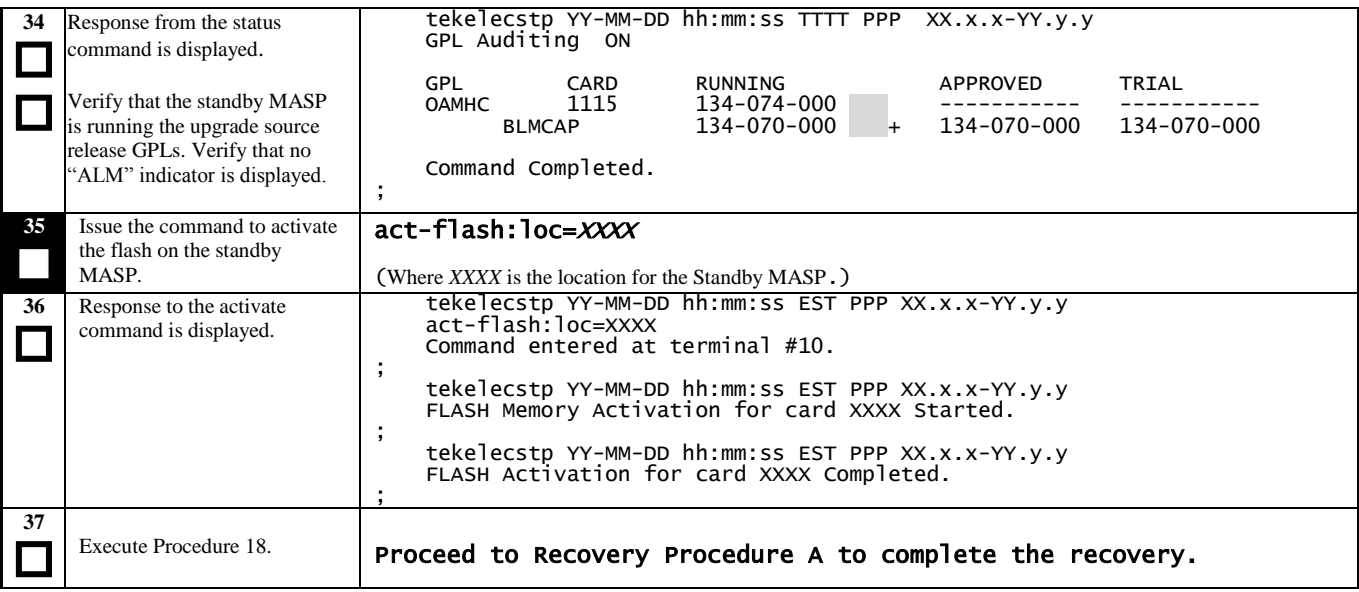

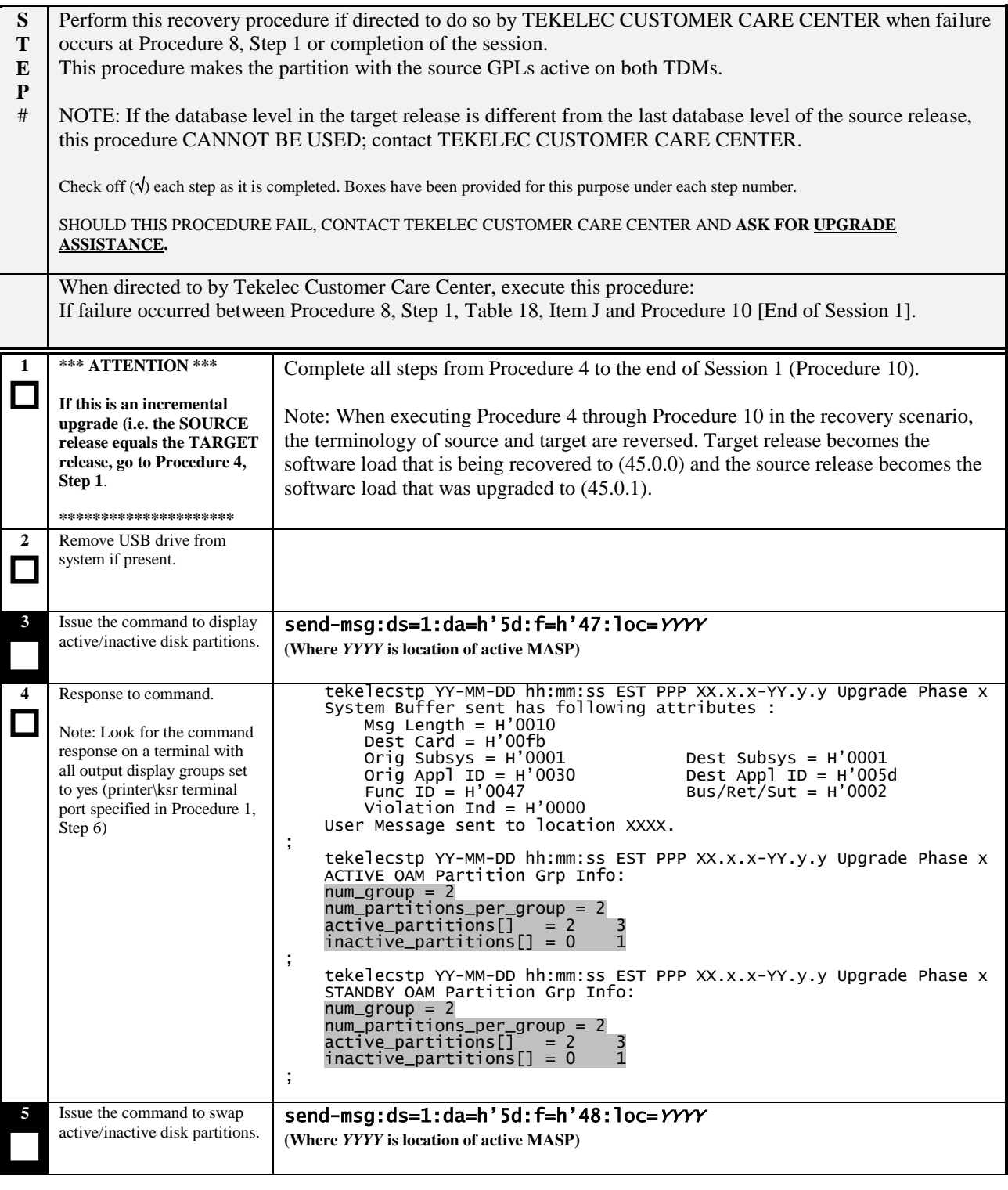

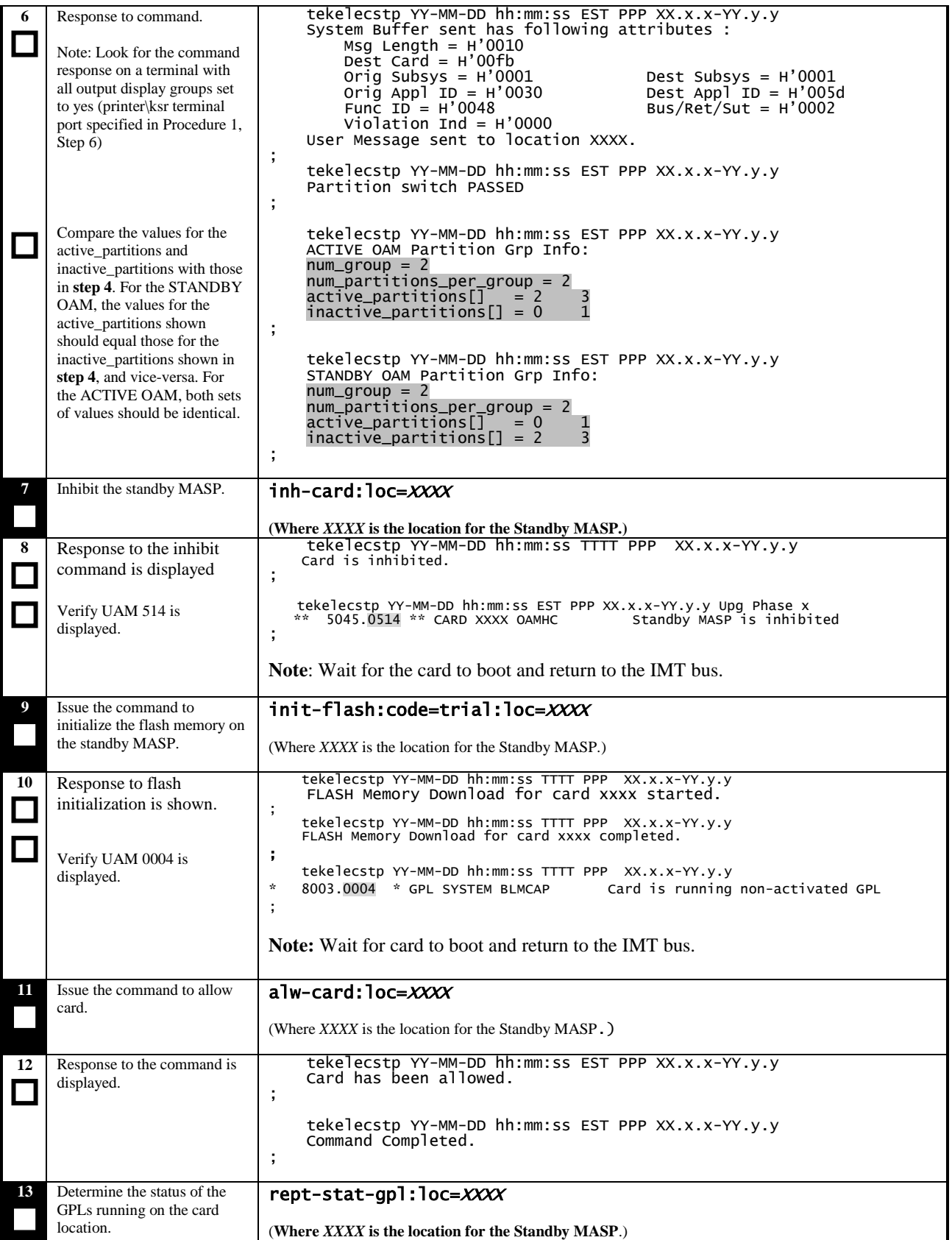

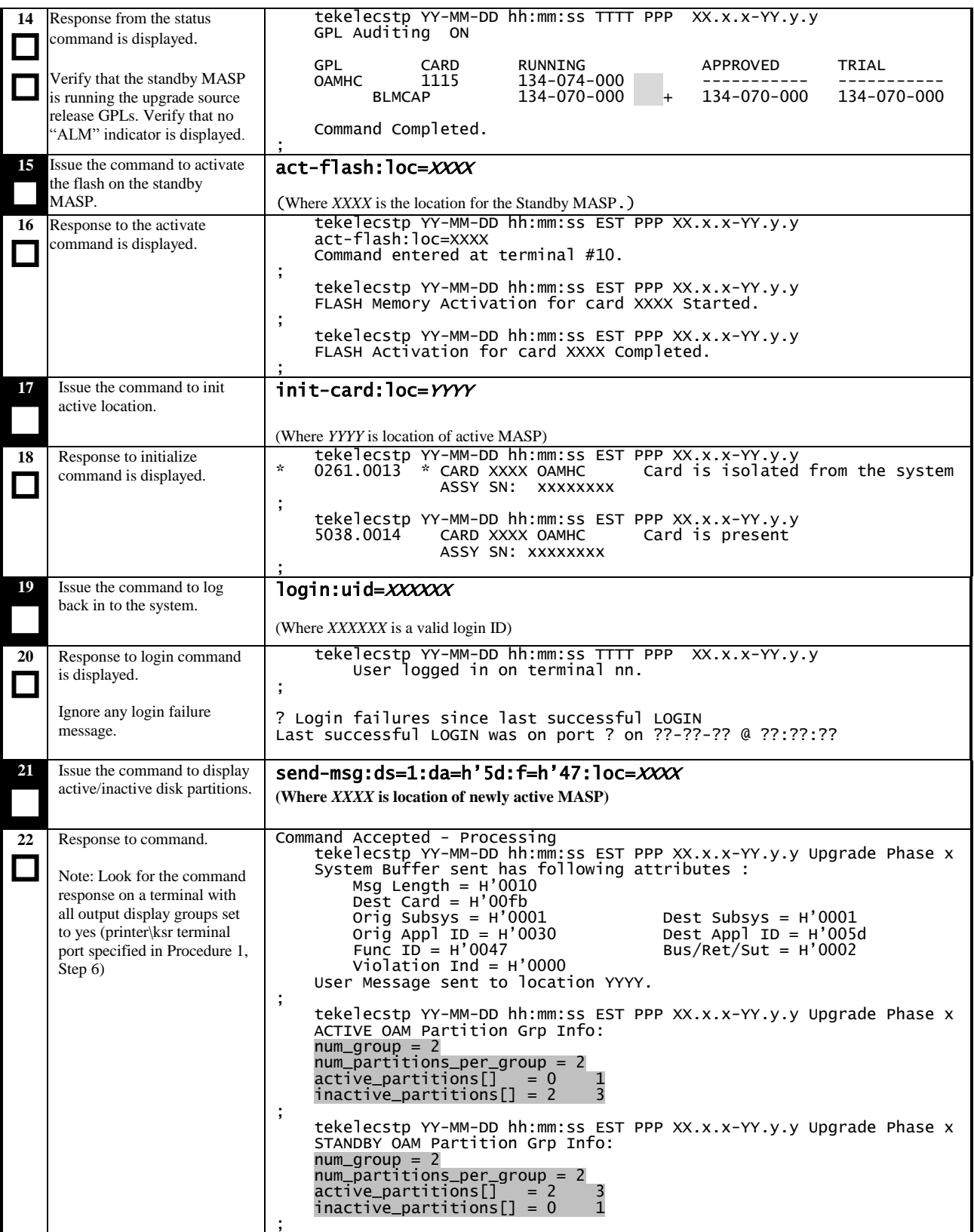
## **Procedure 22: Full Fallback using Fixed Disk as OAM conversion workspace – Case 3**

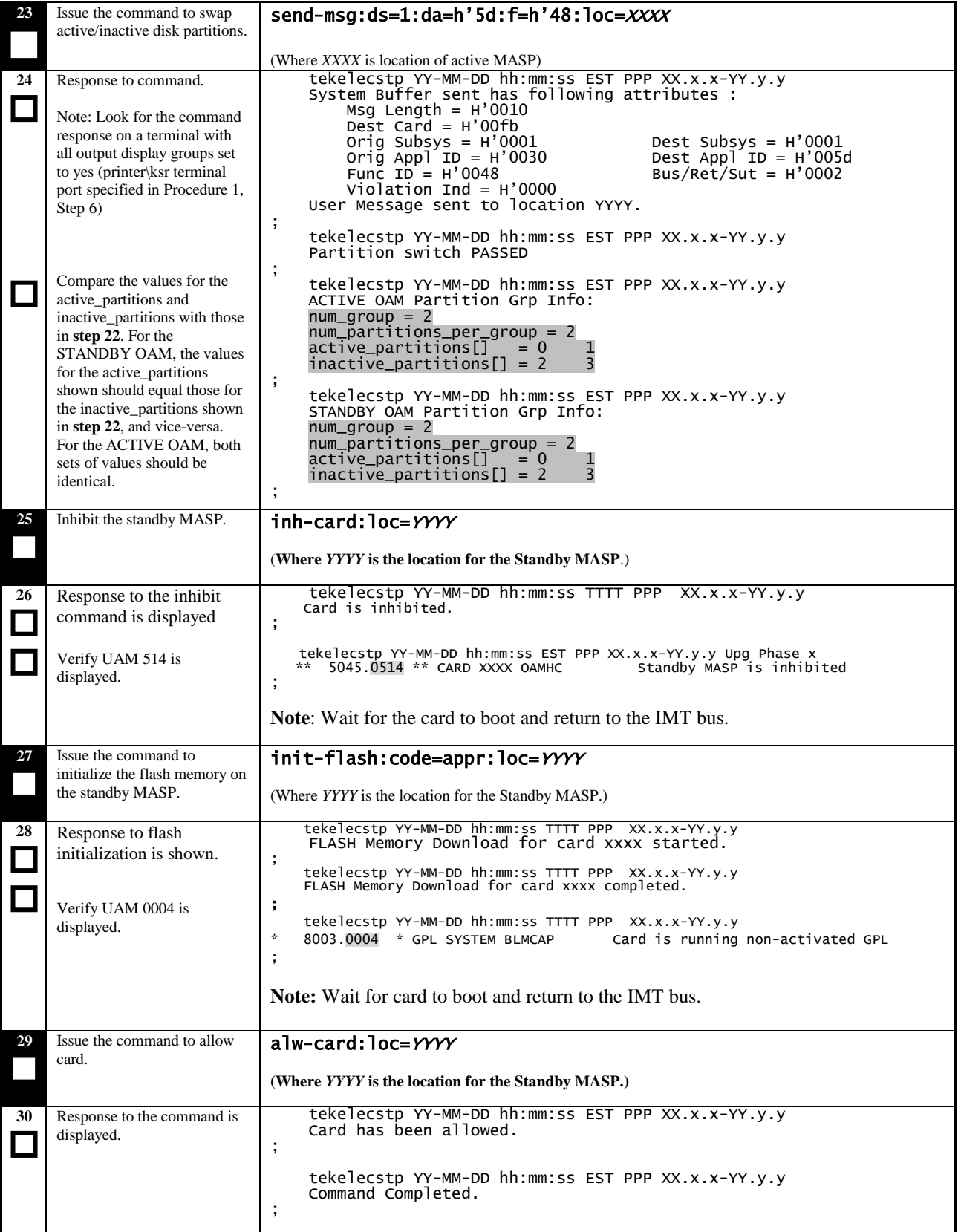

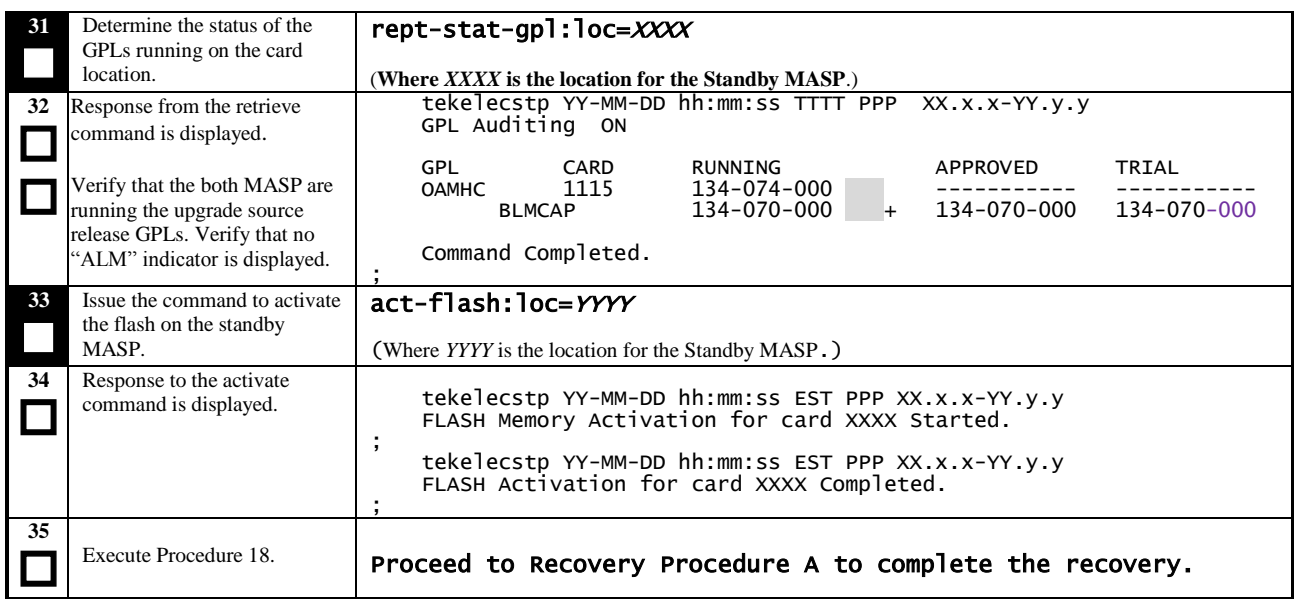

#### **Procedure 22: Full Fallback using Fixed Disk as OAM conversion workspace – Case 3**

# **6.4 Recovery Procedure C**

#### **Procedure 23: Fall Back Procedure for Network Cards**

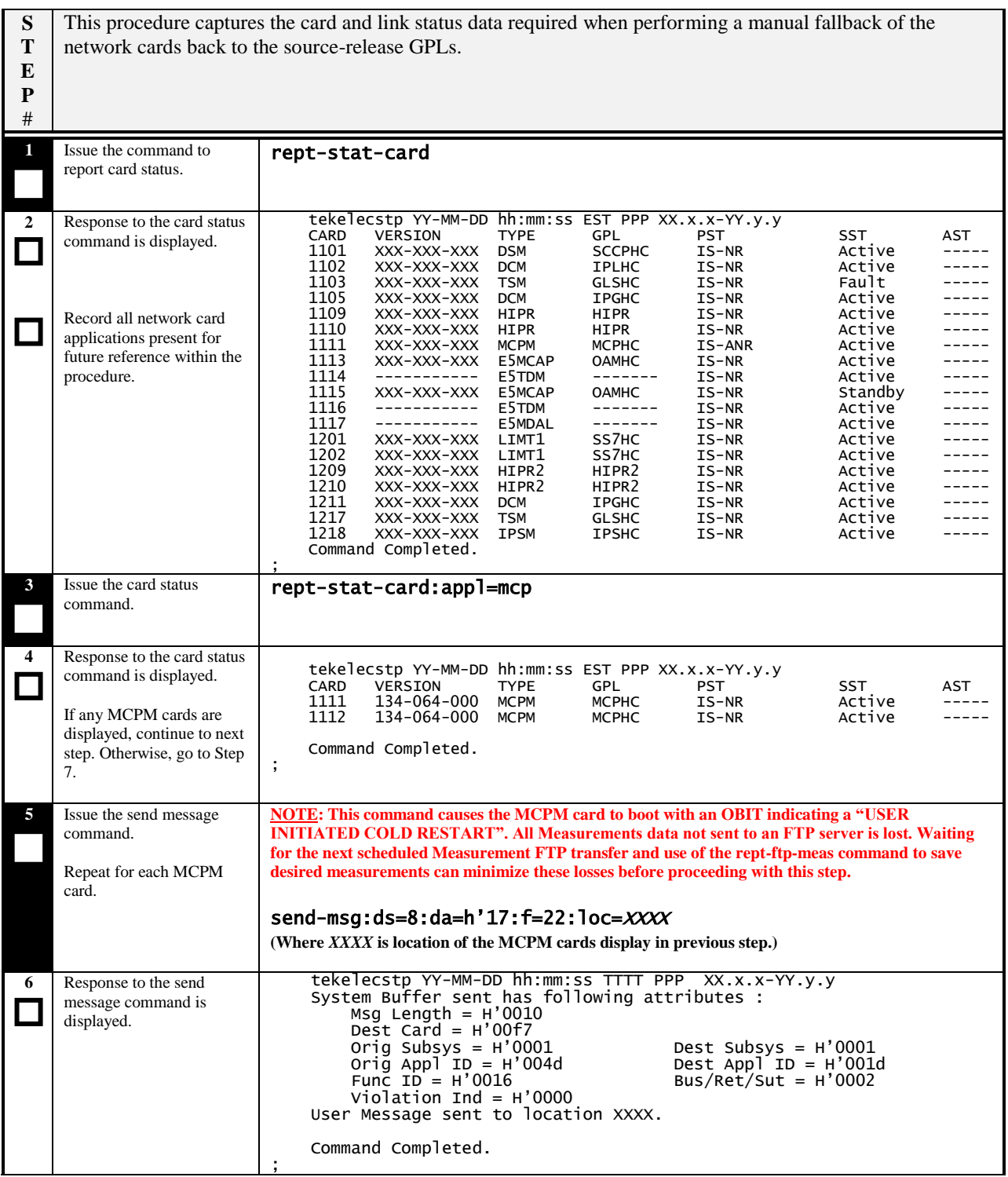

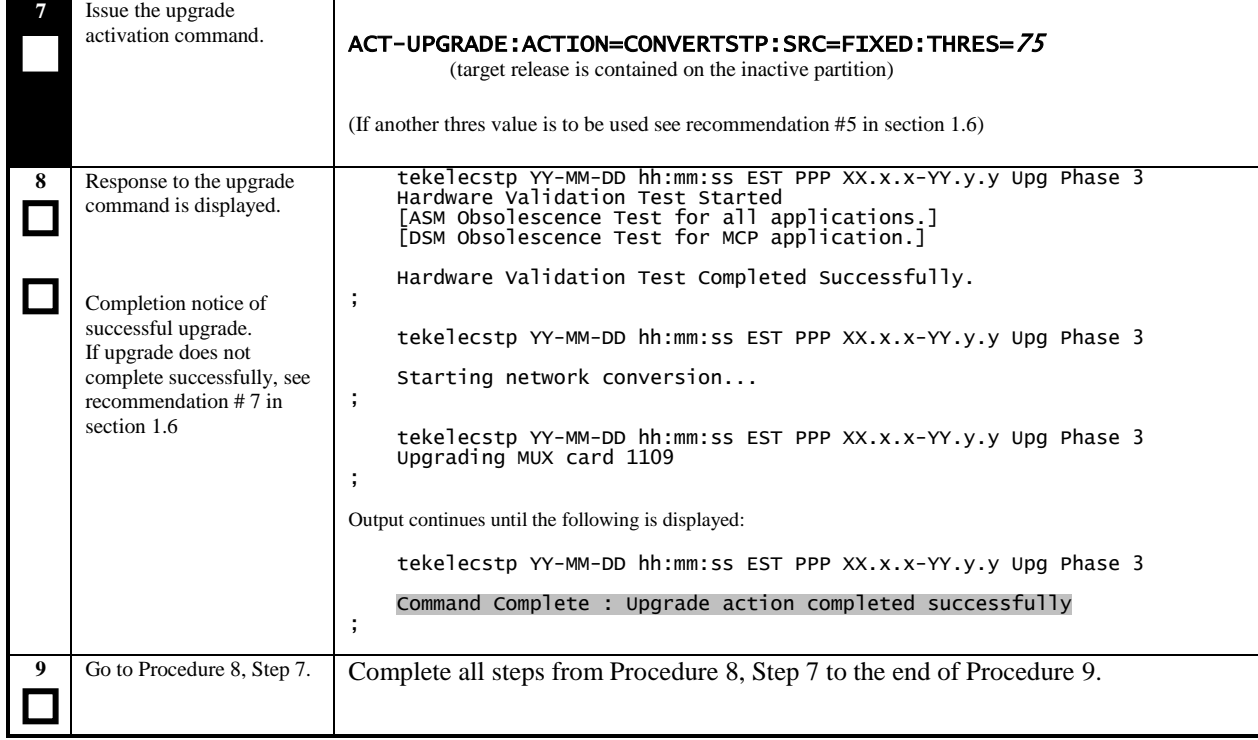

#### **Procedure 23: Fall Back Procedure for Network Cards**

#### **Procedure 24: Restoring Flash-Based Service Cards**

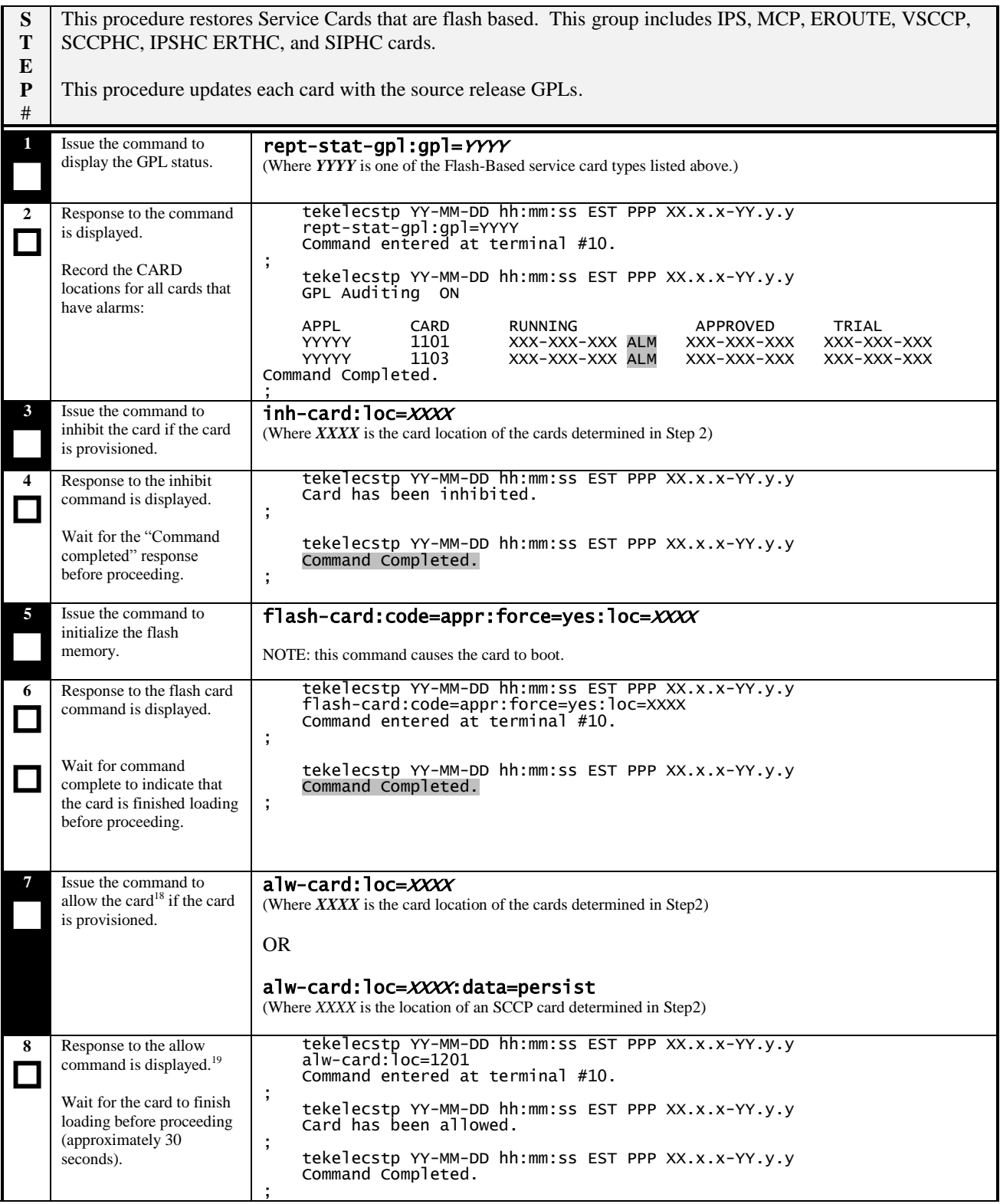

 $\overline{a}$ <sup>18</sup> Specifying the DATA=PERSIST parameter for SCCP application cards allows for warm restart if possible.

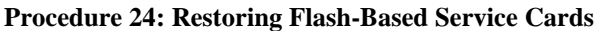

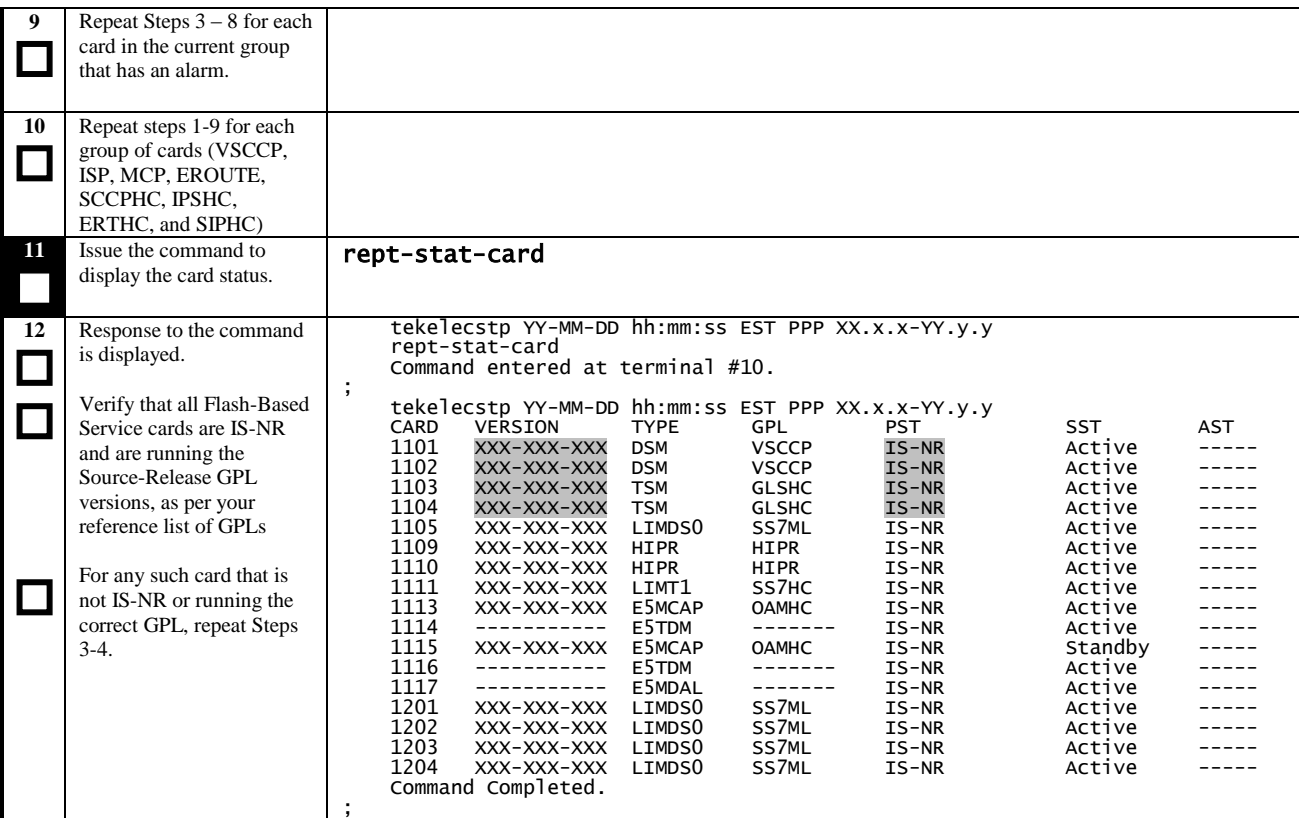

l

<sup>&</sup>lt;sup>19</sup> If card is MCPM, it may boot with an Obit for Module EMM\_MCP.C Class 0001. This is expected behavior and is not service affecting.

## **Procedure 25: Restoring Flash-Based Link Cards**

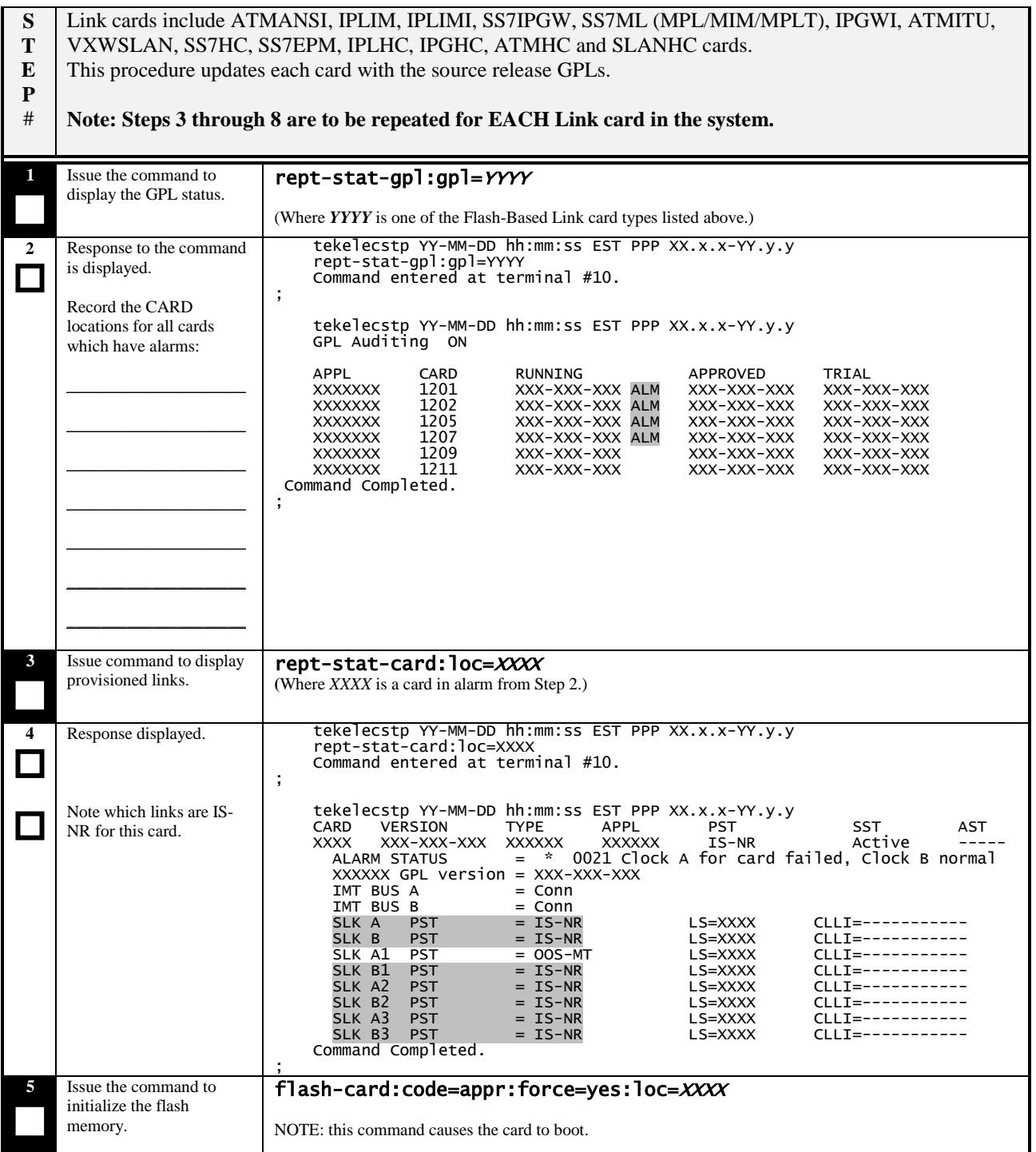

#### **Procedure 25: Restoring Flash-Based Link Cards**

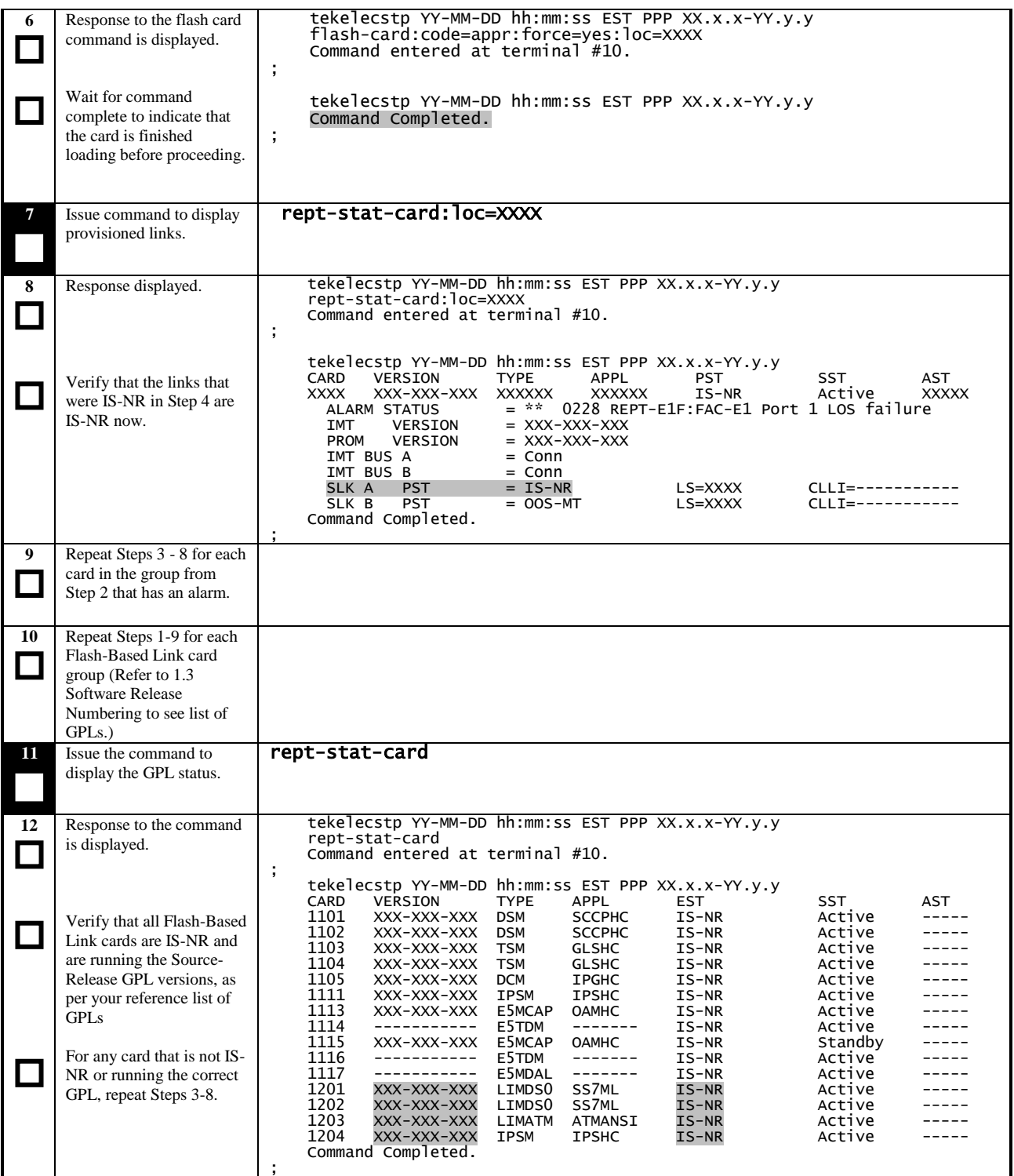

#### **Procedure 26: Restoring Mux Cards**

| ${\bf S}$<br>T<br>E<br>${\bf P}$ | This procedure updates each card with the source release GPLs. Mux cards include HMUX, HIPR, and HIPR2<br>cards, which run BPHMUX, HIPR, and HIPR2 GPLs respectively. |                                                                                                    |  |  |  |
|----------------------------------|----------------------------------------------------------------------------------------------------|----------------------------------------------------------------------------------------------------|--|--|--|
| $\#$                             |                                                                                                    |                                                                                                    |  |  |  |
| 1                                | Issue the card status<br>command to identify the<br>MUX cards in the system.                                                                                          | rept-stat-gpl:gpl=YYYY<br>(Where YYYY is one of the Flash-Based Mux card types listed above.)                                                                                                    |  |  |  |
| $\overline{2}$                   | Response to the command<br>is displayed.<br>Record the CARD                                                                                                    | tekelecstp YY-MM-DD hh:mm:ss EST PPP XX.X.X-YY.y.y<br>rept-stat-gpl:gpl=YYYY<br>Command entered at terminal #10.<br>$\cdot$                                                                                                    |  |  |  |
|                                  | locations for all Mux cards<br>in the system:                                                                                                    | tekelecstp YY-MM-DD hh:mm:ss EST PPP XX.x.x-YY.y.y<br>GPL Auditing ON                                                                                                    |  |  |  |
|                                  |                                                                                                    | <b>APPL</b><br><b>CARD</b><br>RUNNING<br>APPROVED<br>TRIAL<br>XX <sub>09</sub><br>YYYY<br>XXX-XXX-XXX ALM<br>XXX-XXX-XXX<br>XXX-XXX-XXX<br><b>YYYY</b><br>XX10<br>XXX-XXX-XXX<br>XXX-XXX-XXX<br>XXX-XXX-XXX<br>XX09<br><b>YYYY</b><br>XXX-XXX-XXX ALM<br>XXX-XXX-XXX<br>XXX-XXX-XXX<br>XX10<br>YYYY<br>XXX-XXX-XXX<br>XXX-XXX-XXX<br>XXX-XXX-XXX<br><b>YYYY</b><br>XX <sub>09</sub><br>XXX-XXX-XXX<br>XXX-XXX-XXX<br>XXX-XXX-XXX<br><b>YYYY</b><br>XX10<br>XXX-XXX-XXX<br>XXX-XXX-XXX<br>XXX-XXX-XXX<br>XX <sub>09</sub><br><b>YYYY</b><br>XXX-XXX-XXX ALM<br>XXX-XXX-XXX<br>XXX-XXX-XXX<br>XX10<br><b>YYYY</b><br>XXX-XXX-XXX<br>XXX-XXX-XXX<br>XXX-XXX-XXX<br>Command Completed.<br>; |  |  |  |
| 3                                | Enter the command to<br>initialize the FLASH on<br>the next Mux card on the<br>current bus.                                                                           | init-flash:loc=XXZZ:code=appr<br>(Where $XX =$ is a shelf number and, ZZ depends on which bus is being flashed. 09 is bus A; 10 is bus B.)                                                                                                    |  |  |  |
|                                  | Response to the flash<br>initialization is shown.                                                                                                    | tekelecstp YY-MM-DD hh:mm:ss EST PPP XX.x.x-YY.y.y<br>init-flash:loc=XX09:code=appr<br>Command entered at terminal #10.<br>$\cdot$<br>tekelecstp YY-MM-DD hh:mm:ss EST PPP XX.x.x-YY.y.y<br>FLASH Memory Download for card XXZZ Started.<br>;<br>tekelecstp YY-MM-DD hh:mm:ss EST PPP XX.x.x-YY.y.y<br>FLASH Memory Download for card XXZZ Completed.                                                                                                    |  |  |  |
| 5                                | Repeat steps 1-4 for each<br>Mux card type on the<br>current bus.                                                                                                    | NOTE: Steps 1-4 must be performed for all MUX card types on one bus before<br>performing these steps for any MUX card types on the other bus.                                                                                                    |  |  |  |
| 6                                | Enter the command to<br>initialize the current bus.                                                                                                    | init-mux:bus= $x^{20}$<br>(Where $x = A$ or B, depending on current bus: xx09 is bus A; xx10 is bus B.)                                                                                                    |  |  |  |
| 7                                | Response to the<br>initialization command is<br>displayed.                                                                                                    | tekelecstp YY-MM-DD hh:mm:ss EST PPP XX.x.x-YY.y.y<br>init-mux:bus=a<br>Command entered at terminal #10.<br>;<br>tekelecstp YY-MM-DD hh:mm:ss EST PPP XX.X.X-YY.y.y<br>5080.0014<br>CARD XXZZ YYYY<br>Card is present<br>tekelecstp YY-MM-DD hh:mm:ss EST PPP XX.X.X-YY.y.y<br>5081.0014<br>CARD XXZZ YYYY<br>Card is present<br>tekelecstp YY-MM-DD hh:mm:ss EST PPP XX.x.x-YY.y.y<br>Card is running non-activated GPL<br>5082.0004 * GPL SYSTEM YYYY                                                                                                    |  |  |  |

<sup>&</sup>lt;sup>20</sup> Warning: Do not use the FORCE= parameter. Use of this parameter may result in network outage. Analysis of the alternate bus is required.

 $\overline{a}$ 

#### **Procedure 26: Restoring Mux Cards**

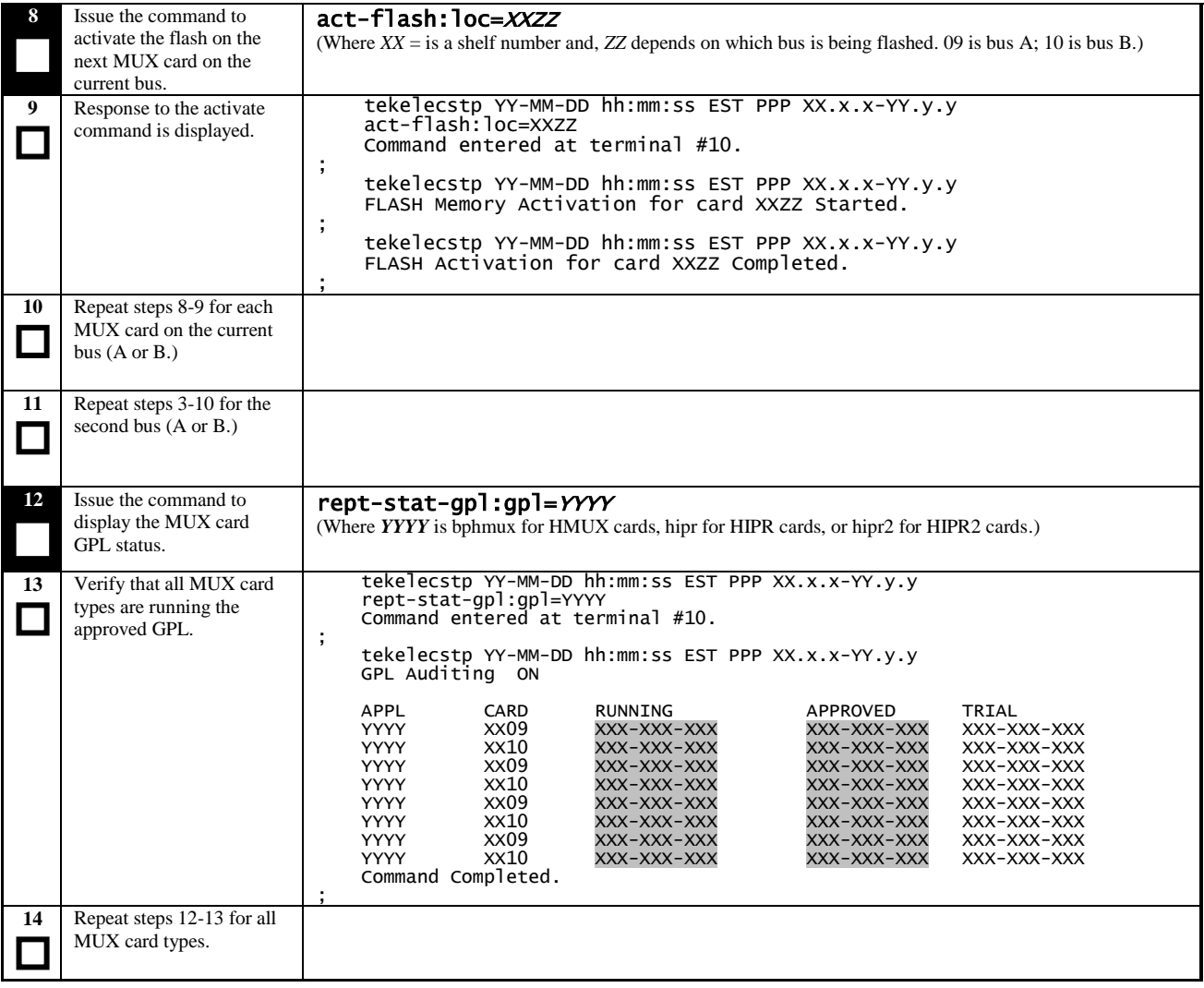

# **Appendix A. Upgrading flash-based GPL on non-in-service and unprovisioned network cards.**

## **Procedure 27: Flashing Inactive Cards**

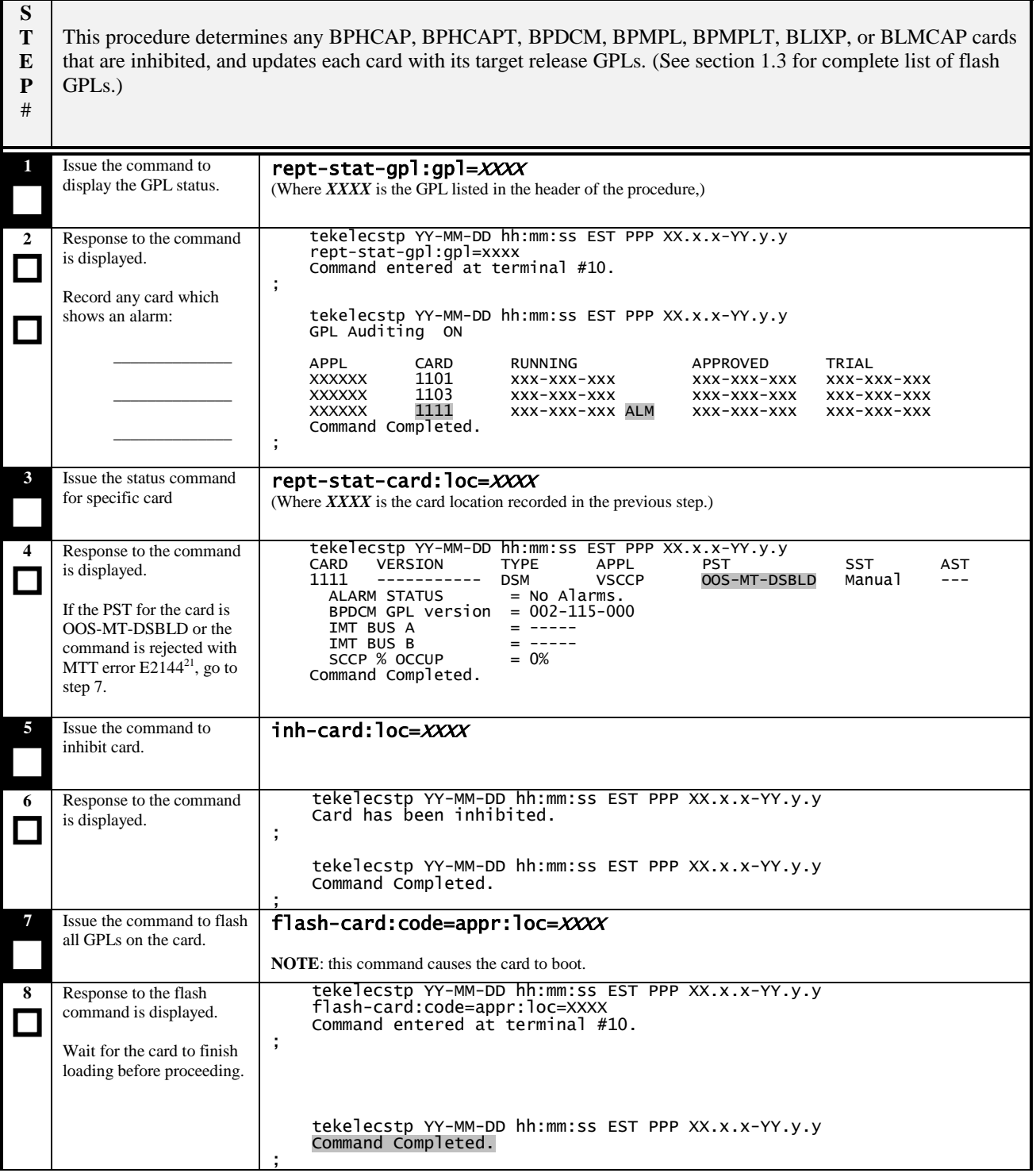

 $\overline{a}$ 

 $21$  E2144 Cmd Rej: Location invalid for hardware configuration

#### **Procedure 27: Flashing Inactive Cards**

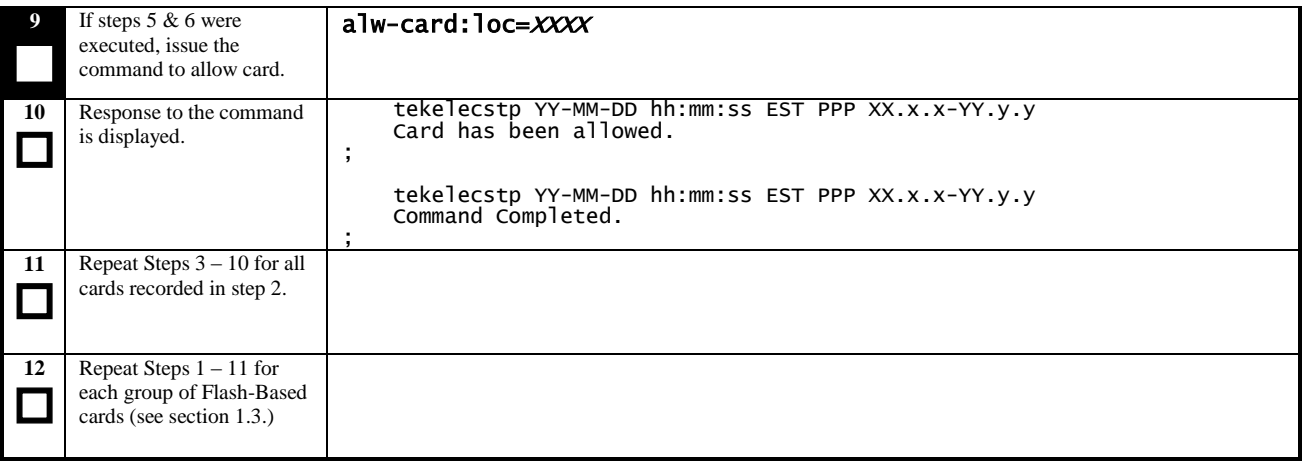

# **Appendix B. Target Release Software Download**

The following procedure is a reference for the commands that will download an Eagle software release to the inactive partition group of the TDM from either a remote FTP server or from the thumb drive containing the upgrade target release for the E5-MASP. This procedure assumes that Tekelec has completed the rollout of the Server Software Delivery (SSD) solution for the Eagle product.

The following items are required before the release can be downloaded to the Eagle from a FTP server:

- E5-IPSM card defined, configured, and IS-NR
- DIST application FTP server provisioned
- DIST application FTP server downloaded with target release software

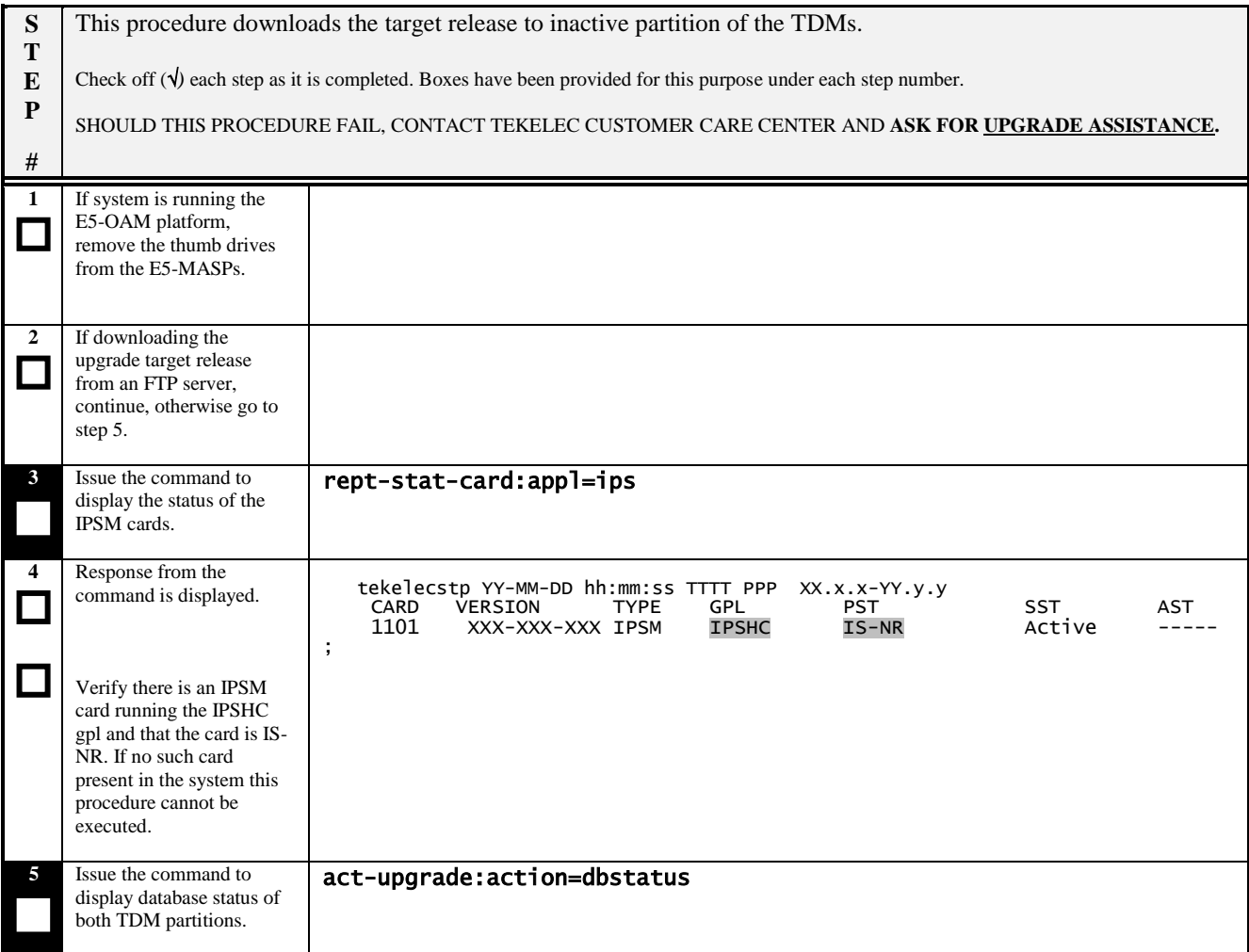

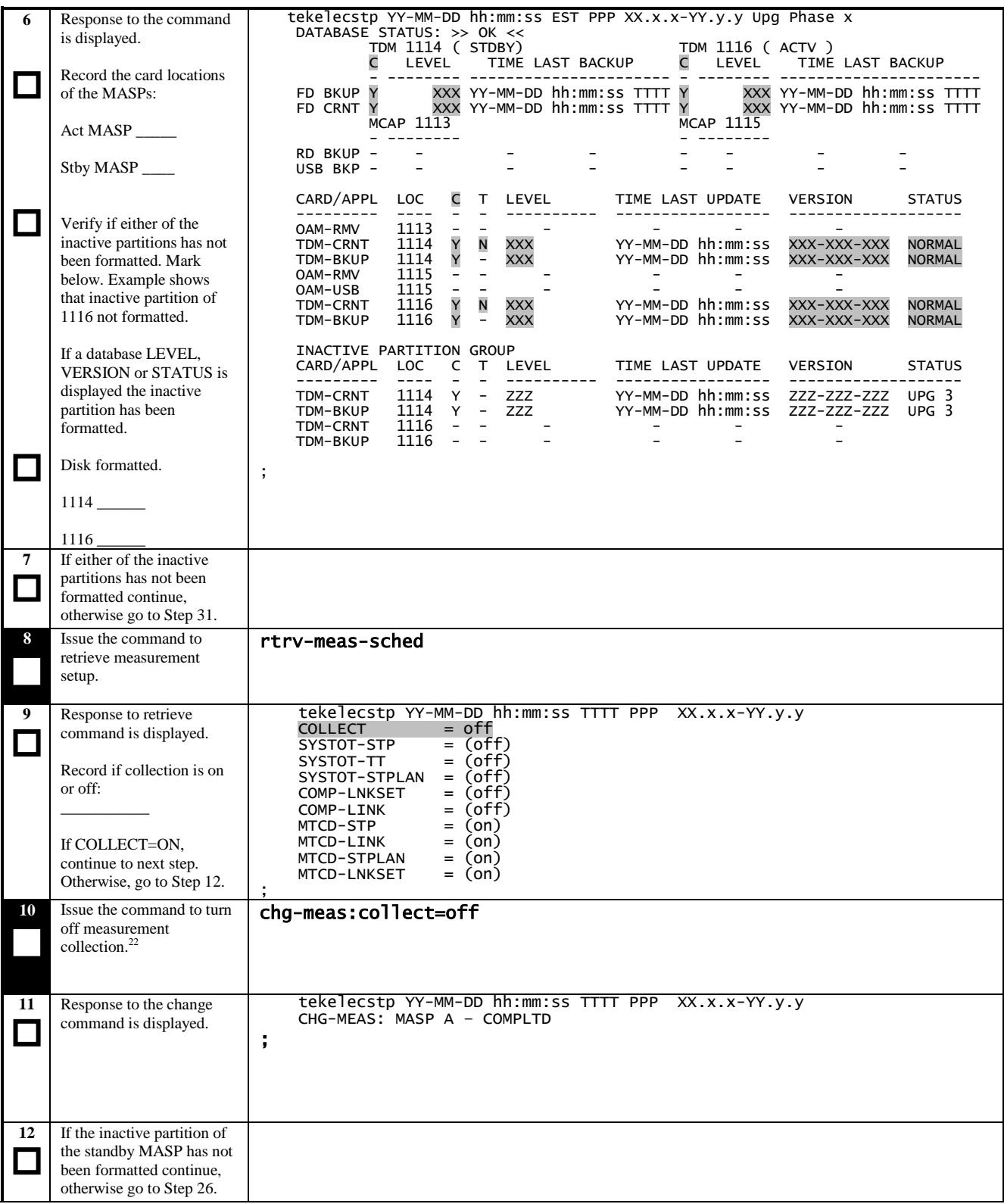

 $22$  If executed, this step causes the database level to increment.

 $\overline{a}$ 

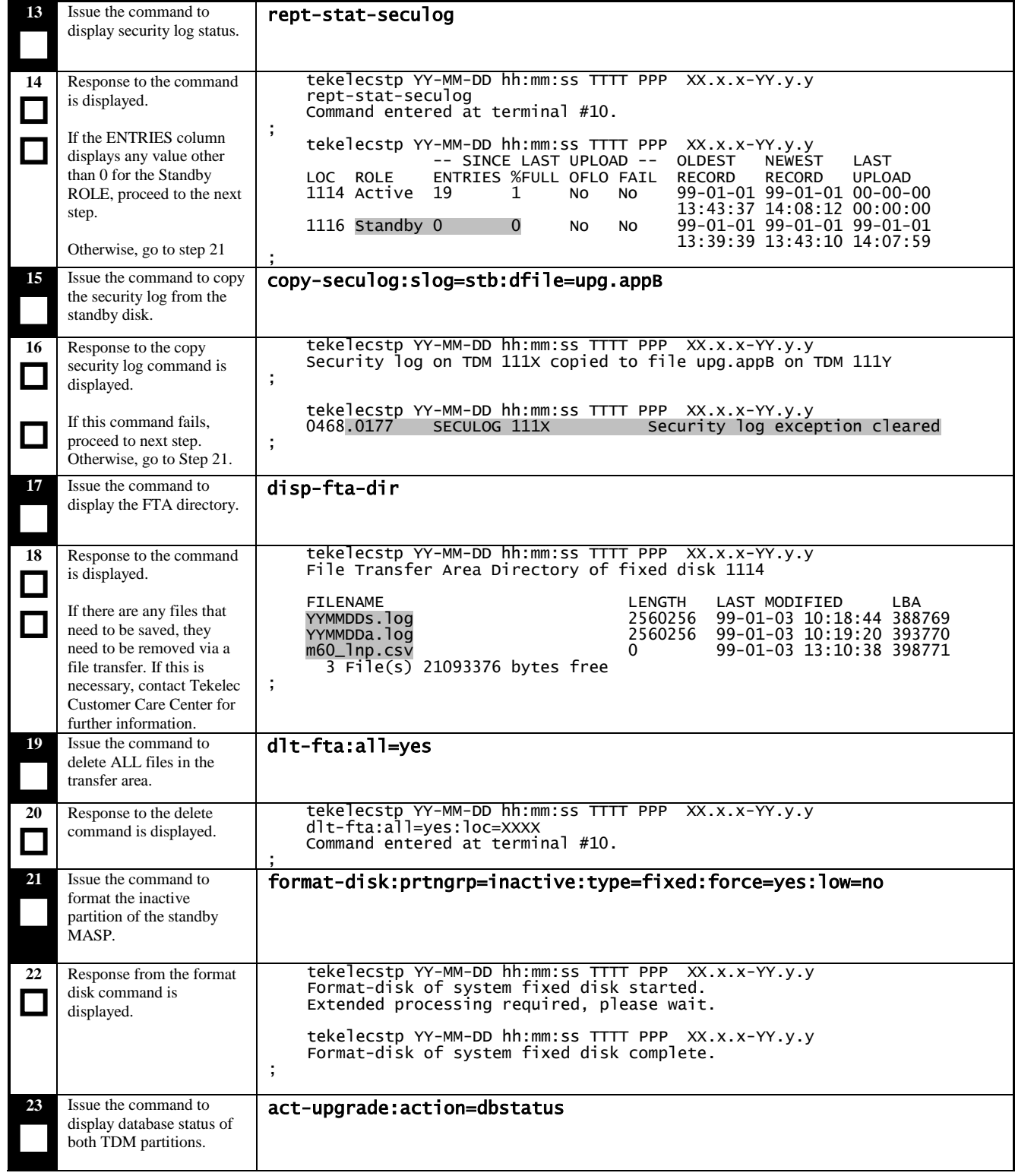

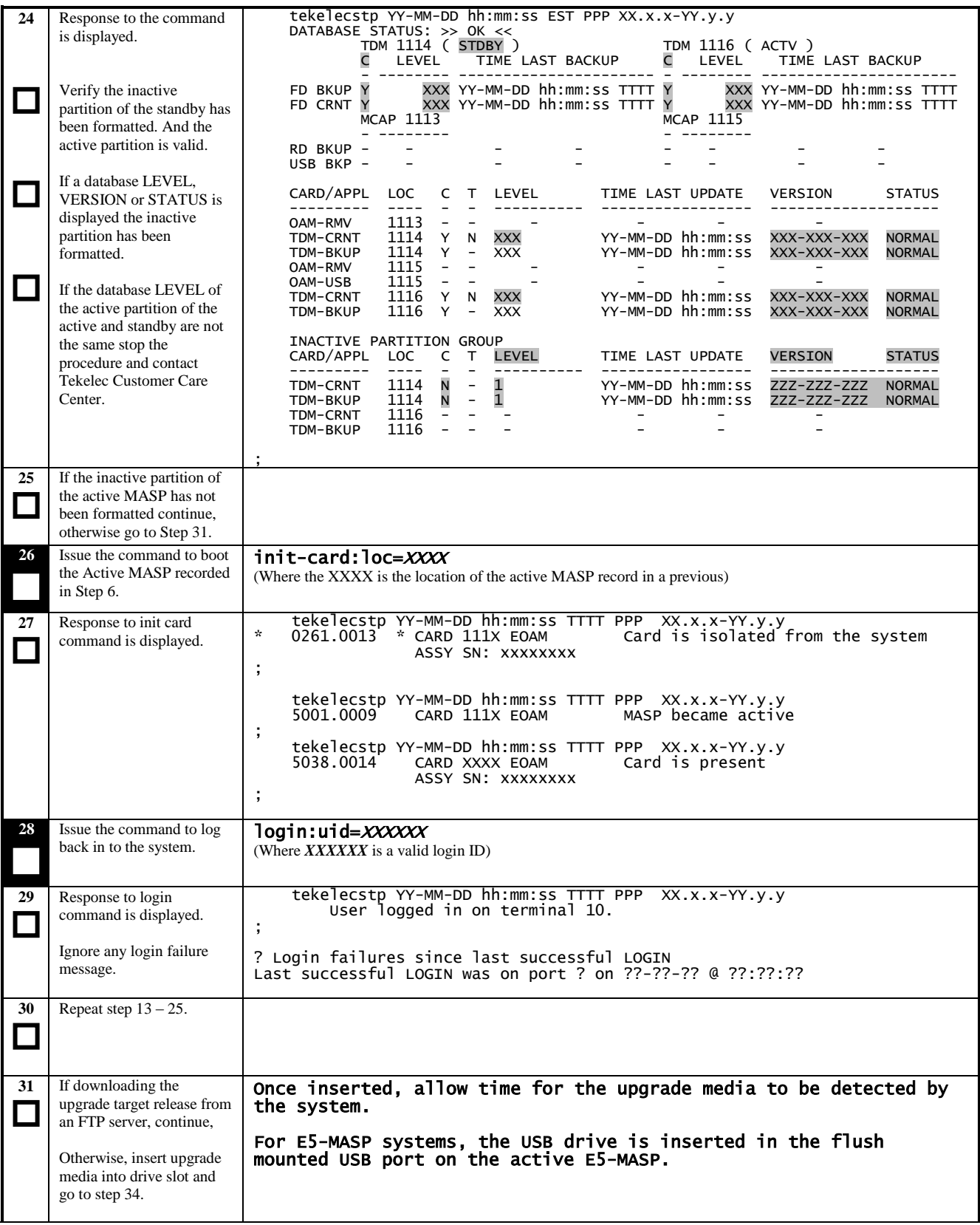

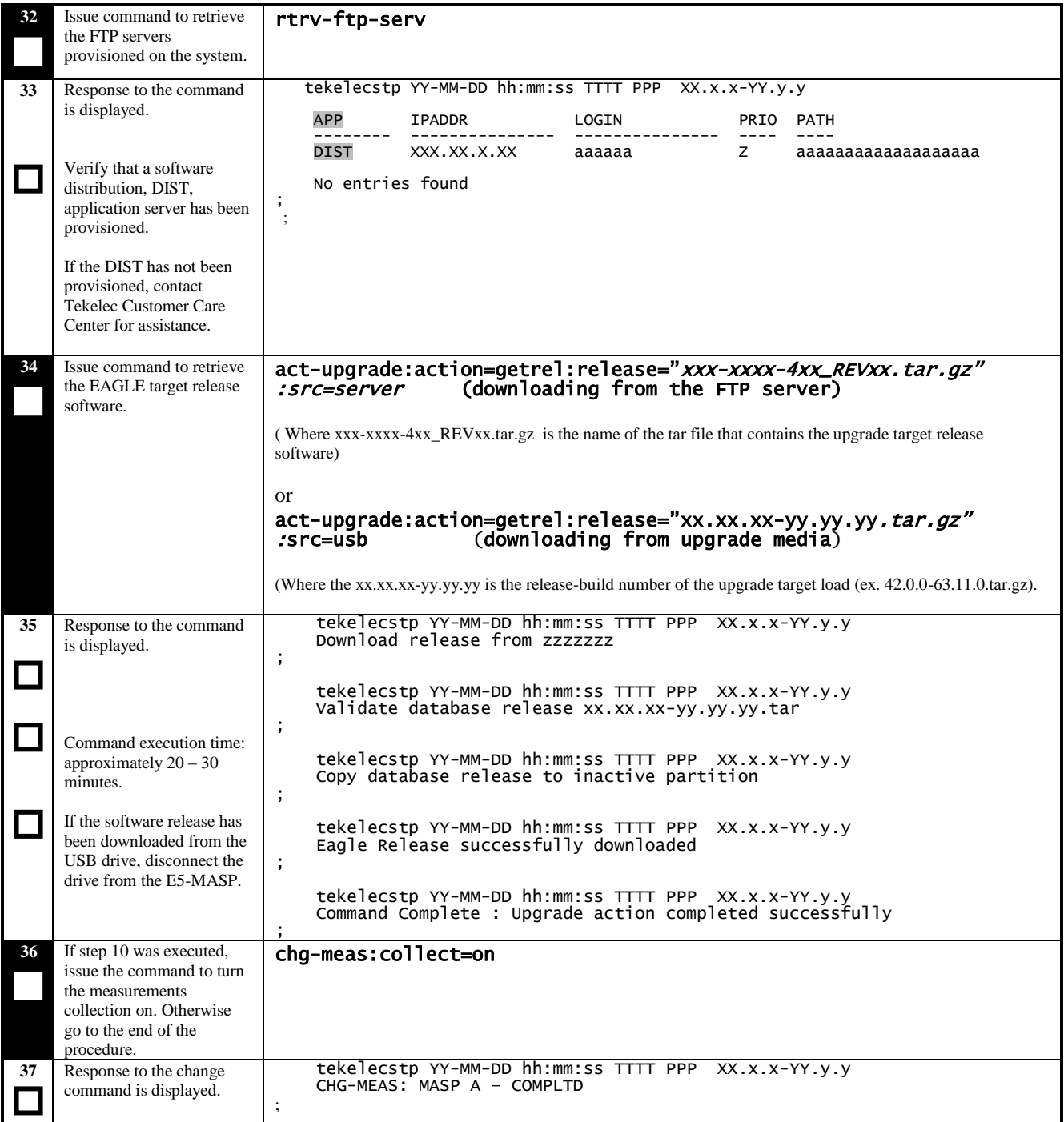

# **Appendix C. Entering upgrade software access key**

## **Procedure 29: Validate Upgrade Software Access Key**

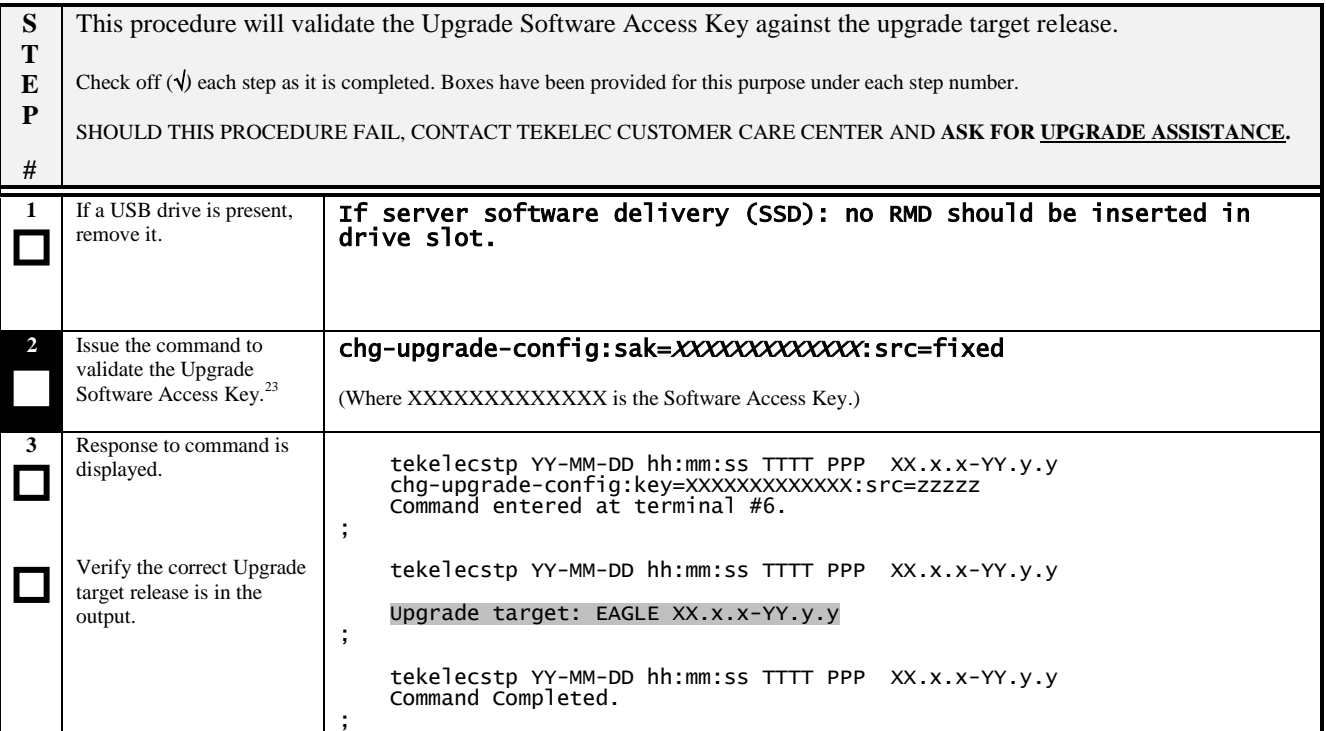

 $\overline{a}$ <sup>23</sup> If SAK unavailable, contact Tekelec Customer Care Center.

# **Appendix D. Supplemental information for Procedure 8, Step 2**

#### **D.1 Samples of message from convertstp action for act-upgrade command**

The following are illustrative of the messages displayed on the user terminal during the semantic check of the upgrade command in [Procedure 8,](#page-32-0) step 2. Headers have been removed for brevity.

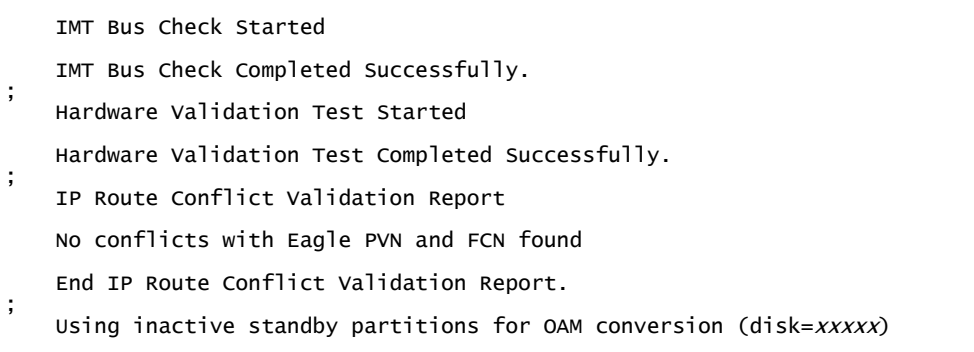

The following are illustrative of the messages to be seen on the console during [Procedure 8,](#page-32-0) step 2 of the upgrade procedure if the **fixed disk** is used for OAM conversion workspace. Headers and messages not directly output by upgrade have been omitted.

> Using inactive standby partitions for OAM conversion (dest=fixed) ; ACT-UPGRADE: MASP A - BLIXP GPL processing. ; ACT-UPGRADE: MASP A - GPL uploaded. ; Starting to format the Standby TDM... ; Format-disk of standby fixed disk complete. ; Starting to copy GPLs to Standby TDM from removable... ; GPLs copy completed. ; Tables conversion started... ; NOTICE: Converting XXXX.TBL ; Starting to copy system tables to Standby TDM from Active TDM... ; Converting Standby OAM System partition. Preserving the source-release DB version. Conversion of Standby TDM has completed ; Marking Standby TDM Upgrade Phase =  $2...$ ; Swapping Active and Inactive partition on Standby... ; Standby MASP has not finished initializing - please wait... ; SYSTEM TREE REBALANCING STARTED ; Table xxxxxxx.tbl: REBALANCING COMPLETED ; Table yyyyyyy.tbl: REBALANCING COMPLETED ; 12576 OF 12576 TREES REBALANCED 13 OF 13 TABLES REBALANCED SYSTEM TREE REBALANCING COMPLETED ; Standby MASP has not finished initializing - please wait... ;

 Starting to backup Standby TDM... ; ACT-UPGRADE: MASP B - Active MASP will reboot and be converted for upgrade. ; Starting to format the Standby TDM... ; Format disk in progress ; Format-disk of standby fixed disk complete. ; Starting to copy GPLs to Standby TDM from removable... ; NOTICE: Converting XXXX.TBL ; Starting to copy system tables to Standby TDM from Active TDM... ; Converting Standby OAM System partition. Preserving the source-release DB version. Conversion of Standby TDM has completed ; Marking Standby TDM Upgrade Phase =  $2...$ ; Swapping Active and Inactive partition on Standby... ; Standby MASP has not finished initializing - please wait... ; Starting to backup Standby TDM... ; ACT-UPGRADE: OAM upgrade complete ACT-UPGRADE: prepare to initialize network cards ; Starting network conversion... ; Upgrading n of m <APPL> cards [XXXX] ; Command in Progress : Network conversion in progress ; ACT-UPGRADE: Network conversion complete ; ACT-UPGRADE: Network upgrade complete ; Command Complete : Upgrade action completed successfully ; INFO: Provisioning subsystem is in duplex mode. ;

# **D.2 Determination and Recovery of DDL Hunt during Upgrade**

#### **NOTE: The following section should be completed with the assistance of Tekelec Customer Care Center.**

After loading its GPL and database tables, the last step required by an MTP card is to crossload its dynamic database (DDB) from adjacent cards. The DDB contains the status of all routes, linksets, and links provisioned in the system. The Dynamic Data Load (DDL) is the process where a loading MTP card obtains the current view of the network via downloading it from an already IS-NR network card. In order for a network card to download a proper view of the network status, the network must remain quiescent during the download. If an update to the DDB occurs, then the download aborts and restarts. Depending on the size of the network, it may take as long as 4 seconds to complete this process. Please note that the network must remain stable (no changes) during this phase for the download to complete successfully.

The card reports its PST as IS-ANR and its SST as DDL Hunt:

```
Card Failure: Card 1101 did not return to IS-NR.
```
Status of card 1101: PST: IS-ANR SST: DDL Hunt AST: ----- Please note this appendix addresses DDL during Upgrade. Refer to external reference [\[8\]](#page-5-0) in section 1.2.1 for recovery in full function mode.

A system is considered unstable when provisioned and configured devices are cycling from an alarmed state to a clear state. Bouncing links, link congestion and discard, and DPC|Route transition have the most impact on the DDL Hunt state. [Table 21](#page-92-0) lists these conditions by UAM number and describes the recovery steps.

The guideline to determine if DDL Hunt is possible when a card boots and tries to reload is based on the number of DDB events, which causes network management messages to be generated. An event is one cycle of alarming and clearing:

> 1237.0236 \*\* SLK 1201,A1 tklclset REPT-LKF: not aligned RCVRY-LKF: link available

One event consists of two transactions, which generates two network management messages. Eight events in one minute causes sixteen messages which averages to a stability period of less than four seconds. This can range from eight events per one device to one event per eight devices.

| <b>UAM</b>    | <b>Device</b> | <b>Condition</b>        | <b>Recovery</b>                                      |
|---------------|---------------|-------------------------|------------------------------------------------------|
| 0236 0200     | <b>SLK</b>    | <b>Bouncing Link</b>    | A) Issue DDB checksum SEND-MSG per internal Ref. [8] |
|               |               |                         | B) Issue CANC-SLK to deactivate the affected link    |
| $0264 - 0269$ | <b>SLK</b>    | Link Congestion         | A) Issue DDB checksum SEND-MSG per internal Ref. [8] |
|               |               |                         | B) Investigate the far-end and fix the far-end       |
|               |               |                         | C) Issue CANC-SLK to deactivate the affected link    |
| $0270 - 0275$ | <b>SLK</b>    | Link Discard            | A) Issue DDB checksum SEND-MSG per internal Ref. [8] |
|               |               |                         | B) Investigate the far-end and fix the far-end       |
|               |               |                         | C) Issue CANC-SLK to deactivate the affected link    |
| $0311 - 0313$ | Route         | <b>DPC</b> Transition   | A) Issue DDB checksum SEND-MSG per internal Ref. [8] |
|               |               |                         | B) Investigate the far-end and fix the far-end       |
|               |               |                         | C) Issue CANC-SLK to deactivate the affected link    |
| $0314 - 0316$ | Route         | <b>Route Transition</b> | A) Issue DDB checksum SEND-MSG per internal Ref. [8] |
|               |               |                         | B) Investigate the far-end and fix the far-end       |
|               |               |                         | C) Issue CANC-SLK to deactivate the affected link    |

<span id="page-92-0"></span>**Table 21. Recovery from DDL Hunt by UAM.**

**Note: If the front-end switches activity, device may return to previous state.**

## **SWOPS Sign Off.**

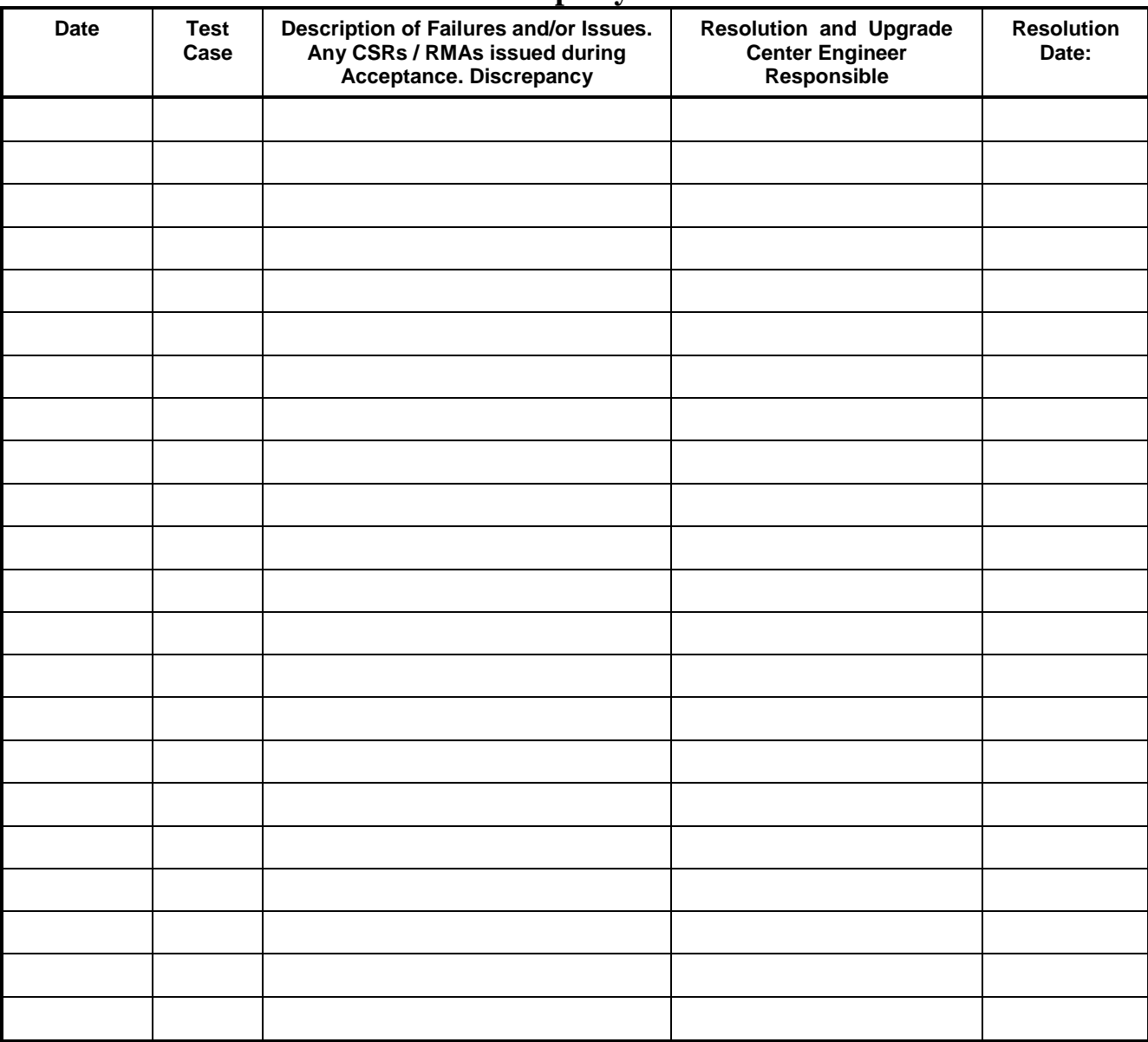

# **Discrepancy List**

# **Appendix E. Customer Sign OFF**

# Sign-Off Record

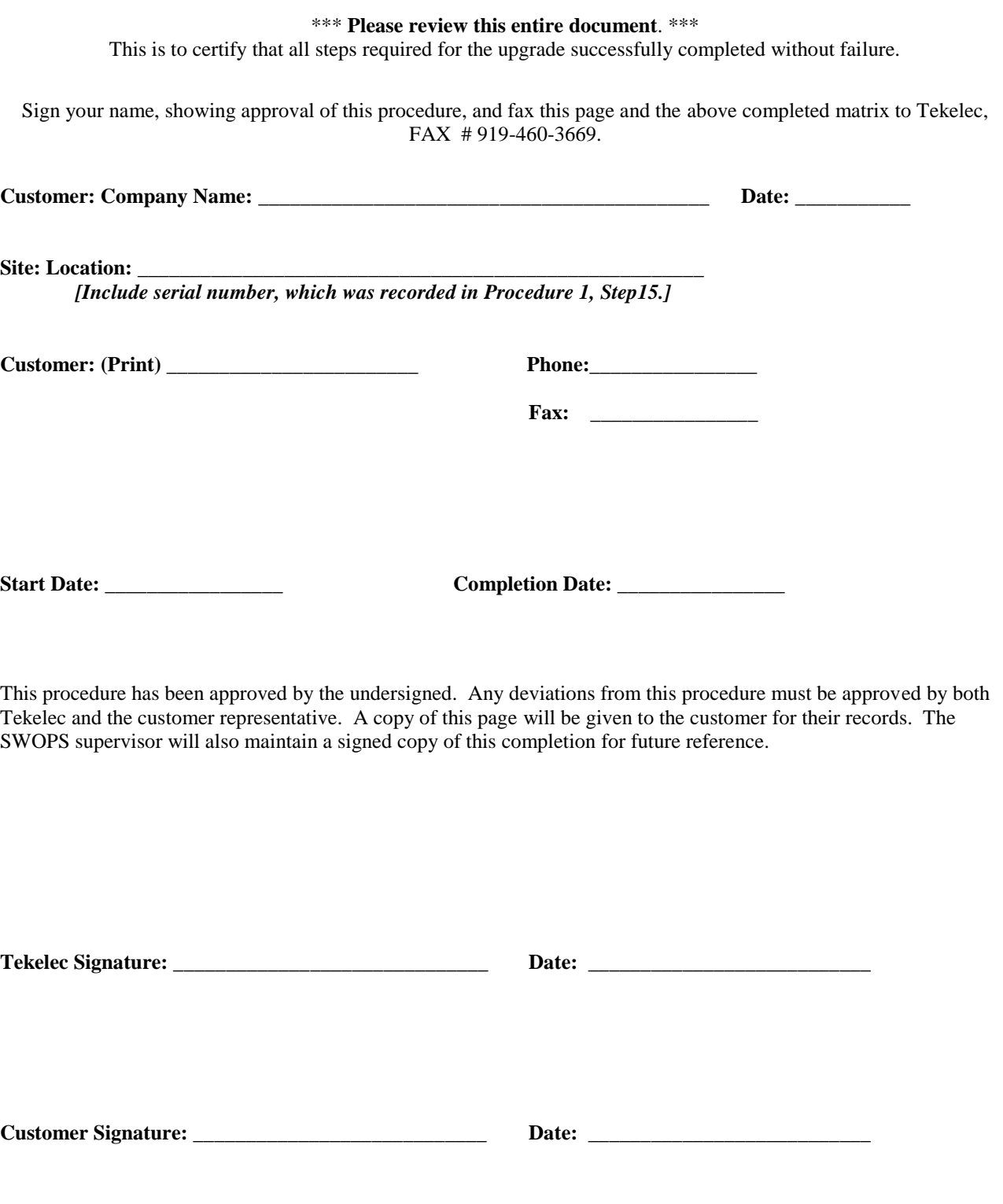

# **Appendix F. Accessing Tekelec's Customer Support Site**

Access to Tekelec's Customer Support site is restricted to current Tekelec customers. This section describes how to log into the Tekelec Customer Support site and locate a document. Viewing the document requires Adobe Acrobat Reader, which can be downloaded at www.adobe.com.

- 1. Log into the Tekelec new Customer Support site at [support.tekelec.com.](https://support.tekelec.com/) **Note:** If you have not registered for this new site, click the **Register Here** link. Have your customer number available. The response time for registration requests is 24 to 48 hours.
- 2. Click the **Product Support** tab.
- 3. Use the Search field to locate a document by its part number, release number, document name, or document type. The Search field accepts both full and partial entries.
- 4. Click a subject folder to browse through a list of related files.
- 5. To download a file to your location, right-click the file name and select **Save Target As**.